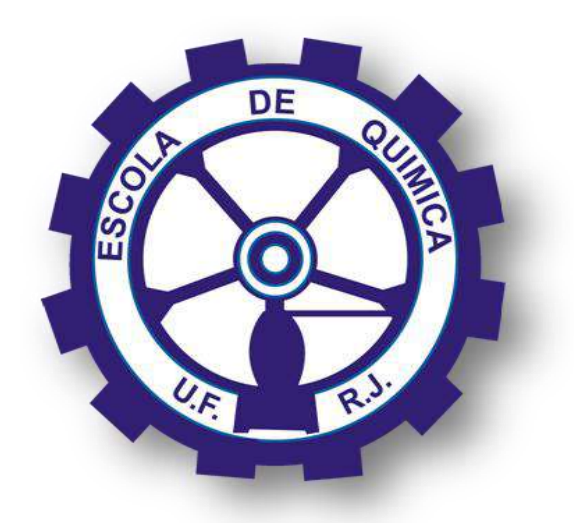

# **Desenvolvimento de Planta Experimental Automatizada para Prática de Controle**

João Henrique da Silva Almeida

Johnatan Celnik

Luiz Felipe Cortes Correia

# Projeto de Final de Curso

Orientadoras:

Prof.ª Rossana Odette Mattos Folly, *D. Sc.*

Eng. Andrea Valdman, *M.Sc.*

Julho de 2012

## **Desenvolvimento de planta experimental automatizada para prática de controle**

# *João Henrique da Silva Almeida Johnatan Celnik Luiz Felipe Cortes Correia*

Projeto de Final de Curso submetido ao Corpo Docente da Escola de Química, como parte dos requisitos necessários à obtenção do grau de Engenheiro Químico.

Aprovado por:

Ana Mehl, *D.Sc.*

Carlos André Vaz Junior, *D.Sc.*

Fernando Reis da Cunha, *D.Sc.*

Orientado por:

Profª. Rossana Odette Mattos Folly, *D. Sc.*

Eng. Andrea Valdman, *M. Sc.*

Rio de Janeiro, RJ – Brasil Julho de 2012

Almeida, João Henrique da Silva; Celnik, Johnatan e Correia, Luiz Felipe Cortes.

Desenvolvimento de planta experimental automatizada para prática de controle/ João Henrique da Silva Almeida, Johnatan Celnik e Luiz Felipe Cortes Correia. Rio de Janeiro: UFRJ/EQ. 2012.

x, 85 p.; il.

(Projeto Final) – Universidade Federal do Rio de Janeiro, Escola de Química, 2012.

Orientadoras: Profa. Rossana Odette Mattos Folly e Eng. Andrea Valdman.

1. Controle de nível. 2. Instrumentação. 3. Plantas Experimentais. 4. Projeto Final (Graduação – UFRJ/EQ). 5. Rossana Odette Mattos Folly. 6 Andrea Valdman . I. Desenvolvimento de plantas experimentais automatizadas para a prática de controle.

#### **AGRADECIMENTOS**

Aos nossos pais e familiares, que nos proporcionaram todo o suporte necessário durante esses anos de faculdade.

Aos amigos da Escola de Química, especialmente a turma de 2005.2, que nos proporcionou ótimos momentos durante este período, seja durante os estudos para as várias provas que tivemos, ou se reunindo em festas e churrascos.

Aos técnicos e funcionários do LADEQ pela ajuda e paciência durante a montagem da estrutura e também durante os testes.

Ao técnico João Vilaça Filho por toda a ajuda que nos proporcionou durante a montagem da estrutura e também indo conosco para comprar as peças necessárias.

Aos desenvolvedores do software Dropbox, por terem criado algo tão simples e tão útil.

À Prof.ª Ana Mehl, ao Profº Carlos André Vaz Junior e ao Sr. Fernando Reis da Cunha, por aceitarem fazer parte da banca examinadora.

Em especial às professoras Rossana e Andrea, que sempre mostraram um grande entusiasmo pelo projeto e sempre nos ajudaram durante este período, realizando diversas reuniões, apesar do pouco tempo disponível que possuem.

Resumo do Projeto de Final de Curso apresentado à Escola de Química como parte dos requisitos necessários para obtenção do grau de Engenheiro Químico.

## **Desenvolvimento de planta experimental automatizada para prática de controle**

João Henrique da Silva Almeida

Johnatan Celnik

Luiz Felipe Cortes Correia

Julho, 2012

Orientadoras: Profª. Rossana Odette Mattos Folly, *D. Sc.*

Eng. Andrea Valdman, M. Sc.

Foi feito o projeto, modelagem, construção e sistema de controle de uma unidade experimental constituída de três tanques em série alimentados com água pura. O primeiro tanque é alimentado por uma bomba, sendo a vazão de alimentação do tanque controlada por uma válvula. Nos três tanques foram instalados medidores de nível que transmitem para um controlador o valor do nível de cada tanque instantaneamente. O controlador envia a informação à válvula de controle, que corrige a vazão de entrada do primeiro tanque de acordo com o nível do segundo ou do terceiro tanque, que se pretende manter constante e num valor pré-determinado. Válvulas solenóides foram instaladas nas saídas do primeiro e segundo tanque e estão conectadas ao controlador, permitindo a sua abertura ou fechamento remotamente pelo sistema supervisório. Essas válvulas têm como objetivo alterar a configuração do processo, modificando o comportamento do sistema ao selecionar o trajeto que o fluido percorre, definindo assim o modo não-interativo e o modo interativo. Também foram feitas as configurações do Controlador CD600, do Sistema Supervisório e dos três transmissores. Os parâmetros destas configurações foram estimados a partir de simulações do modelo do processo. Foram efetuados diversos testes relacionados à integridade do sistema e após a verificação do seu funcionamento foram feitos testes relacionados ao processo. Esta estrutura poderá ser utilizada didaticamente nas aulas modelagem e dinâmica de processos e controle e instrumentação de processos.

## **SUMÁRIO**

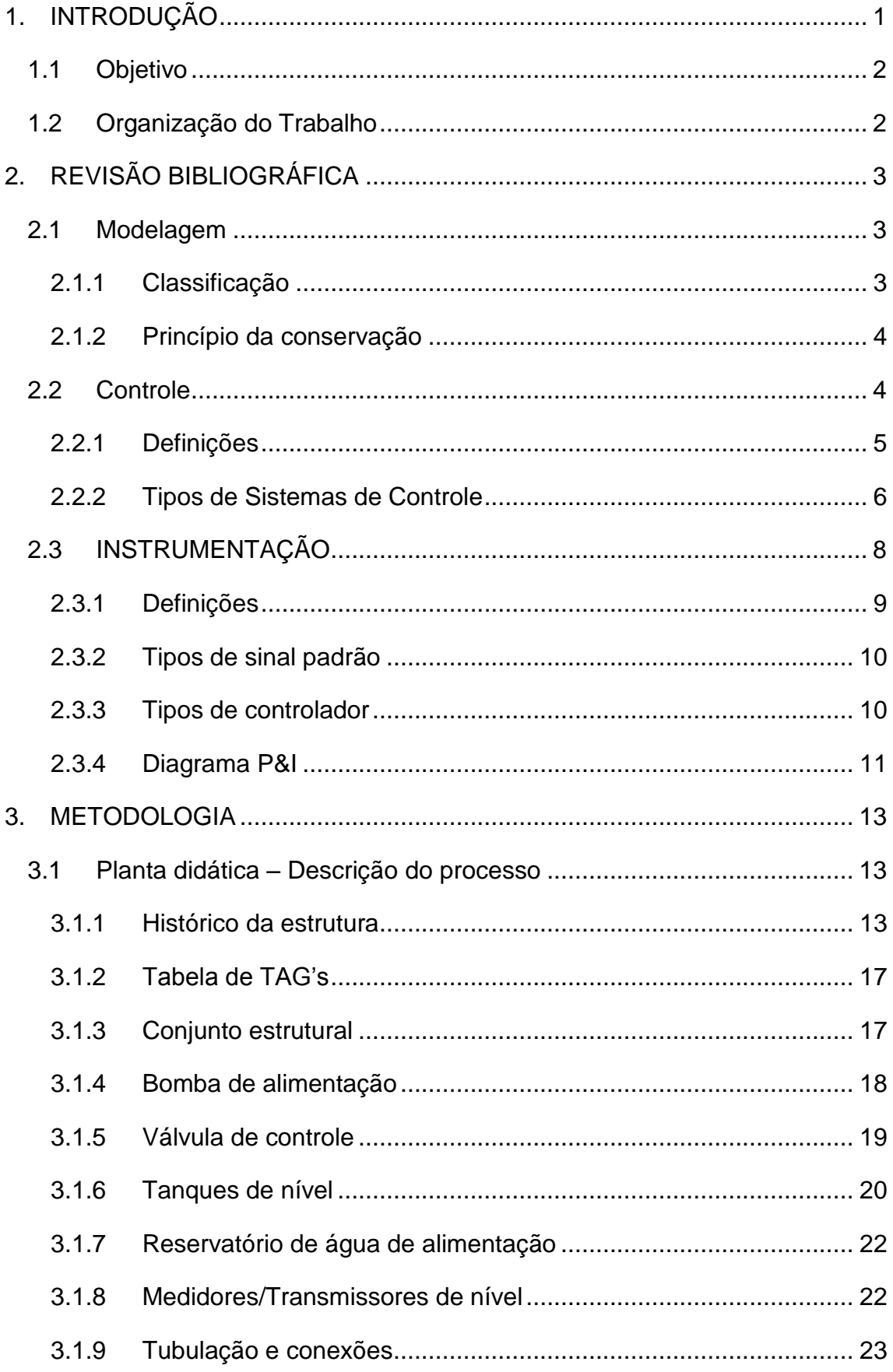

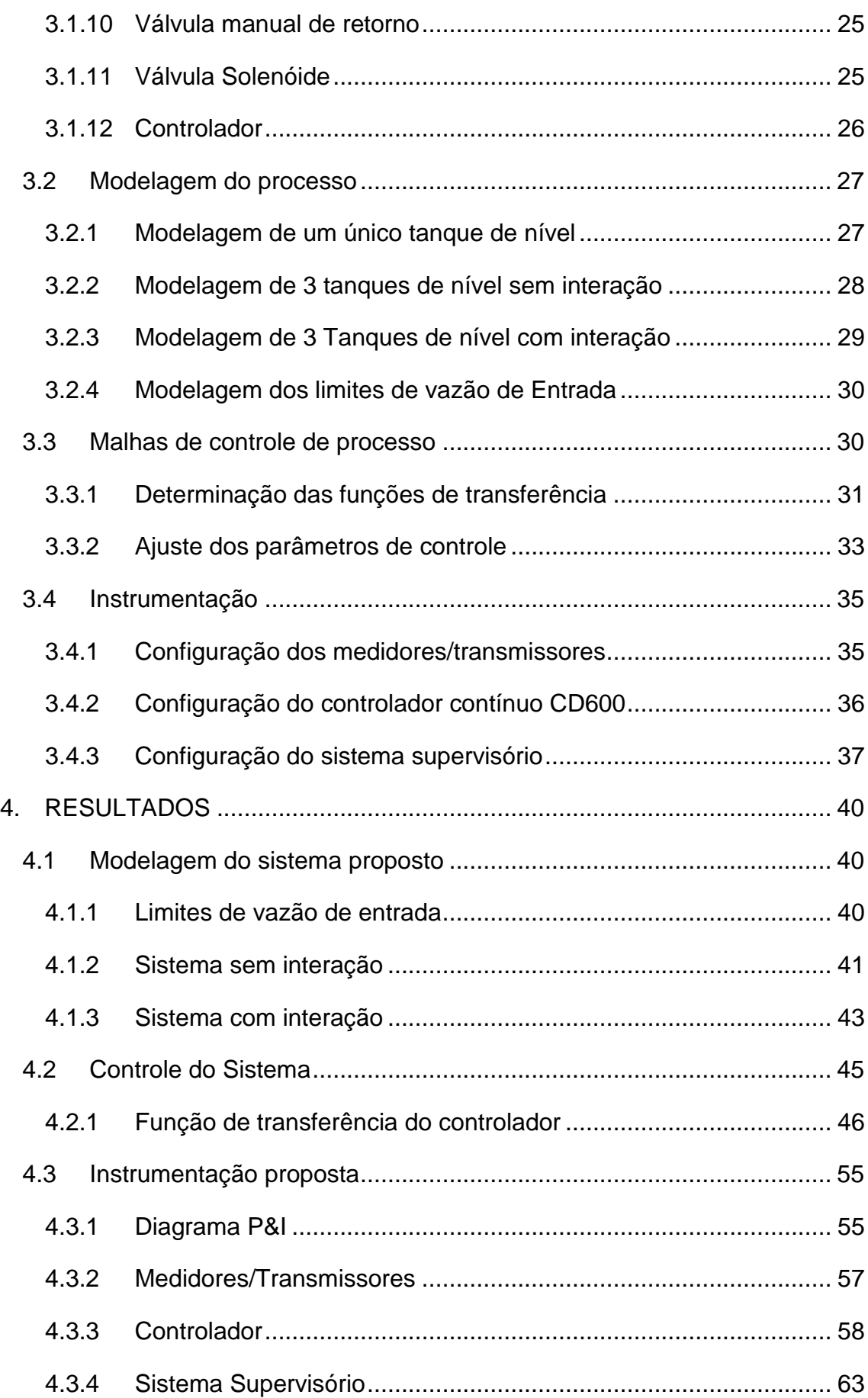

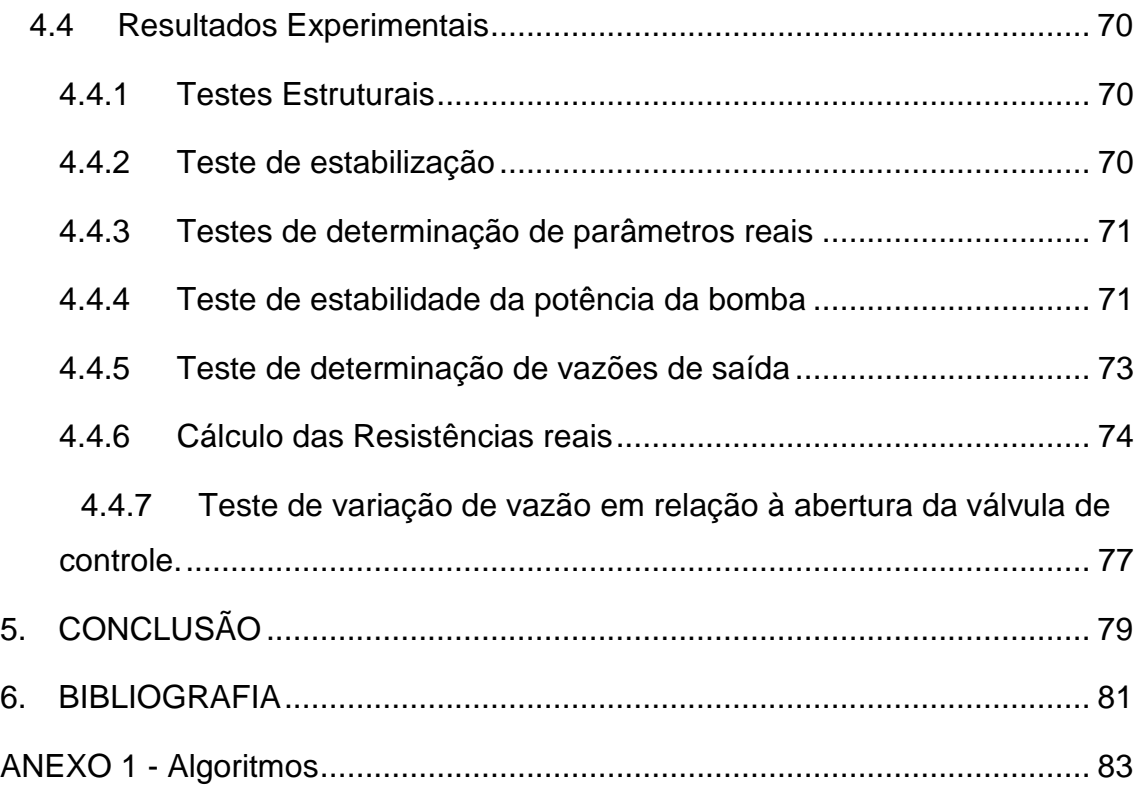

## **ÍNDICE DE FIGURAS**

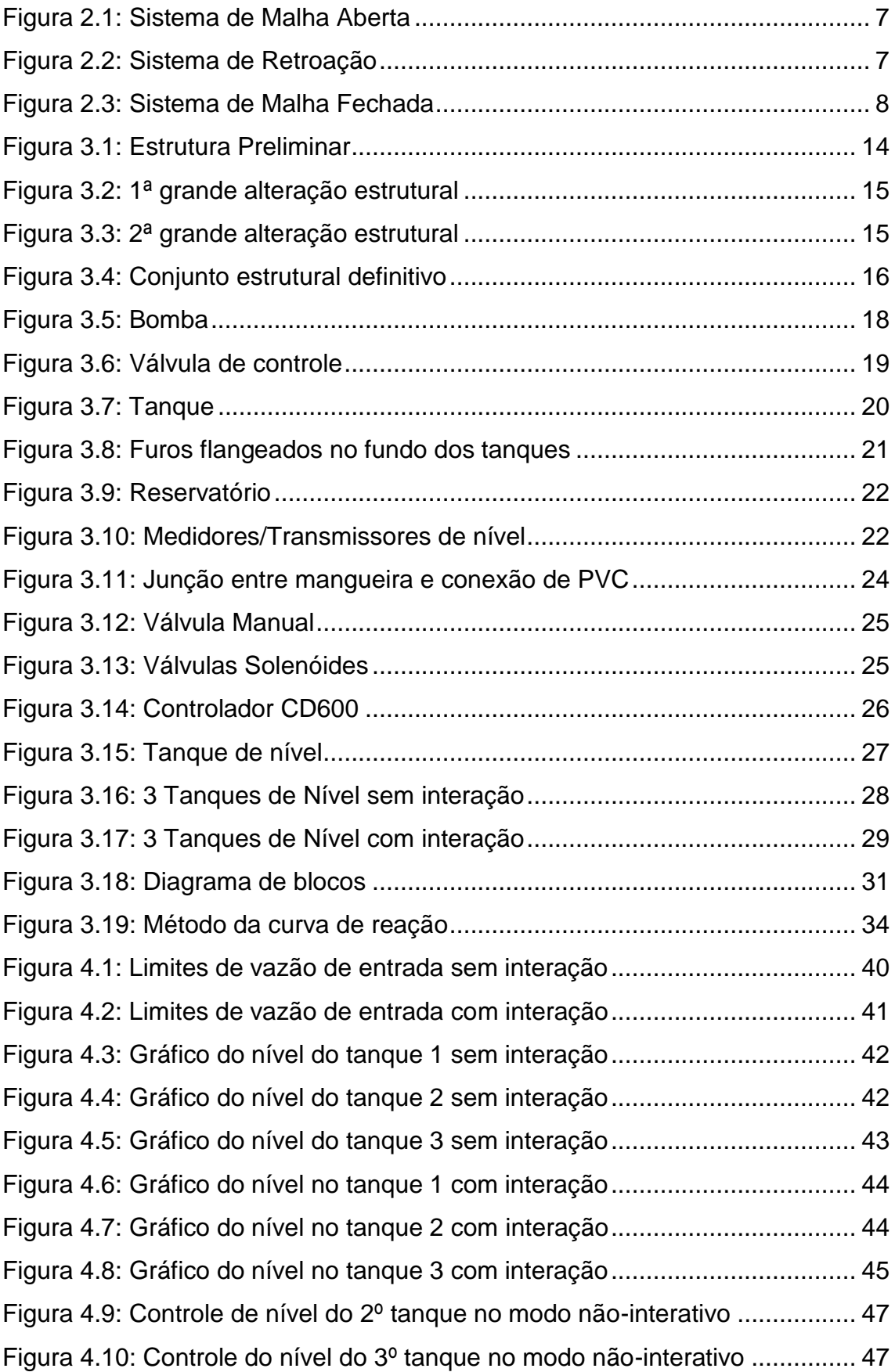

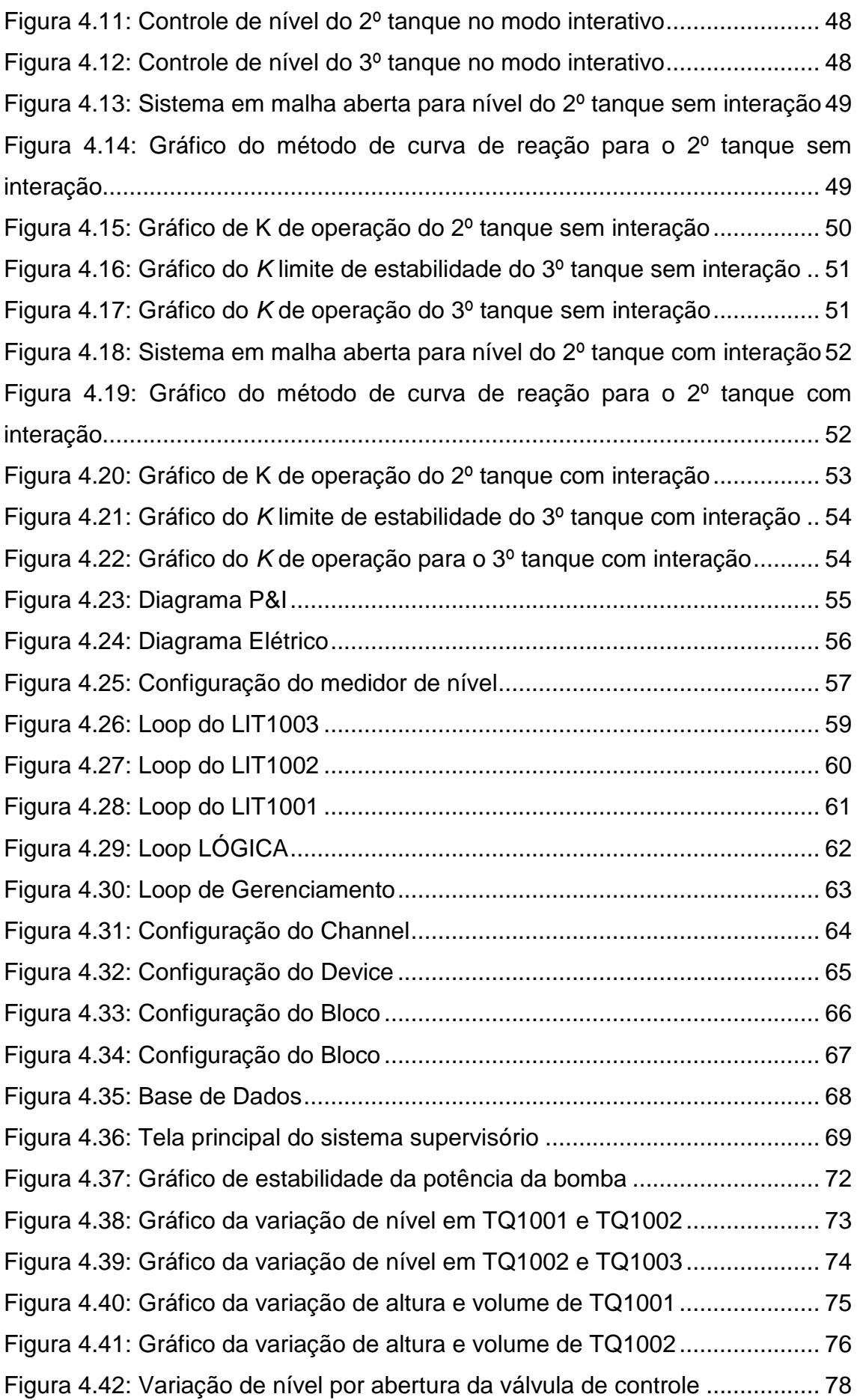

## **ÍNDICE DE TABELAS**

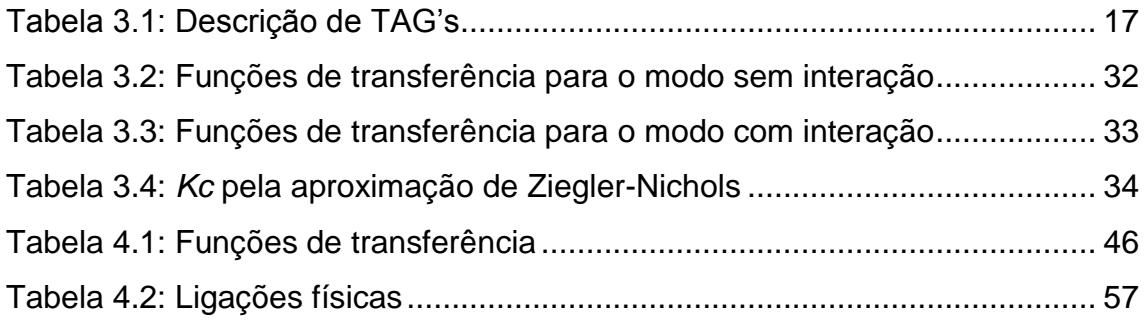

# <span id="page-11-0"></span>**1. INTRODUÇÃO**

Este trabalho foi concebido de forma a criar uma estrutura de cunho didático capaz de complementar as aulas de modelagem e controle de processos, permitindo demonstrar aos alunos de graduação e pós graduação da Escola de Química as aplicações dos conceitos teóricos envolvidos nas disciplinas relacionadas. Essa estrutura foi criada desde o projeto até a sua montagem, passando pelas configurações de todos os instrumentos e fazendo o mapeamento das ligações elétricas entre eles.

O projeto foi desenvolvido a partir da proposta de criar um sistema de controle de 2ª ou 3ª ordem, por seleção, em 3 tanques de nível em série manipulando a vazão de entrada ao primeiro tanque através de uma válvula de controle. Para este fim foram utilizadas bombonas de 200L disponíveis no Laboratório de Engenharia Química da Escola de Química/UFRJ (LADEQ). Com os volumes dos tanques já definidos, foi preciso modelar o processo a fim de simular as vazões de entrada e saída dos tanques. Essa simulação também permitiu verificar se as colunas de água estabilizariam dentro dos limites físicos dos tanques de nível.

Conhecendo esses limites, foi possível escolher a vazão de entrada e com isso definir qual bomba utilizar. Estas vazões obtidas pela simulação estavam dentro da faixa de operação de uma válvula de controle existente, a qual foi utilizada para manipular a vazão de entrada ao 1º. Tanque permitindo assim fechar as malhas de controle propostas.

Concomitantemente com o projeto estrutural, foi efetuado um projeto de instrumentação no qual escolhemos os transmissores, o controlador e o sistema supervisório. Foi elaborado um diagrama P&I para resumir e facilitar o entendimento do fluxo de informações no processo.

Esses instrumentos precisavam ser configurados para atender as especificações do nosso projeto, de modo que as informações transmitidas traduzissem corretamente, para o operador, o estado do sistema. Além disso, essa configuração deveria ser feita de uma forma que permitisse a comunicação entre os equipamentos e o sistema supervisório.

1

Também foi necessário desenvolvermos um projeto das ligações elétricas entre os instrumentos para que os sinais fossem transmitidos para os equipamentos corretos durante a operação da planta.

### <span id="page-12-0"></span>**1.1 Objetivo**

Este trabalho tem como objetivo projetar, modelar, controlar e configurar instrumentos de um sistema composto por 3 tanques em série de duas maneiras: interativa, onde a coluna d'água presente no tanque aumenta a resistência à entrada de água no mesmo, e não-interativa, onde a coluna d'água presente no tanque não influencia nessa resistência. Com isso podemos demonstrar as aplicações práticas dos conceitos das disciplinas de modelagem e dinâmica de processos e controle e instrumentação.

## <span id="page-12-1"></span>**1.2 Organização do Trabalho**

Os capítulos deste trabalho foram divididos da seguinte forma:

- Capítulo 2 Revisão bibliográfica: Foi feita uma apresentação e revisão dos conceitos que serão abordados no projeto, com ênfase em modelagem, controle e instrumentação.
- Capítulo 3 Metodologia: No qual o projeto estrutural foi descrito, a modelagem do processo foi abordada (com o intuito de descobrir os limites físicos de algumas variáveis), os métodos utilizados para determinar os parâmetros de controle foram apresentados e a maneira de configurar os instrumentos foi relatada.
- Capítulo 4 Resultados: Neste capítulo foram apresentados os diferentes resultados encontrados, tanto os da parte teórica do trabalho quanto os da parte experimental, inclusive as ligações elétricas e o diagrama P&I do processo.
- Capítulo 5 Conclusão: Demonstra as conclusões e apresenta algumas sugestões de melhoria ao projeto.
- Capítulo 6 Bibliografia: Estão relatados os materiais consultados para a elaboração deste trabalho.

# <span id="page-13-0"></span>**2. REVISÃO BIBLIOGRÁFICA**

### <span id="page-13-1"></span>**2.1 Modelagem**

O objetivo da modelagem é descrever um processo com equações matemáticas que relacionem as diferentes variáveis com os parâmetros associados a elas, a fim de prever o comportamento do fenômeno ao longo do tempo [1]. Essa descrição também serve para que não haja necessidade de fazer um experimento sempre que quisermos alguma informação sobre o sistema.

#### **2.1.1 Classificação**

<span id="page-13-2"></span>O modelo é dito fenomenológico quando utilizamos equações de balanço massa, balanço de energia e/ou balanço de momento para descrever o comportamento do processo, considerando as leis que regem os fenômenos físicos e químicos.

O modelo é dito empírico quando as equações utilizadas são empíricas, isso é, baseadas em observações experimentais e aproximações estatísticas [2].

Existem modelos estacionários, nos quais todas as variáveis são independentes do tempo, ou dinâmicos, nos quais uma ou mais variáveis dependem do tempo.

Também podem ser lineares ou não-lineares, porém geralmente os modelos são linearizados com o intuito de facilitar a abordagem matemática [1].

#### *2.1.1.1 Classificação das variáveis*

Variáveis de entrada são aquelas que representam as condições de operação e as perturbações ao processo. Quando estamos estudando o modelo de um processo, é importante saber como ele responde a mudanças nas variáveis de entrada, comparado a outros processos.

Para isso ser possível, deve haver uma base de comparação entre os modelos. Assim, utilizamos algumas perturbações padrão já que representam

mudanças reais que acontecem em processos industriais e são relativamente fáceis de serem analisadas matematicamente. São elas: Perturbação degrau, rampa, impulso, senoidal, entre outros. [3]

Variáveis de saída são as que representam as respostas do processo ao longo do tempo.

Variáveis de estado são o conjunto de informações que permitem representar o comportamento dinâmico do processo. Conhecendo-as e também as perturbações, é possível prever o comportamento futuro desse sistema por meio das equações de estado, que, num modelo fenomenológico, são obtidas a partir da aplicação de princípios de conservação as variáveis fundamentais do sistema [1].

#### **2.1.2 Princípio da conservação**

<span id="page-14-0"></span>Na química, as grandezas fundamentais que se conservam são a massa, a energia e o momento. Isso significa que em um processo fechado e isolado essas 3 quantidades seriam constantes [4]. Para obtermos as equações de estado devemos utilizar a equação da conservação para essas grandezas:

$$
\frac{Acúmulo}{tempo} = \frac{Entrada}{Tempo} - \frac{Saída}{Tempo} + \frac{Gerado}{Tempo} - \frac{Consumido}{Tempo}
$$
 Eq.2.1

Essas são equações diferenciais ordinárias, e sua ordem é a ordem da maior derivada que estiver presente na equação.

Os sistemas também são representados pela ordem dessas equações, pois sistemas de mesma ordem apresentam respostas semelhantes.

#### <span id="page-14-1"></span>**2.2 Controle**

O objetivo é controlar o quanto a resposta do sistema é afetada após uma perturbação causada por mudanças internas ou por forças externas ao processo. Esse controle é realizado por um dispositivo eletrônico, denominado controlador.

O controle automático tem desempenhado um papel vital no avanço da engenharia e da ciência, tornando-se um uma parte importante dos modernos processos industriais e de manufatura, principalmente nas operações industriais de controle de pressão, temperatura, umidade, fluxo e viscosidade [10].

A engenharia de controle é baseada nos fundamentos da teoria da realimentação e na análise de sistemas lineares, objetivando o controle de determinadas variáveis de um sistema. Estes fundamentos fazem que a Engenharia de controle não seja limitada a nenhuma disciplina específica da engenharia, tanto que encontra aplicações em engenharia elétrica, química, mecânica e mecatrônica, por exemplo [11].

#### **2.2.1 Definições**

<span id="page-15-0"></span>Alguns dos conceitos de controle de processos são apresentados abaixo:

*Sistema de Controle:* Conjunto formado pelo sistema a ser controlado e o controlador com uma configuração que gere uma resposta desejada. É representado por uma variável de entrada, uma de saída e uma relação (função de transferência) entre elas [10]:

*Variável Controlada:* A variável controlada é a grandeza ou a condição que é medida e controlada. A variável controlada é normalmente a grandeza de saída do sistema.

*Variável Manipulada:* A variável manipulada é a grandeza ou a condição variada pelo controlador de modo a afetar o valor da variável controlada. A variável manipulada é normalmente a grandeza de entrada do sistema.

*Perturbações*: Uma perturbação ou distúrbio é caracterizado por um sinal que tende a afetar de modo oposto o valor da variável de saída de um sistema. Se uma perturbação for gerada internamente no sistema, ela é dita uma perturbação interna, ao passo que uma perturbação externa é produzida fora

5

do sistema e se comporta como um sinal de entrada no sistema. Um exemplo clássico de perturbações são os sinais de ruído.

*Função de Transferência:* É uma função matemática que relaciona a resposta da variável de saída com uma das variáveis de entrada. Essa função serve para podermos prever o comportamento dinâmico de cada elemento do sistema, a fim de dispensar experimentos para cada possível variação no processo.

As funções de transferência são escritas no domínio de Laplace e dependem da ordem do sistema. Funções de 1ª ordem têm a seguinte forma:

$$
\frac{saida}{entrada} = \frac{k}{\tau s + 1}
$$
 Eq.2.2

Onde:

- *k* é o ganho estático do sistema, definido como razão entre a variação da saída e a variação da entrada.
- $\bullet$   $\tau$  é a constante de tempo do sistema, definida como o tempo requerido, medido a partir do ponto onde o sinal de saída começa a mudar, para que a saída do processo de primeira ordem atinja 63,2% do valor da variação total, depois que ocorreu uma mudança na entrada [16].

*Diagrama de blocos:* É a representação gráfica dos componentes e das variáveis envolvidas no controle do processo. Cada bloco representa uma função de transferência e as entradas e saídas de cada bloco representam as variáveis relacionadas por essa função.

#### **2.2.2 Tipos de Sistemas de Controle**

<span id="page-16-0"></span>Em sistemas de malha aberta, como na Figura 2.1, o sinal de saída não afeta a ação de controle. Sendo assim, este sinal de saída que pode até ser medido, não será enviado para comparação com o sinal de referência. Cada sinal de referência na entrada corresponde uma condição de operação fixa.

Como resultado disso, a exatidão dependerá de uma calibração. Este sistema geralmente utiliza apenas um atuador para obter a resposta desejada [10].

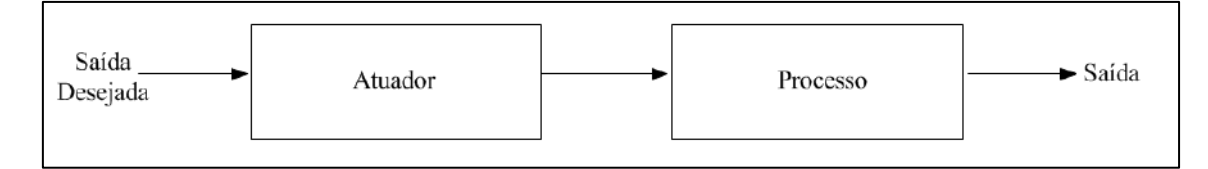

**Figura 2.1: Sistema de Malha Aberta**

<span id="page-17-0"></span>Por outro lado, os sistemas de controle com retroação mantém uma relação preestabelecida entre a grandeza de saída e a grandeza que serve como referência. A comparação destas duas grandezas gera uma diferença que serve como meio de controle [14].

O exemplo ilustrado na Figura 2.2 apresenta um sistema de controle de temperatura de um forno elétrico, onde através da medida da temperatura do ambiente e da comparação com a temperatura de referência, aciona o termostato do equipamento de refrigeração ou de calefação, de tal modo que a temperatura do ambiente permaneça em uma faixa satisfatória.

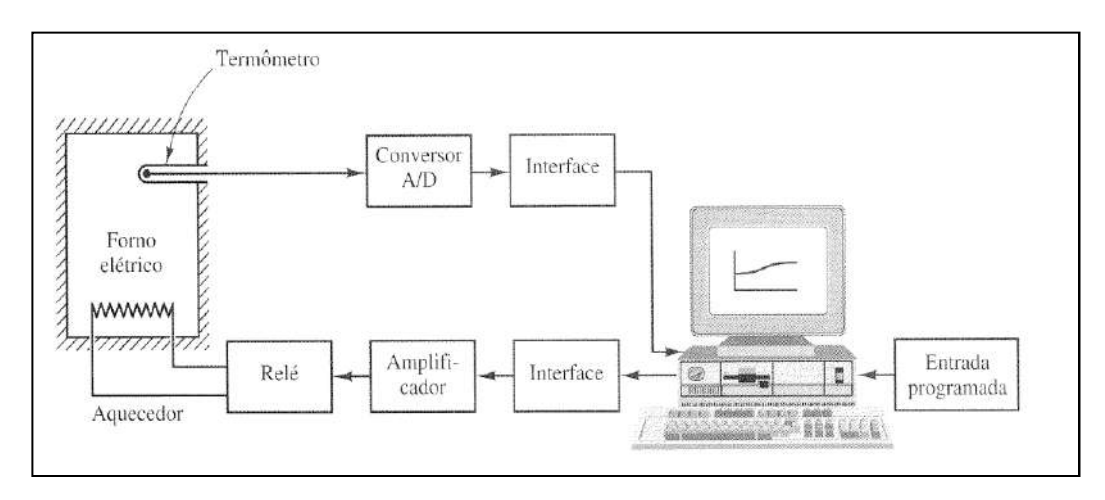

**Figura 2.2: Sistema de Retroação**

<span id="page-17-1"></span>Na prática, os sistemas de controle com retroação e de malha fechada são usados igualmente. Em um sistema de controle de malha fechada, como na Figura 2.3, o sinal de erro (diferença entre o sinal de entrada e o de retroação), emite um sinal ao controlador de modo a reduzir o erro e trazer o valor de sinal de saída para o desejado [14].

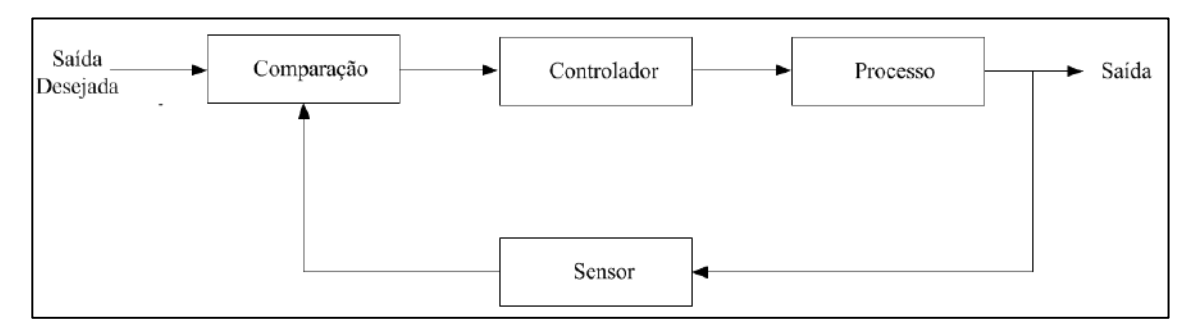

#### **Figura 2.3: Sistema de Malha Fechada**

<span id="page-18-1"></span>O uso da retroação torna a resposta do sistema insensível a perturbações externas e a variações internas de parâmetros do sistema, tornando possível a utilização de componentes baratos e de pouca exatidão para obter o controle preciso de um determinado processo, o que seria impossível com o controle a malha aberta [10].

Em contrapartida, é mais fácil construir sistemas a malha aberta porque a estabilidade é menos problemática. A estabilidade em sistemas de malha fechada é sempre um problema devido a tendência em corrigir erros além do necessário, podendo gerar oscilações de amplitude constante ou crescente com o tempo.

Os Sistemas de Controle também podem ser divididos em duas classes:

- Regulador: quando o objetivo do sistema de controle é manter uma variável física em algum valor constante na presença de distúrbios ou perturbações.
- Servomecanismos: quando uma variável física de um sistema de controle deve seguir ou acompanhar alguma outra variável física ou uma função do tempo desejada. Exemplo: um sistema de posicionamento de antena de satélite, onde sua posição deve ser permanentemente ajustada para apontar diretamente para o satélite [15].

### <span id="page-18-0"></span>**2.3 INSTRUMENTAÇÃO**

Tem como objetivo desenvolver e aplicar técnicas para a adequação de instrumentos de medição, transmissão, indicação, registro e controle de variáveis físicas em processos [18].

Ela é responsável pela melhora do rendimento de processos industriais fazendo com que a maior parte da energia cedida seja convertida em trabalho para a manufatura dos produtos.

#### **2.3.1 Definições**

<span id="page-19-0"></span>Algumas das definições dos conceitos de instrumentação são apresentadas abaixo:

*Sinal Padrão:* É uma convenção que surgiu com o objetivo de reduzir os custos de projeto e de permitir que os instrumentos de diferentes fabricantes sejam intercambiáveis, pois todos eles se comunicam em uma linguagem universal. Esse sinal evoluiu com o avanço tecnológico e, por isso, existem diferentes sinais padrão e alguns dos mais antigos ainda são utilizados [17].

*Conversor:* Equipamento que converte um sinal padrão em outro tipo de sinal padrão.

*Medidor:* Dispositivo responsável pela medição da variável a ser controlada e conversão da unidade (física ou química) da mesma em sinal padrão para fins de comparação e obtenção do erro de saída.

*Transmissor:* Dispositivo que transmite os valores das variáveis medidas sob forma de sinal padrão [13].

*Comparador:* Dispositivo que constrói o sinal de erro entre o valor desejado e o obtido.

*Controlador:* Dispositivo que recebe o sinal de erro e manipula o sinal padrão de saída, chamada saída de controle, que será aplicado no atuador modificando a variável manipulada a fim de corrigir a variável controlada. Além disso, transmite ao operador um sinal reconvertido em unidade de engenharia.

*Atuador:* Dispositivo que recebe o sinal de controle e, por meio de processos físicos, físico-químicos ou químicos, atua sobre a variável manipulada a fim de responder a perturbações e/ou mudanças no set-point [12].

*Diagrama P&I:* É a representação gráfica dos instrumentos e dos tipos de sinais presentes na planta de forma padronizada, com o intuito de facilitar a visualização da instrumentação do processo.

*Sistema Supervisório:* Esse sistema permite ao operador receber as informações das variáveis do processo na tela de um computador. Também permite que, pelo computador, ele altere as informações que ele tem permissão para modificar.

#### <span id="page-20-0"></span>**2.3.2 Tipos de sinal padrão**

Seguem os diferentes tipos de sinal padrão em ordem cronológica:

*Sinal padrão pneumático:* Utiliza a variação de pressão de um gás comprimido, manipulando-a linearmente dentro da faixa de 3 até 15 psi. Essa mudança passa a representar a variação de uma grandeza física associada a esse instrumento, onde o limite inferior corresponde a 3 psi e o limite superior a 15 psi [18].

*Sinal padrão analógico:* A transmissão é feita a partir de sinais elétricos de corrente ou de tensão. É modulado linearmente, sendo 4 mA o limite inferior da grandeza associada e 20 mA o superior.

*Sinal padrão discreto:* É um sinal que só pode assumir valor 0 ou 1. Ele serve para representar dois comportamentos distintos de um instrumento (aberto/fechado; ligado/desligado; etc.).

*Sinal padrão digital:* Envia "pacotes de informação" sobre a variável para a estação receptora, através de sinais digitais modulados e padronizados na "linguagem" padrão, chamada protocolo de comunicação.

#### **2.3.3 Tipos de controlador**

<span id="page-20-1"></span>O controlador lógico recebe e transmite sinal padrão discreto com o intuito de melhorar a segurança e permitir o intertravamento do processo caso ocorra algum defeito.

Ele monitora constantemente o estado do sistema e compara essa informação com a lógica que foi programada nele. Por exemplo, se ele for programado para ligar a bomba caso o nível de líquido fique menor que 0,1 m, ele verificará se essa variável atingiu esse valor e enquanto ela estiver maior

que 0,1 m nada irá acontecer. Quando ela for menor ou igual ele irá ligar a bomba.

Esse tipo de controlador é muito utilizado para ligar/desligar alarmes, bombas e abrir/fechar válvulas solenóides.

Por outro lado, um controlador contínuo recebe sinal padrão analógico com intuito de monitorar e/ou controlar uma variável do processo. É utilizado primariamente na automação das etapas do sistema. O controlador contínuo calcula a diferença entre set-point e a variável medida e, por meio dos parâmetros de controle configurados, transforma essa informação em uma saída de controle para o atuador.

#### **2.3.4 Diagrama P&I**

<span id="page-21-0"></span>Na elaboração de um diagrama P&I, utiliza-se como simbologia para as válvulas, instrumentos de campo e painel e conexões, seguindo regras da ABNT (NBR-8190/1983).

#### *Válvulas:*

- r£ı Válvula de Controle:
- 丙 Válvula Manual:
- 因 Válvula Solenóide:

#### *Conexões:*

- Conexão do Processo:
- Sinal Pneumático:  $-\ell$  $\frac{d}{dx}$
- $- - - -$ Sinal Elétrico:
- $x y y$ • Sinal Discreto:

Na montagem do Diagrama P&I, adota-se uma regra para nomear os instrumentos do sistema de controle. Essas regras servem para facilitar a leitura, utilizando poucas palavras e números. Esta nomenclatura é feita da seguinte forma:

*Letras:* Servem para identificar o instrumento e a variável associados à função que o instrumento executa na planta. São compostos por 2 ou 3 letras, sendo que a 1ª letra representa a variável que está sendo medida ou controlada:

- *L*: Nível
- *T*: Temperatura
- *P*: Pressão
- *F*: Vazão

A 2ª e 3ª letra representam as ações que estão sendo realizadas:

- *T*: Transmissor
- *I*: Indicador
- *C*: Controlador
- *V*: Válvula
- *R*: Registro

*Números:* São compostos por 4 números, separados por duas dezenas:

- 1ª Dezena: Setor em que está localizada a variável. No caso do nosso projeto, como possui apenas 1 setor e nenhum sublocal, todos os instrumentos começam com a dezena 10.
- 2ª Dezena: Demonstra a ordem em que a variável aparece no fluxograma do processo.

# <span id="page-23-0"></span>**3. METODOLOGIA**

### <span id="page-23-1"></span>**3.1 Planta didática – Descrição do processo**

Este projeto consiste em desenvolver uma estrutura composta de 3 tanques sequenciais alimentados com água pura. O primeiro tanque é alimentado por uma bomba, sendo a vazão de alimentação do tanque controlada por uma válvula de controle. A água percorre o 1º tanque e por meio de uma saída no seu fundo, alimenta o 2º tanque. Esta alimentação pode ocorrer pelo topo ou pelo fundo do tanque. Entrando pelo topo, há uma alimentação sem influência da coluna d'água presente no tanque em questão e denominamos este método como "modo sem interação". Se entrar pelo fundo, o líquido deve vencer a resistência da coluna d'água e denominamos este método como "modo com interação". A escolha do método depende da abertura de válvulas solenóides que são acionadas remotamente pelo operador. Após o líquido percorrer o 2º tanque, o 3º tanque é alimentado de forma análoga ao 2º tanque.

Em cada um dos 3 tanques há um medidor de nível que transmite para um controlador o valor instantâneo do nível de cada tanque e este controlador envia a informação corrigida à válvula de controle, que altera a vazão de entrada do 1º tanque de acordo com o nível do 2º ou 3º tanque, dependendo da malha de controle escolhido pelo operador. Quando o nível a ser mantido constante e num valor pré-determinado for o nível do 2º tanque, forma-se assim um sistema de 2ª ordem. Quando for o nível do 3º tanque, temos um sistema de 3ª ordem.

A saída do 3º tanque de nível retorna ao reservatório de água que supre a bomba de alimentação, fechando o ciclo.

#### **3.1.1 Histórico da estrutura**

<span id="page-23-2"></span>Durante o desenvolvimento do projeto houve algumas mudanças estruturais e de instrumentos. Um exemplo foi a mudança de diâmetro da tubulação, que inicialmente estava projetada para ser de 2", porém como a

bomba disponível possuía ½" de diâmetro em sua saída, o projeto foi alterado e todas as conexões seguiram o padrão ½". Como pode ser visto na Figura 3.1, o projeto possuía um sistema de tubulações superiores que encheriam os tanques de forma independente ao processo, porém isto se tornou uma complicação desnecessária, pois é muito mais prático que este preenchimento seja feito de forma manual através de uma fonte externa.

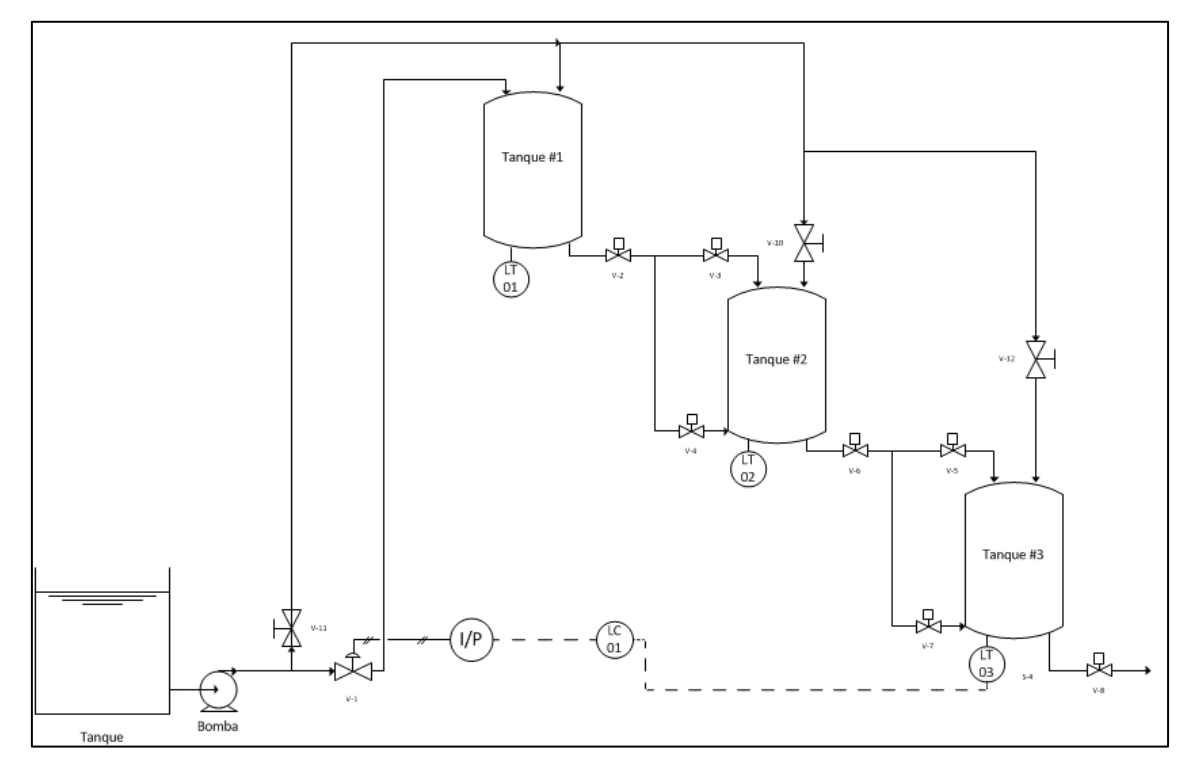

**Figura 3.1: Estrutura Preliminar**

<span id="page-24-0"></span>A Figura 3.2 já mostra um projeto sem esse sistema de enchimento externo e com a disposição das válvulas alteradas para que a tubulação saia pela parte plana dos tanques. Além disso, foi feita uma cotação, para a determinação da área necessária para a montagem da estrutura. O ponto mais alto da estrutura tem altura de 3,3 m e a largura que ela ocuparia seria de 5,3 m. Também apresentamos as estruturas em aço que sustentariam os tanques.

A limitação do espaço físico disponível nos forçou a reconsiderar a disposição dos tanques, uma vez que não tínhamos 5,3 m de largura disponível.

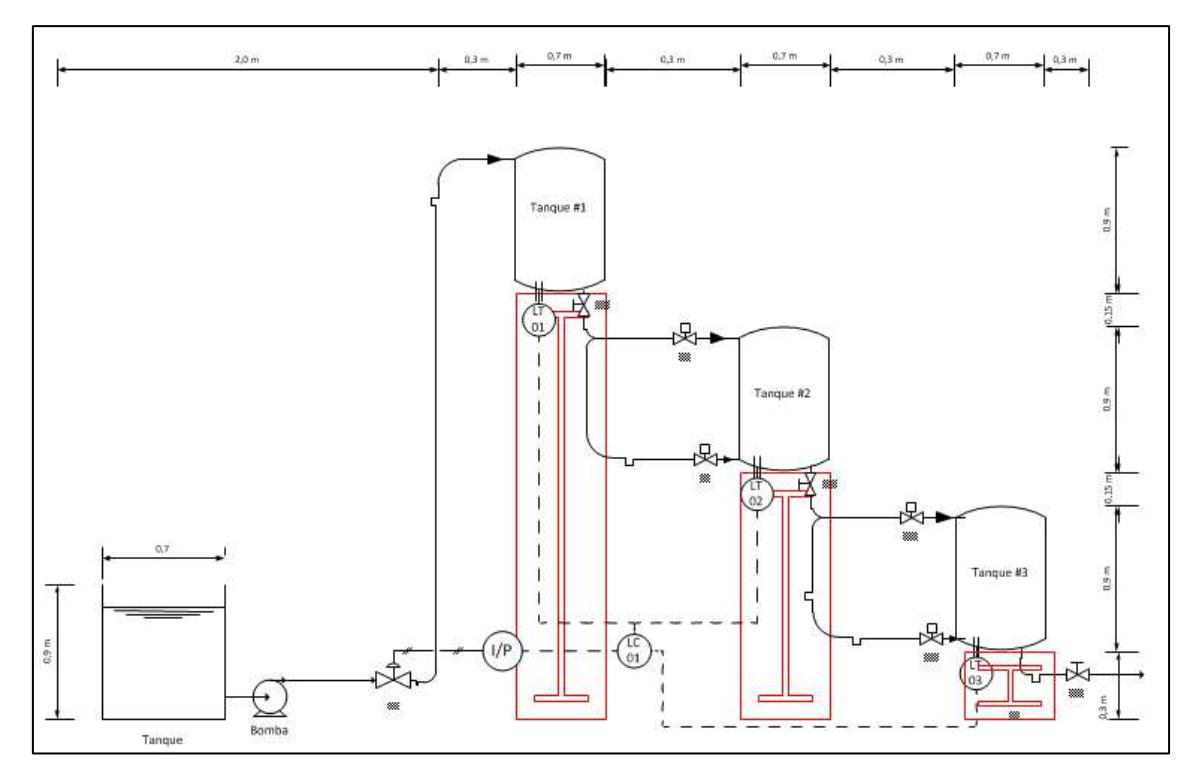

**Figura 3.2: 1ª grande alteração estrutural**

<span id="page-25-1"></span><span id="page-25-0"></span>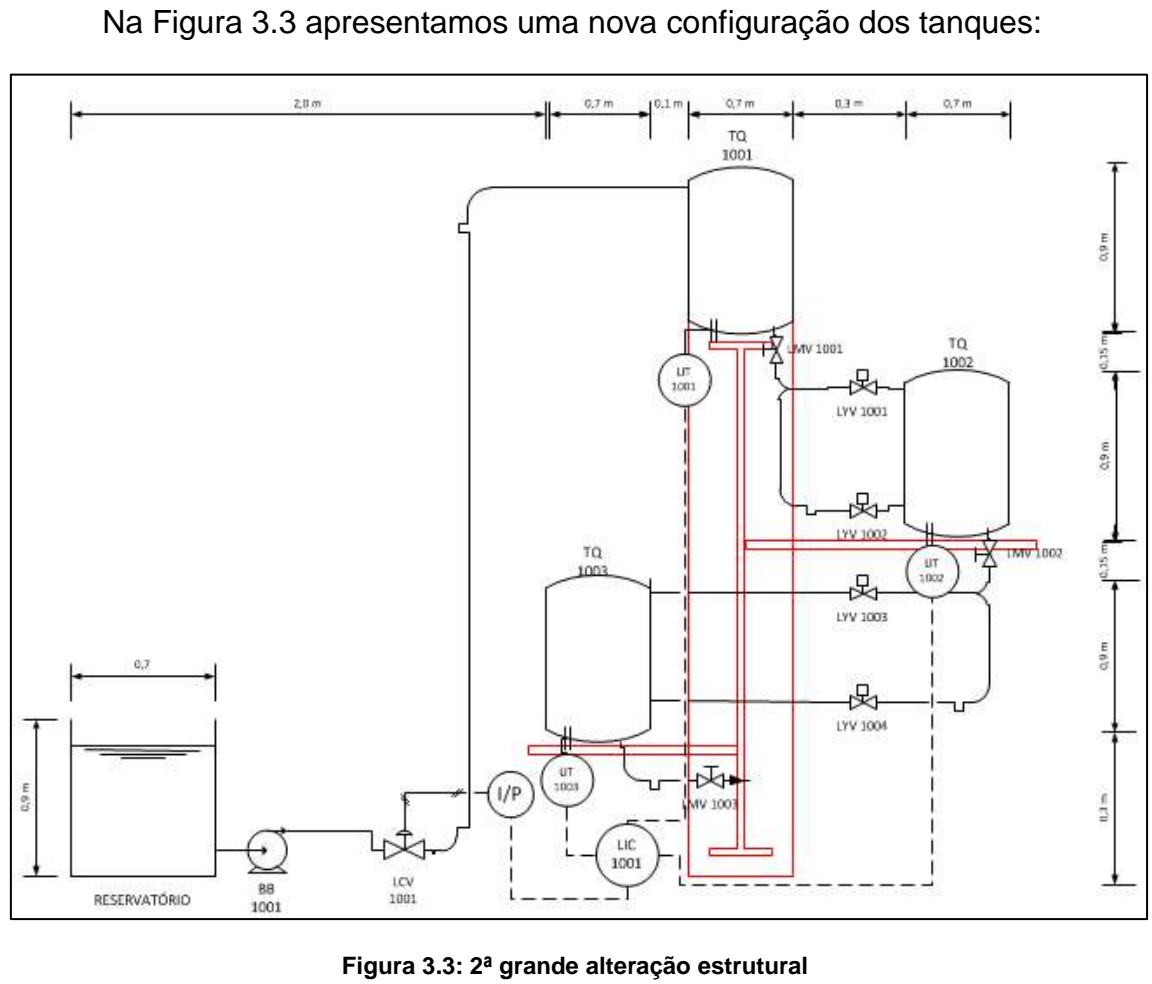

O ponto máximo da estrutura continua apresentando altura de 3,3 m, porém a largura passou a ser de 4,5 m. Outra vantagem é que em vez de construir uma estrutura para cada tanque, utilizaríamos um suporte central com mãos francesas para sustentar os outros tanques.

Finalmente optamos por uma estrutura mais simples, utilizando mangueiras reforçadas e suportes em metal, sendo que estes últimos foram aproveitados por não estarem sendo utilizados no LADEQ. Fizemos a sustentação de todo o conjunto na estrutura que suporta a torre de destilação que se encontra no LADEQ.

Na foto apresentada na Figura 3.4 podemos observar os 3 tanques, o reservatório de água, a bomba de alimentação, o suporte do 2° e 3° tanques de nível, o suporte do 1° tanque de nível, a válvula de controle, 2 dos 3 transmissores, o controlador e o computador com o sistema supervisório em funcionamento.

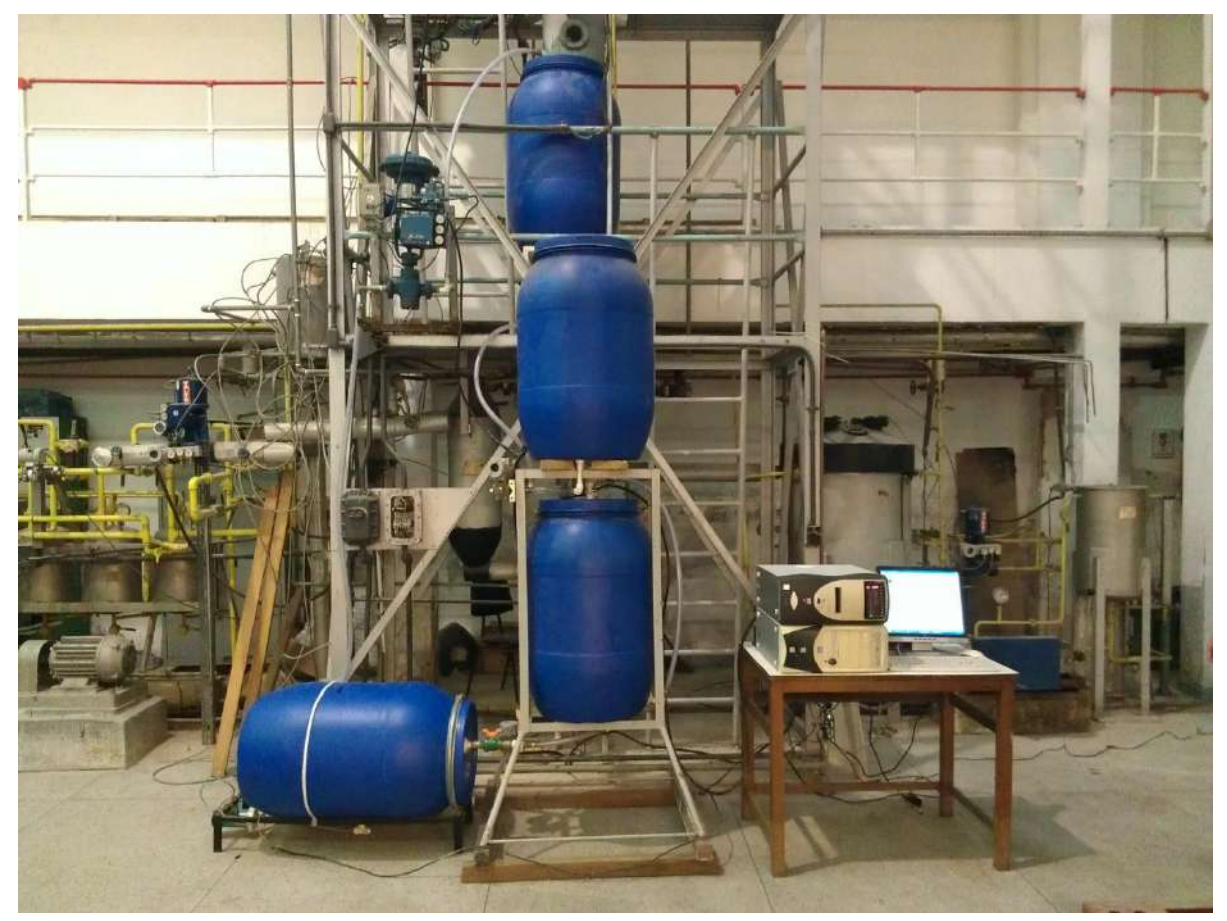

**Figura 3.4: Conjunto estrutural definitivo**

#### **3.1.2 Tabela de TAG's**

<span id="page-27-0"></span>A fim de facilitar o entendimento do projeto, destacamos na Tabela 3-1 todos os TAG's que identificam cada um dos principais itens do sistema

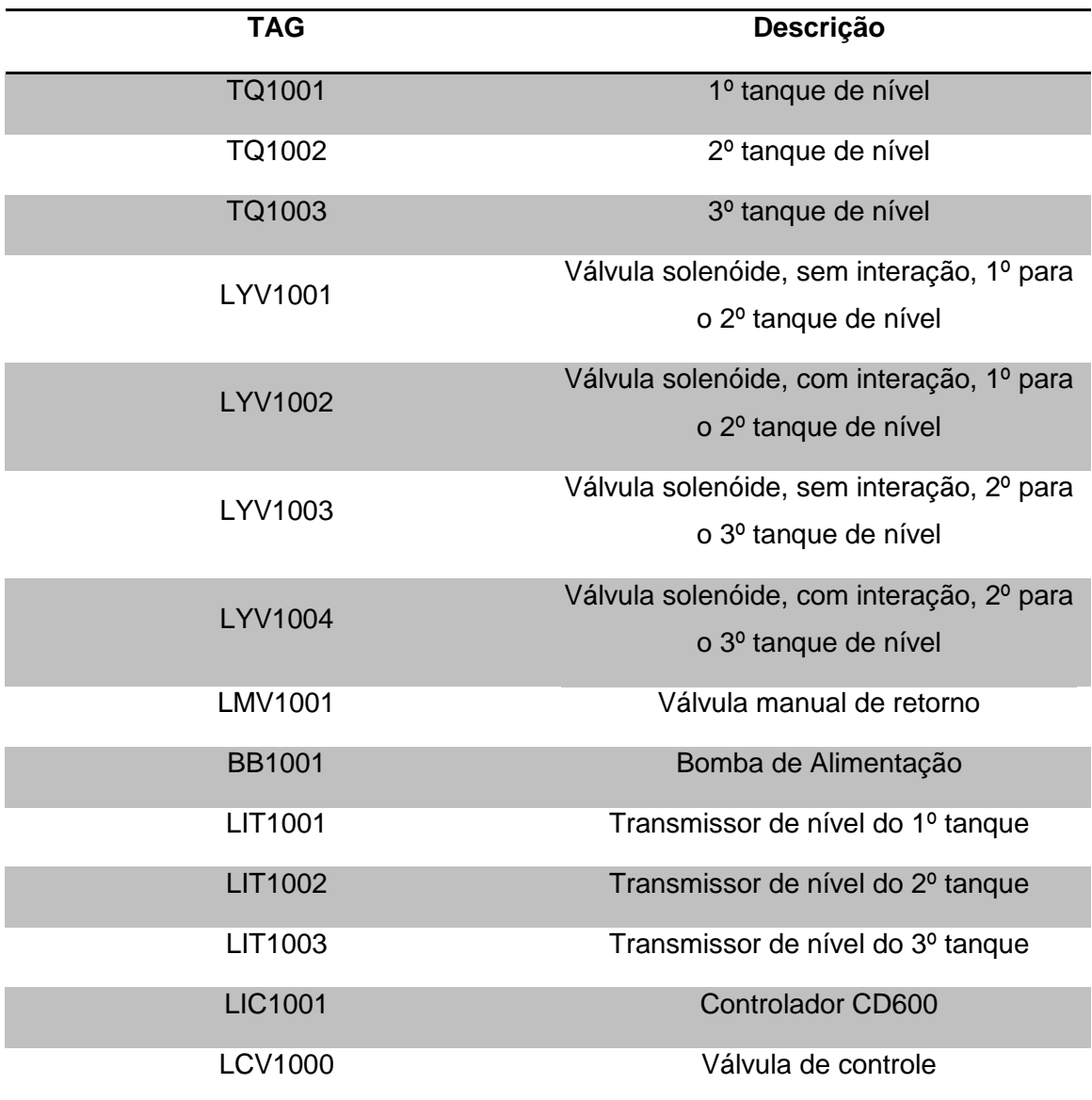

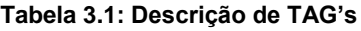

#### <span id="page-27-2"></span>**3.1.3 Conjunto estrutural**

<span id="page-27-1"></span>Duas estruturas independentes compõem o conjunto estrutural. A primeira estrutura é formada por um suporte metálico retangular, com 4 pés que suportam o 1º tanque de nível. A segunda estrutura consiste em um suporte metálico também é retangular, com 4 pés em formato trapezoidal, onde o 3º tanque de nível foi introduzido no interior da estrutura e o 2º tanque de nível foi apoiado logo acima, utilizando pranchas de madeira para adequar a altura a fim de acomodar as válvulas solenóides e facilitar a instalação dos medidores de nível. Também foram utilizados sarrafos de madeira abaixo da base para elevar todo o conjunto e facilitar o escoamento da água do 3º tanque para o reservatório e aumentar o seu volume útil.

Os tanques se encontram respectivamente a 0,54 m, 1,65 m e 2,76 m do chão, e as distâncias entre si são 0,16 m.

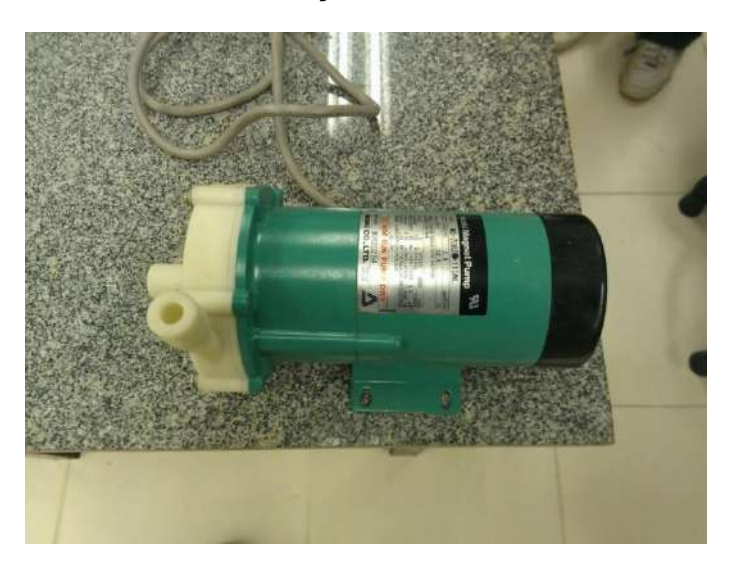

#### <span id="page-28-0"></span>**3.1.4 Bomba de alimentação**

**Figura 3.5: Bomba**

<span id="page-28-1"></span>A bomba de alimentação (Figura 3.5) recebeu a TAG BB1001 e foi utilizada para prover a vazão de entrada do 1º tanque, bombeando água pura de uma reservatório de água com volume útil aproximado de 150 L. Esta bomba é capaz de bombear aproximadamente 10 L/min, porém a vazão de entrada efetiva no 1º tanque é regulada pela válvula de controle de acordo com a necessidade do processo.

Especificações da bomba:

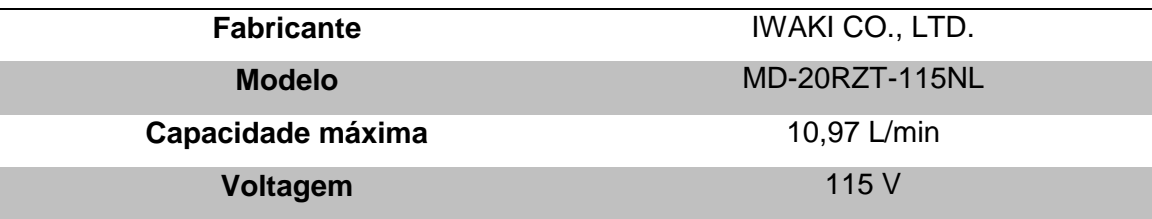

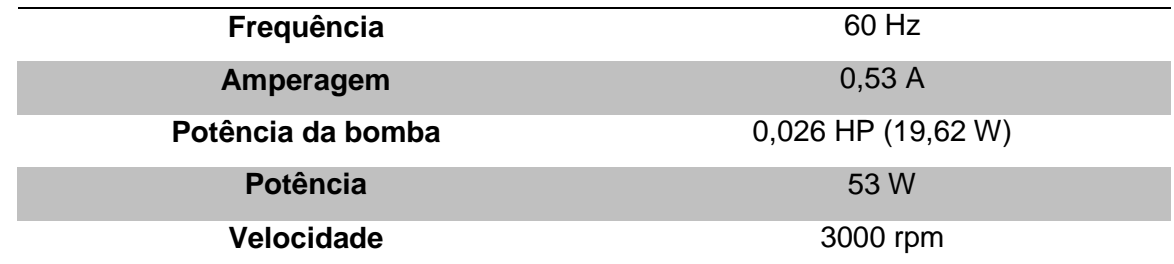

#### <span id="page-29-0"></span>**3.1.5 Válvula de controle**

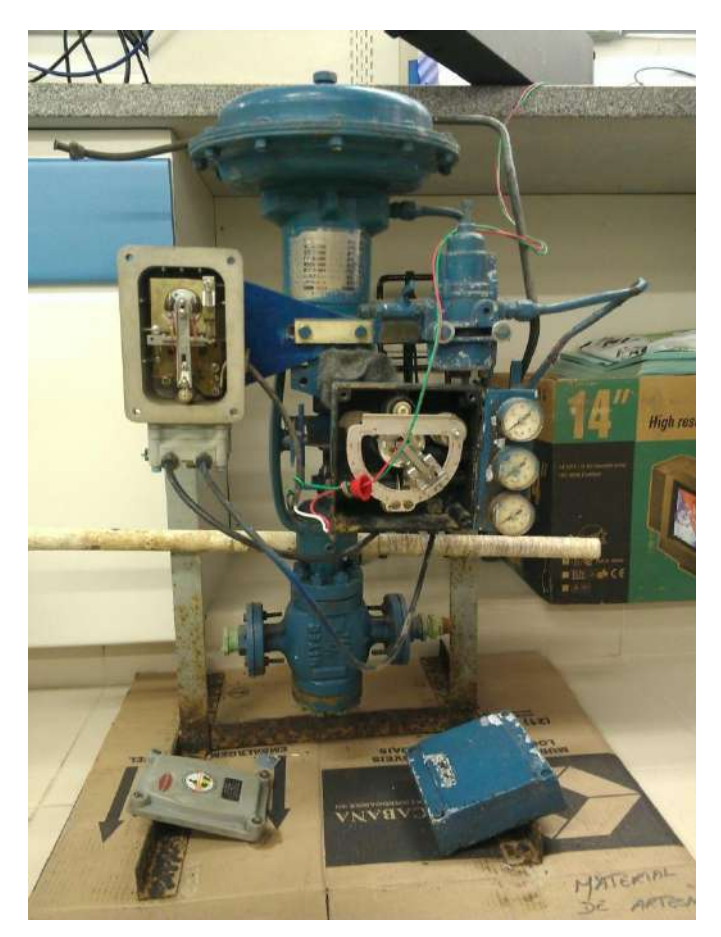

**Figura 3.6: Válvula de controle**

<span id="page-29-1"></span>Para este processo foi utilizada uma válvula de controle (Figura 3.6) que, ligada ao controlador, regula a vazão de entrada em TQ1001 de acordo com nível de TQ1002 ou TQ1003. Para identificá-la, foi utilizada a tag LCV1000.

Seu funcionamento consiste em um pequeno motor que aciona uma palheta que gira transversalmente à passagem de fluido. Com a palheta a 0º em relação ao fluxo de fluido, há a passagem total, sem obstruções. Com a palheta a 90º em relação ao fluxo de fluido, há o bloqueio total, sem passagem de fluido. Essa variação de 0º a 90º controla o fluxo que provem da bomba, entregando a vazão de entrada adequada a TQ1001.

Especificações da válvula de controle:

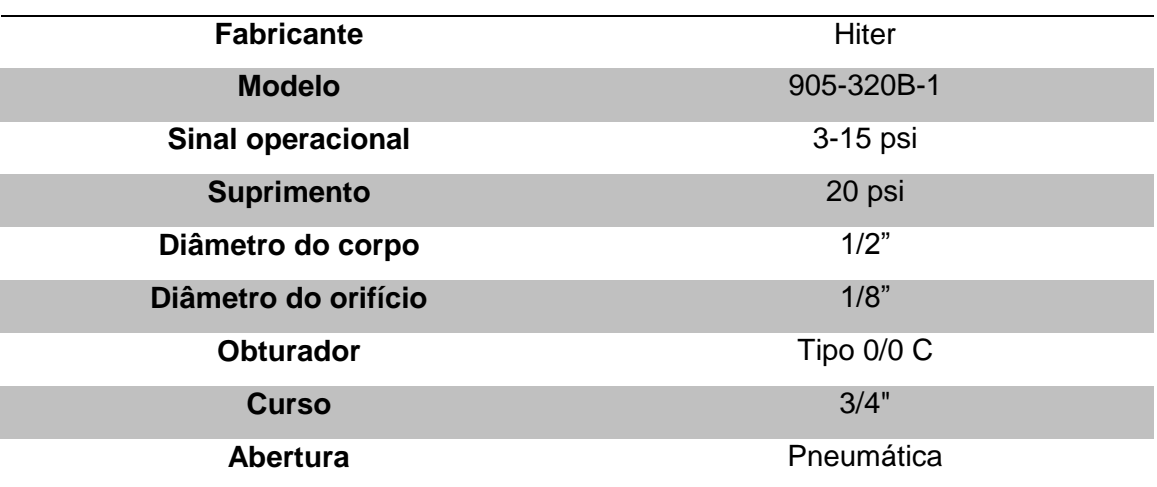

#### <span id="page-30-0"></span>**3.1.6 Tanques de nível**

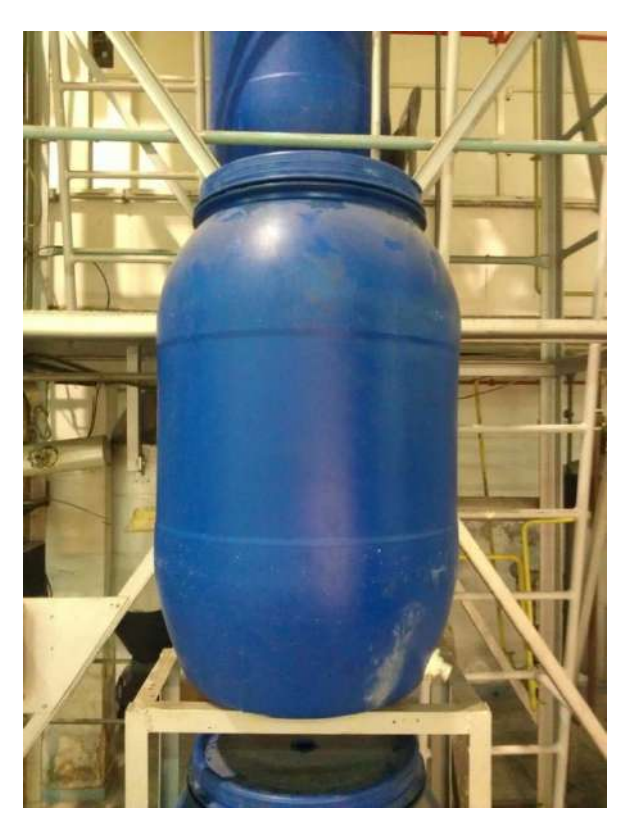

**Figura 3.7: Tanque**

<span id="page-30-1"></span>Os 3 tanques de nível (Figura 3.7) são formados por bombonas de polipropileno que foram devidamente higienizadas antes da montagem da estrutura, evitando qualquer contaminação por partículas sólidas que pudesse afetar a bomba, válvulas, medidores e conexões.

Foram utilizadas as tags TQ1001, TQ1002 e TQ1003 para identificá-los, respectivamente relacionadas ao 1º, 2º e 3º tanque. Estes tanques possuem capacidade de 200L, com 90 cm de altura e 66 cm de diâmetro. Para evitar transbordamentos e ajustar os parâmetros de modelagem do processo, foi utilizado apenas 90% do volume útil de cada tanque. Foram feitos dois furos no fundo dos tanques, como pode ser visto abaixo:

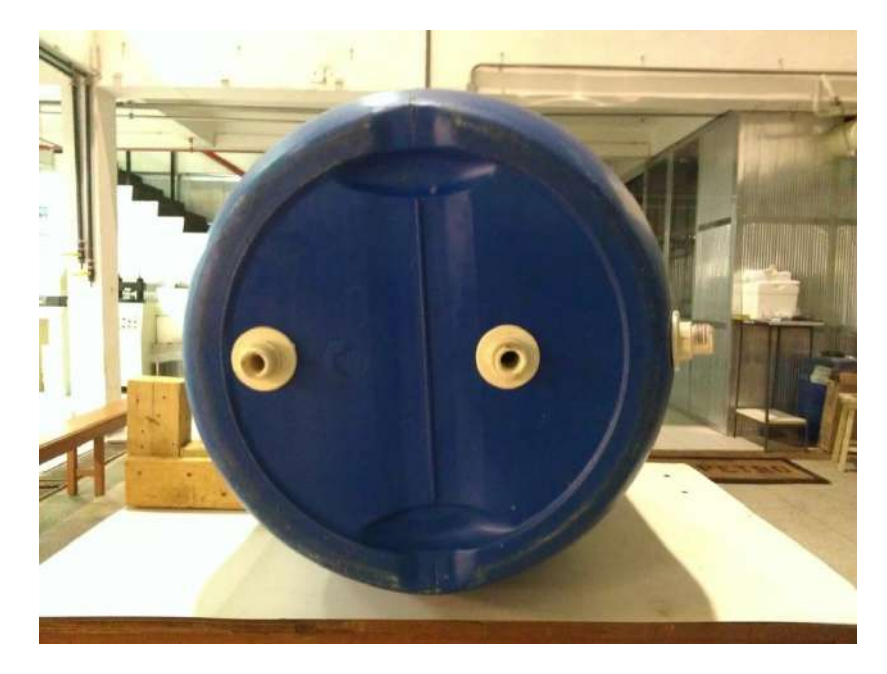

**Figura 3.8: Furos flangeados no fundo dos tanques**

<span id="page-31-0"></span>Em ambos os furos foram adaptados flanges (Figura 3.8), um deles se conecta ao medidor de nível e o outro serve para transferir o fluido entre os tanques, funcionando como saída do anterior e alimentação do próximo tanque. Todos os tanques de nível possuem medidores de nível que indicam os respectivos valores em tempo real. Há a opção de usar o nível de TQ1002 ou TQ1003 como variável controlada.

#### <span id="page-32-0"></span>**3.1.7 Reservatório de água de alimentação**

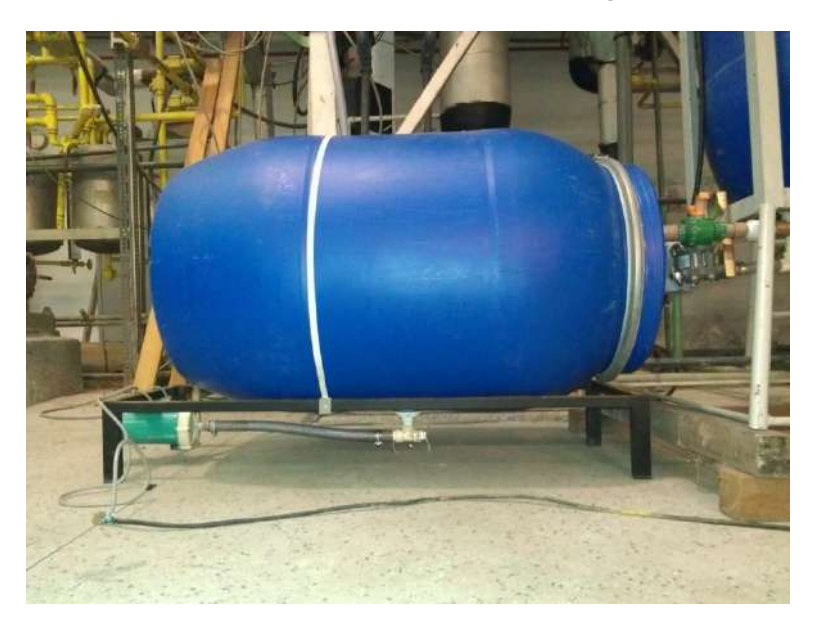

**Figura 3.9: Reservatório**

<span id="page-32-2"></span>O reservatório de água de alimentação (Figura 3.9) consiste numa bombona idêntica à utilizada como tanque, porém disposta horizontalmente sobre um suporte metálico retangular de 20 cm de altura. Um flange foi fixado no ponto mais inferior e nesta conectou-se um "Tê" com um dos lados ligando a bomba ao reservatório por meio da mangueira de PVC. No topo do reservatório foi aberto um respirador e no seu lado direito foi fixado outro flange para que fosse possível receber o fluxo de saída do 3º tanque.

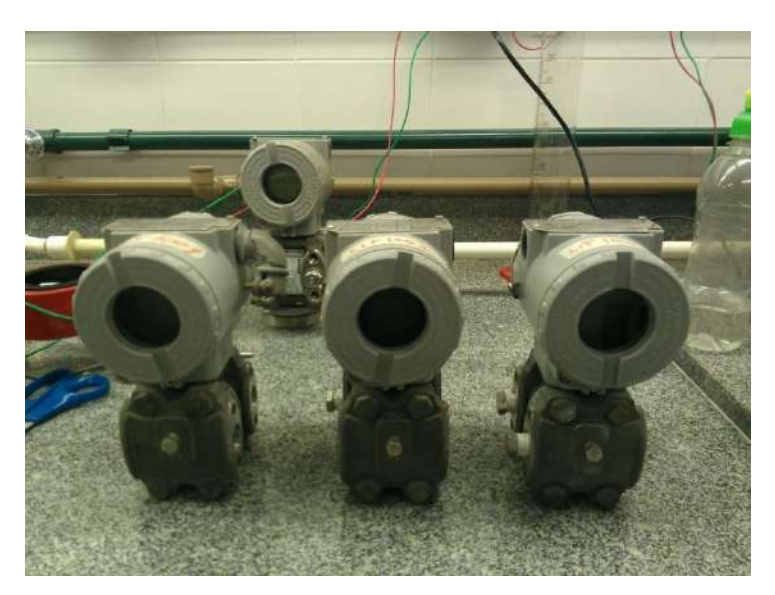

#### <span id="page-32-1"></span>**3.1.8 Medidores/Transmissores de nível**

<span id="page-32-3"></span>**Figura 3.10: Medidores/Transmissores de nível**

Foram utilizados 3 transmissores/medidores de nível (Figura 3.10), um para cada tanque, identificados respectivamente como LIT1001, LIT1002 e LIT1003. Estes medidores foram instalados no fundo de cada tanque e funcionam detectando a pressão relativa gerada pela coluna d'água no tanque de nível e a pressão atmosférica. Associando os dados dessa diferença e entrando com os dados relativos ao fluido no software de configuração do instrumento, temos como resultado o nível da coluna de líquido no tanque.

Para os 3 tanques de nível essa informação é transformada em sinal para o controlador, permitindo a monitoração. Optou-se por fazer controle apenas em TQ1002 e TQ1003, e por isso apenas estes sinais podem gerar uma saída de controle de modo a variar a vazão de entrada com válvula de controle.

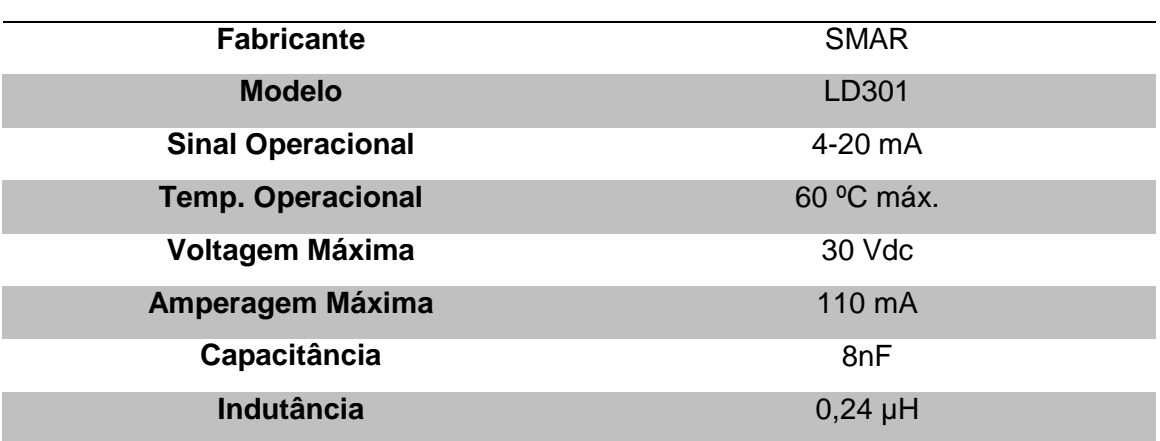

Especificações dos medidores/transmissores de nível:

#### **3.1.9 Tubulação e conexões**

<span id="page-33-0"></span>As conexões seguiram o padrão ½", sendo as junções entre a mangueira e as conexões de PVC construídas utilizando-se adaptadores de tubos de PVC (solda para rosca), com um pequeno tubo de PVC 20 mm (solda) servindo como suporte para a mangueira, que era afixada ao conjunto utilizando uma abraçadeira (Figura 3.11).

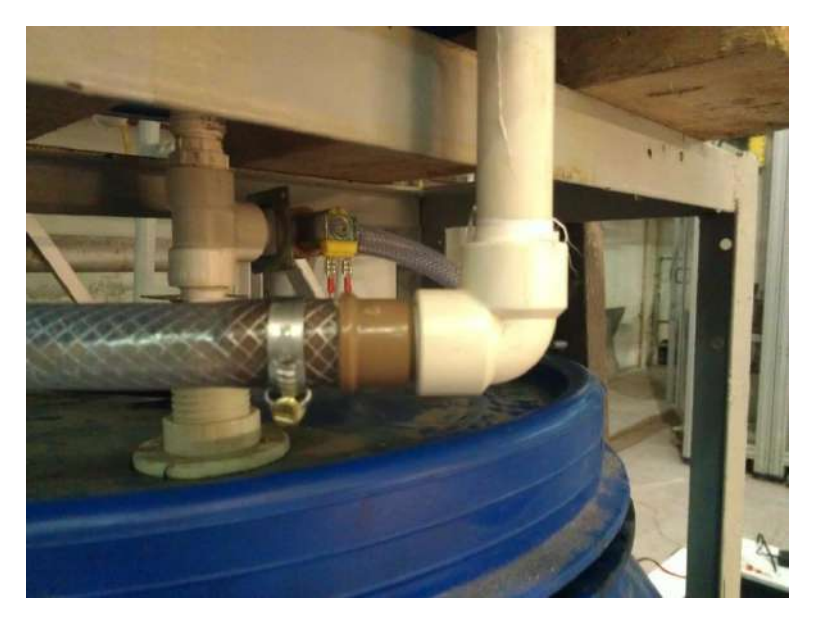

**Figura 3.11: Junção entre mangueira e conexão de PVC**

<span id="page-34-0"></span>Para que o fluido percorresse todo o sistema, foram utilizados vários itens diferentes, entre conexões, mangueiras e auxiliares, discriminados abaixo:

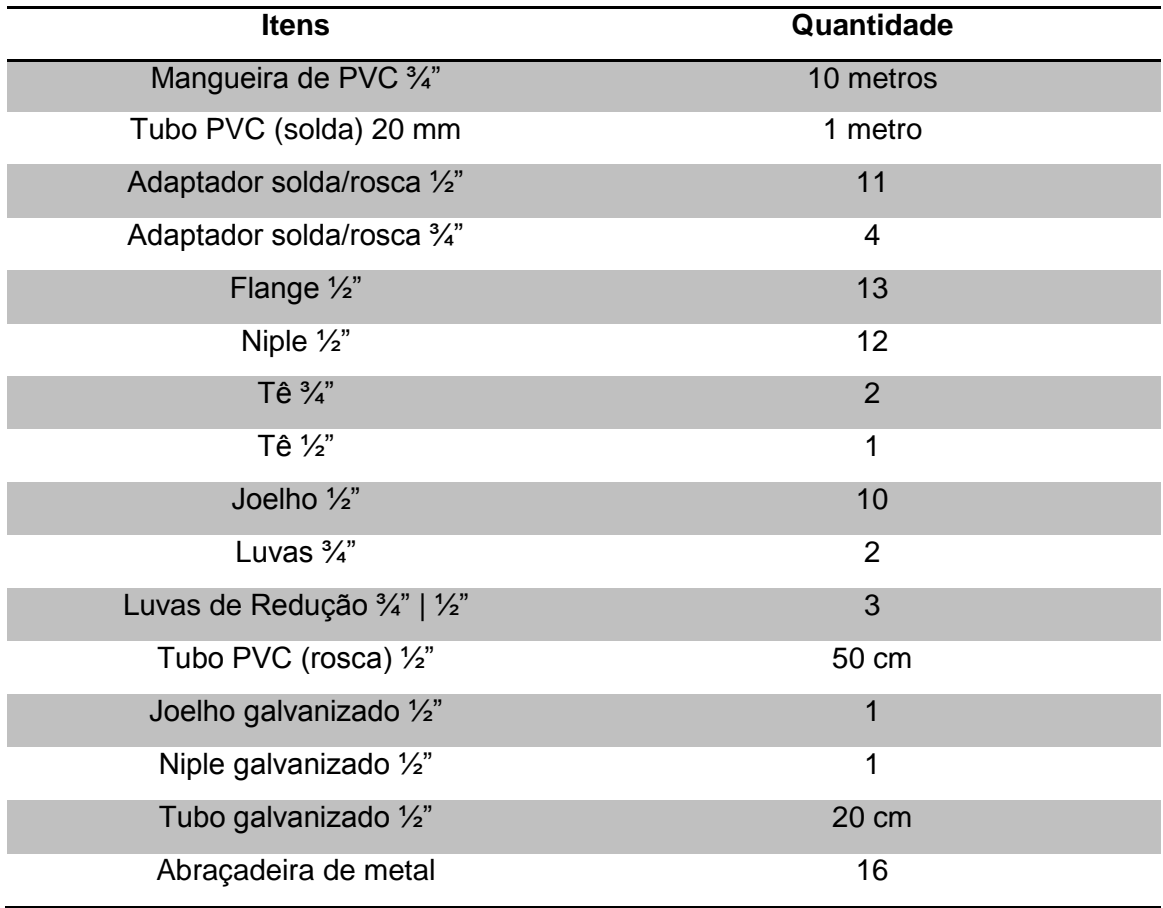

#### <span id="page-35-0"></span>**3.1.10 Válvula manual de retorno**

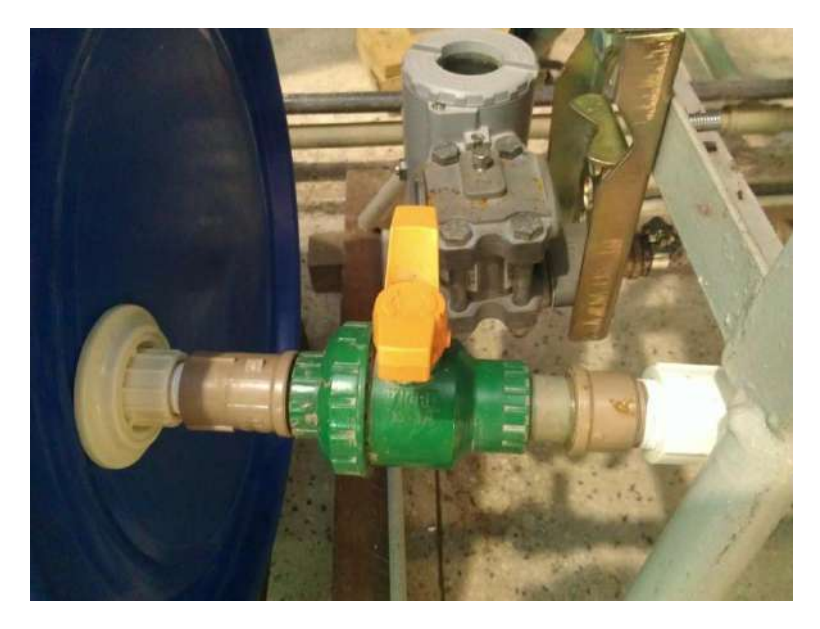

**Figura 3.12: Válvula Manual**

<span id="page-35-2"></span>Foi utilizada uma válvula manual (Figura 3.12), que recebeu o tag LMV1001. Essa válvula serviu para cortar o fluxo entre o tanque e o reservatório.

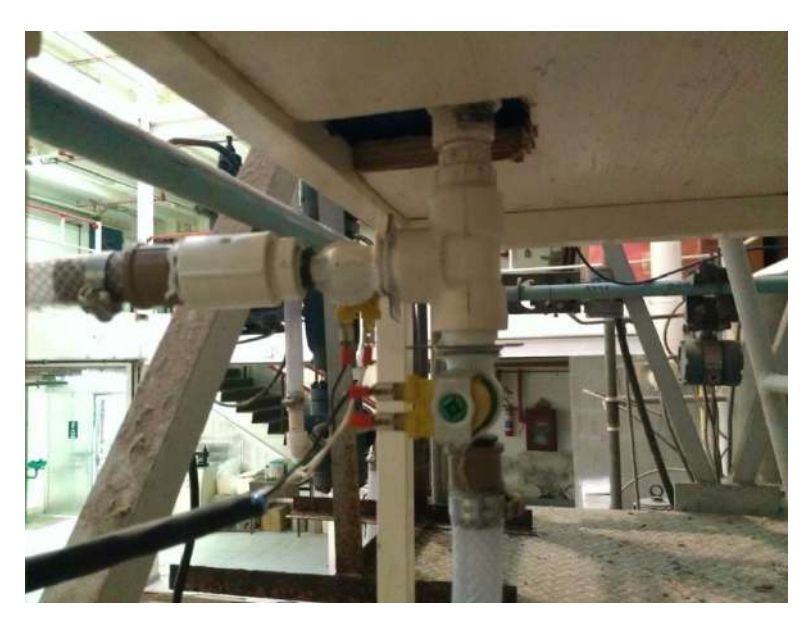

#### <span id="page-35-1"></span>**3.1.11 Válvula Solenóide**

**Figura 3.13: Válvulas Solenóides**

<span id="page-35-3"></span>Neste processo foram utilizadas 4 válvulas solenóides (Figura 3.13), cujas tags são LYV1001, LYV1002, LYV1003 e LYV1004, as quais foram conectadas ao controlador e com isso puderam ser abertas e fechadas
remotamente pelo sistema supervisório. Estas válvulas tinham por objetivo modificar a configuração do processo, alterando o comportamento do sistema ao selecionar o trajeto que o fluido percorreria.

Na saída de TQ1001 e TQ1002, o fluido encontra uma conexão em Tê e tem a possibilidade de percorrer 2 trajetos que definem as 2 configurações possíveis. Estas configurações foram chamadas de modo não-interativo e modo interativo. No modo não-interativo, TQ1002 e TQ1003 recebem o fluido pelo topo, não havendo resistência durante o abastecimento. No modo interativo, TQ1002 e TQ1003 recebem o fluido pelo fundo, e com isso a vazão de entrada precisa vencer a pressão exercida pelo fluido que já se encontra presente no tanque.

Logo nas saídas dos tês há uma válvula solenóide que definirá a configuração utilizada: fechando LYV1001/LYV1003 e abrindo LYV1002/LYV1004, interativa; fechando LYV1002/LYV1004 e abrindo LYV1001/LYV1003, não-interativa.

## **3.1.12 Controlador**

O controlador do nosso sistema é um CD600 da SMAR [21]. Ele está ligado à válvula de controle, aos três transmissores de nível e às válvulas solenóides. A configuração do controlador foi efetuada pelo software de automação industrial CONF600 Plus versão 3.0.

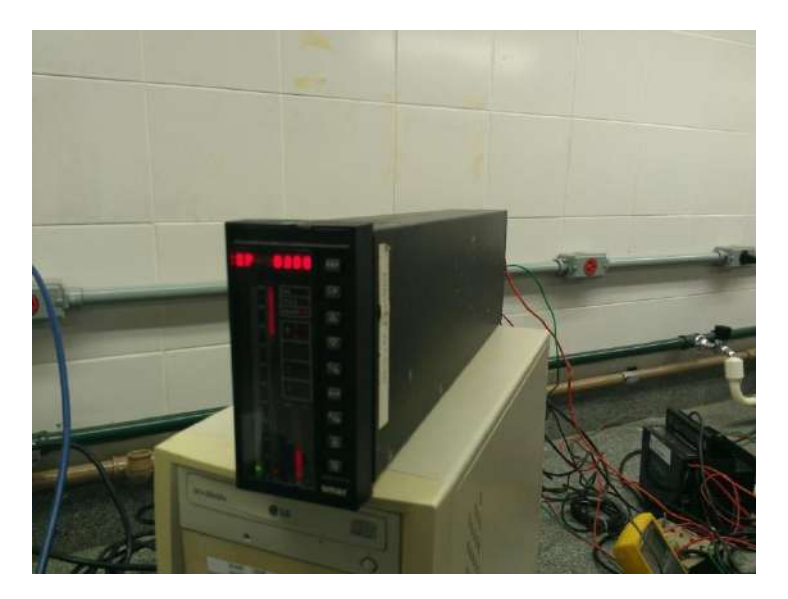

**Figura 3.14: Controlador CD600**

O CD600 (Figura 3.14) possui como principais características:

- 8 entradas analógicas, 4 entradas digitais, 8 saídas analógicas e 8 saídas digitais;
- Fonte de alimentação 24 Vdc, 160 mA para até 8 transmissores;
- Mais de 120 blocos de controle avançado disponíveis para livre configuração;
- Inúmeras configurações pré-programadas, incluindo controle cascata, relação, antecipativo, split range, nível de caldeira a três elementos, coluna de destilação e muitas outras;
- Configuração via PC ou terminal portátil;
- Ajuste das ações de controle pelo painel frontal.

# **3.2 Modelagem do processo**

O processo a ser modelado, e posteriormente controlado, é fenomenológico, dinâmico e não linear. Ele consiste em 3 tanques de nível em série com a entrada de água por cima do primeiro tanque e cada saída se torna a entrada do tanque seguinte. Como só estamos interessados no controle do nível, será necessário apenas o balanço de massa.

## **3.2.1 Modelagem de um único tanque de nível**

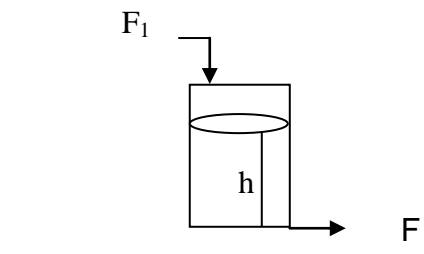

**Figura 3.15: Tanque de nível**

Utilizando a Figura 3.15 como base, considerou-se constante a área transversal do tanque  $(A)$ , temperatura e densidade  $(\rho)$  do líquido. Temos que:

$$
\frac{dm}{dt} = \rho A \frac{dh}{dt} = \rho F_1 - \rho F
$$
 Eq. 3.1

Sabe-se que a vazão de saída *F* é dependente da altura do nível de água (h) pela relação  $F = h/R$ , onde R é a resistência à saída de líquido do tanque.

Repare que, apesar de ser uma saída física do tanque, ela não é uma variável de saída, pois a resposta do sistema é *h* e não *F*. Esse sistema é de 1ª ordem.

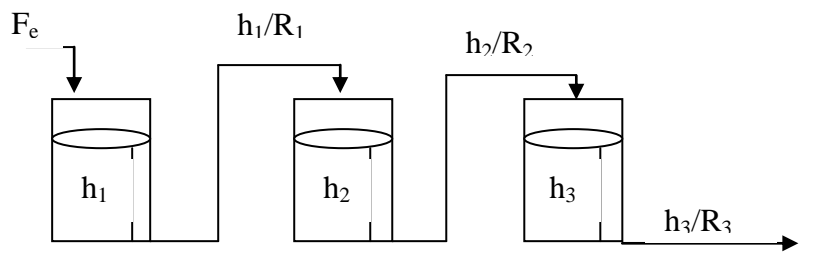

#### **3.2.2 Modelagem de 3 tanques de nível sem interação**

**Figura 3.16: 3 Tanques de Nível sem interação**

Utilizando a Figura 3.16 como base, considerou-se constante a temperatura, a densidade  $(\rho)$  do líquido e as áreas transversais  $(A)$  de cada tanque.

Na modelagem sem interação, as diferentes variáveis de resposta não se influenciam mutuamente, ou seja,  $h_2 = f(h_1)$  e  $h_3 = f(h_2)$ .

Sabemos que quando sistemas de 1ª ordem estão ligados em série, cada sistema subsequente aumenta sua ordem em 1 [5], assim o 1º tanque tem ordem 1 o 2º ordem 2 e o 3º ordem 3. As equações são:

$$
\frac{dm_1}{dt} = \rho A \frac{dh_1}{dt} = \rho F_e - \rho \frac{h_1}{R_1}
$$
 Eq. 3.2

$$
\frac{dm_2}{dt} = \rho A \frac{dh_2}{dt} = \rho \frac{h_1}{R_1} - \rho \frac{h_2}{R_2}
$$
 Eq. 3.3

$$
\frac{dm_3}{dt} = \rho A \frac{dh_3}{dt} = \rho \frac{h_2}{R_2} - \rho \frac{h_3}{R_3}
$$
 Eq. 3.4

As resistências  $R_1, R_2$  e  $R_3$  dependem dos tipos de acidentes e válvulas que existem após a saída do líquido do tanque. No nosso caso esses valores são iguais e podem variar de 1 até 1,5 [horas/metro<sup>2</sup>], como visto na literatura [6] [7].

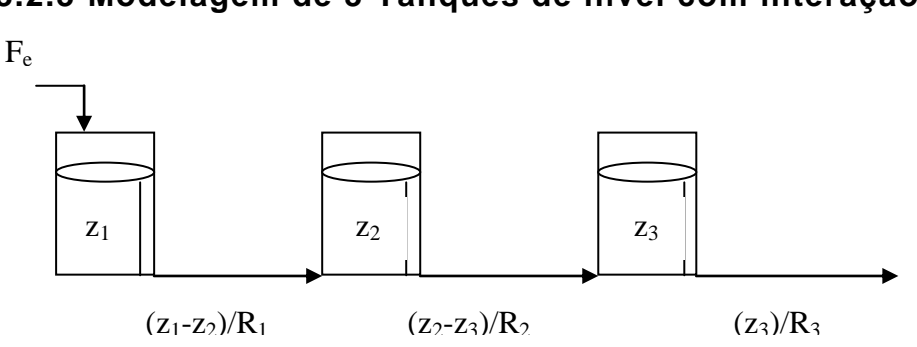

**3.2.3 Modelagem de 3 Tanques de nível com interação**

**Figura 3.17: 3 Tanques de Nível com interação**

Utilizando a figura 3.17 como base, considerou-se constante a temperatura e a densidade  $(\rho)$  do líquido. Além disso, as áreas transversais (A) de cada tanque são iguais e constantes e as entradas dos tanques 2 e 3 são feitas por baixo. Para diferenciar os níveis entre o modo com interação e o modo sem interação, utilizou-se a letra *z* para representar a altura do nível dos tanques com interação.

Na modelagem com interação as variáveis de resposta se influenciam mutuamente. Como podemos ver na Figura 3.17, a saída do tanque 1 depende tanto da altura do tanque 1 quanto da altura do tanque 2, que por sua vez depende da altura do tanque 3. Este comportamento é análogo para os outros tanques. Com isso, todas as alturas são dependentes entre si, portanto  $z_1 = f(z_1, z_2, z_3), z_2 = f(z_1, z_2, z_3)$  e  $z_3 = f(z_1, z_2, z_3)$ 

As equações neste caso são:

$$
\frac{dm_1}{dt} = \rho A \frac{dz_1}{dt} = \rho F_e - \rho \frac{z_1 - z_2}{R_1}
$$
 Eq. 3.5

$$
\frac{dm_2}{dt} = \rho A \frac{dz_2}{dt} = \rho \frac{z_1 - z_2}{R_1} - \rho \frac{z_2 - z_3}{R_2}
$$
 Eq. 3.6

29

$$
\frac{dm_3}{dt} = \rho A \frac{dz_3}{dt} = \rho \frac{z_2 - z_3}{R_2} - \rho \frac{z_3}{R_3}
$$
 Eq. 3.7

#### **3.2.4 Modelagem dos limites de vazão de Entrada**

Em um processo real existem limites físicos do sistema que não podem ser ultrapassados. No nosso caso, as alturas da coluna de líquido no tanque não podem superar 0,9m ou haveria trasbordamento.

A resolução dos sistemas de equações anteriores não consideram estes aspectos, podendo encontrar qualquer valor para as alturas do líquido dentro do tanque. Para resolver esse problema foi necessário escrever um algoritmo lógico que fizesse uma varredura das soluções, variando  $1 \le R_1 = R_2 = R_3 \le R_1$ 1,5  $h/m^2$  [6] [7] e variando a vazão de entrada  $F_e$  de modo que  $h_1,h_2,h_3$ e  $z_1,z_2$ ,  $z<sub>3</sub>$  não ultrapassem 0,9m.

# **3.3 Malhas de controle de processo**

O controle de processo é aplicado para manter um dado sistema físico em torno das especificações de desempenho previamente estabelecidas. Uma variável de saída, chamada resposta, é ajustada conforme determinação do sinal de erro. Este sinal é a diferença entre a resposta do sistema, medida por um sensor, e o sinal de referência, que representa a resposta desejada [12].

Para fazermos controle é necessário conhecermos as funções de transferência de todos os instrumentos e do processo envolvendo um sistema de tanques de nível em série com e sem interação.

Na Figura 3.18 é apresentado o diagrama de blocos que representa o processo em estudo com suas respectivas definições:

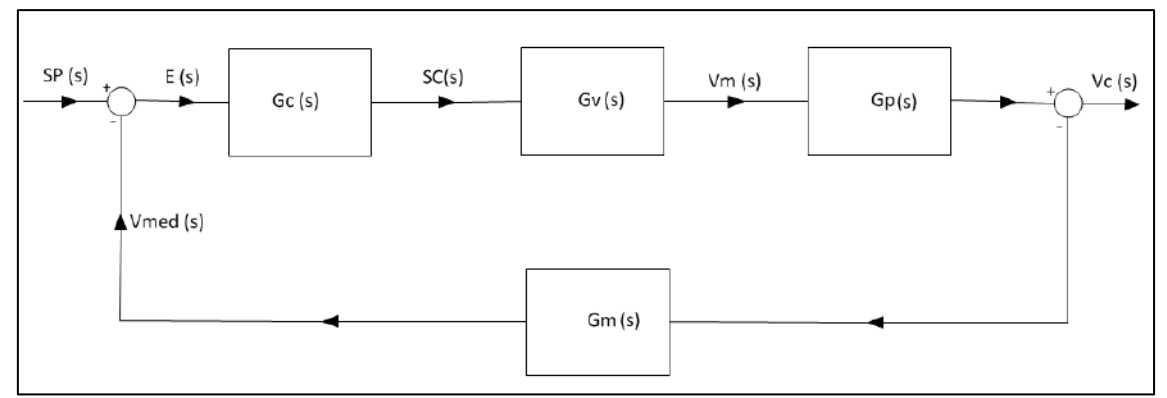

**Figura 3.18: Diagrama de blocos**

*SP(s)*: Entrada de referência indicada pelo operador, chamada de Set-Point.

*E(s)*: É o erro do sistema definido pela diferença entre o Set-Point e a Variável medida (*Vmed*) que será transmitido ao controlador.

*SC(s)*: É o sinal de correção que será transmitida pelo controlador ao atuador.

*Gc(s):* Função de transferência do controlador.

*Gv(s):* Função de transferência da válvula.

*Gm(s):* Função de transferência do medidor.

*Vm(s)*: Variável manipulada.

*Vmed(s)*: Variável Medida.

*Vc(s)*: Variável controlada. [12]

# **3.3.1 Determinação das funções de transferência**

*Função de transferência do Transmissor (Gm):* O transmissor é um equipamento que possui resposta praticamente instantânea, assim seu  $\tau = 0$ , logo:

$$
Gm(s) = Km = \frac{\Delta Saída}{\Delta Entrada} \qquad Eq. 3.8
$$

Sendo  $\Delta$  a representação da diferença entre os valores finais e iniciais.

*Função de transferência da válvula (GV):* A válvula de controle possui uma função que descreve a vazão que passa por ela em relação a sua abertura. O sinal de controle analógico entra no conversor I/P e é transformado em sinal pneumático. Esse sinal informa à válvula o percentual de abertura que ela deve assumir. A partir desse percentual temos a máxima variação de vazão. A função de transferência é:

$$
Gv(s) = Kv = \frac{\Delta spp}{\Delta spa} \times \frac{\Delta av}{\Delta spp} \times \frac{\Delta vaz\tilde{a}o}{\Delta av} = \frac{\Delta vaz\tilde{a}o}{\Delta spa}
$$
 Eq. 3.9

Onde *spp* é o sinal padrão pneumático; *spa* é o sinal padrão analógico; *av* é a abertura da válvula(variando de 0 a 1).

*Função de transferência do processo (Gp):* Para encontrar a função de transferência do processo precisamos encontrar as funções de transferência de cada etapa. Nosso trabalho consiste em 2 configurações diferentes do sistema, proporcionando 2 processos diferentes: interativo e não-interativo.

## **Funções de transferência do processo não interativo**

Neste caso a vazão de saída de um tanque não é influenciada pela coluna de água presente no tanque seguinte. A Tabela 3-2 apresenta o modelo e a função de transferência de cada um dos tanques.

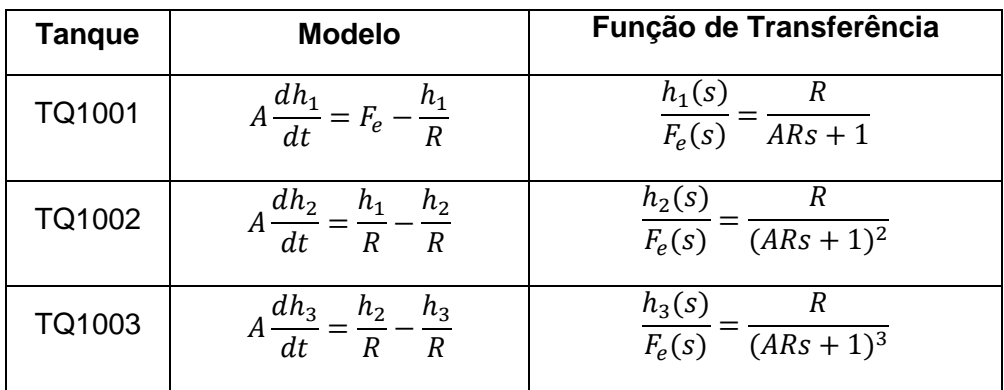

**Tabela 3.2: Funções de transferência para o modo sem interação**

## **Funções de transferência do processo interativo**

Neste caso a vazão de saída de um tanque é influenciada pela coluna de água presente no tanque seguinte. A Tabela 3-3 apresenta o modelo e a função de transferência de cada um dos tanques.

| Tanque | <b>Modelo</b>                                                                            | Função de Transferência                                                                                       |
|--------|------------------------------------------------------------------------------------------|----------------------------------------------------------------------------------------------------|
| TQ1001 | $A\frac{dz_1}{dt} = F_e - \left(\frac{z_1 - z_2}{R}\right)$                              | $R(A^2R^2s^2 + 4ARS + 3)$<br>$z_1(s)$<br>$\overline{F_{\rho}(s)}$<br>$-\frac{1}{4^3R^3s^3+5A^2R^2s^2+6ARS+1}$ |
| TQ1002 | $A\frac{dz_2}{dt} = \left(\frac{z_1 - z_2}{R}\right) - \left(\frac{z_2 - z_3}{R}\right)$ | $R(ARs + 2)$<br>$z_2(s)$<br>$\overline{F_{\rho}(s)}$<br>$-\frac{1}{4^3R^3s^3+5A^2R^2s^2+6ARS+1}$              |
| TQ1003 | $\frac{az_3}{dt} = \left(\frac{z_2 - z_3}{R}\right) - \frac{z_3}{R}$                     | $z_3(s)$<br>$F_{\rho}(s)$<br>$A^{3}R^{3}s^{3} + 5A^{2}R^{2}s^{2} + 6ARS + 1$                                  |

**Tabela 3.3: Funções de transferência para o modo com interação**

*Função de transferência do controlador (Gc):* Para o controle seja eficiente, a resposta do sistema deve obedecer a uma curva conhecida quando o mesmo sofre uma perturbação padrão.

Essa curva é dependente de todas as funções de transferência citadas (*Gv*, *Gp*, *Gm*, *Gc*), porém a única que podemos arbitrar é a *Gc*. As outras funções são dependentes de suas próprias características físicas.

#### **3.3.2 Ajuste dos parâmetros de controle**

O método da sensibilidade limite proposto por Ziegler e Nichols é baseado em encontrar o *Kclimite,* definido como o Limite de Estabilidade da malha [5]. A partir das funções de transferência encontradas, foram arbitrados valores de *Kc* pelo software Simulink até que a oscilação se tornasse constante. O valor encontrado nessas condições é o *Kclimite*. Sabemos que quando o sistema converge, o *Kc* arbitrado está abaixo do *Kclimite* e quando diverge, está acima. Este procedimento foi feito para os 4 casos:

- Controle de Nível do 2º Tanque sem interação;
- Controle de Nível do 2º Tanque com interação;
- Controle de Nível do 3º Tanque sem interação;
- Controle de Nível do 3º Tanque com interação;

Identificado o *Kclimite*, utilizamos as Correlações de Ziegler e Nichols da Tabela 3-4 para a determinação dos *Kc* de operação para cada caso.

| Controlador  | K $\bm{\mathsf{C}}_\textbf{operação}$ | τ,       | $\tau_D$ |
|--------------|---------------------------------------|----------|----------|
| Proporcional | $0,50 \times K$ Climite               | $\infty$ |          |

**Tabela 3.4:** *Kc* **pela aproximação de Ziegler-Nichols**

Para encontrarmos o *K* em um sistema de 2ª ordem, utilizamos o método da curva de reação. Este método é baseado na modelagem nãoparamétrica, aproximando o sistema para funções de transferência de primeira ordem com tempo morto [20]. A função de transferência para este método é representada por:

$$
Gp\left(s\right) = \frac{ke^{-\theta s}}{\tau s + 1}
$$
 Eq. 3.10

O ganho *k* pode ser determinado pela seguinte relação:

$$
k_{gr\acute{a}f} = \frac{y_{regime}}{amplitude\ do\ degrau\ de\ entrada} \qquad \qquad Eq. 3.11
$$

Os parâmetros  $\theta$  e  $\tau$  são determinados graficamente (Figura 3.19), através da medição dos instantes de tempo  $t_1$  (atraso de transporte) e  $t_2$ (atraso de grupo) [20].

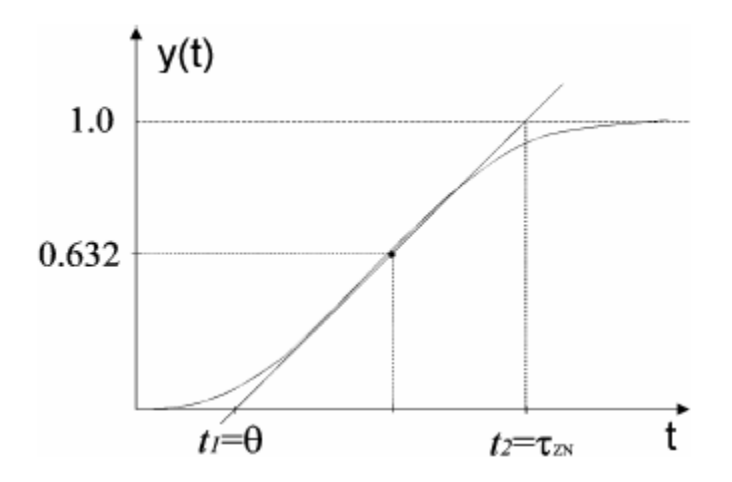

**Figura 3.19: Método da curva de reação**

Com estes parâmetros determinados, utilizamos a correlação de Ziegler-Nichols para encontrarmos o *k<sup>c</sup>* em um controlador proporcional:

$$
k_c = \frac{\tau}{\Theta} \cdot k_{gr\land f} \qquad \qquad Eq. 3.12
$$

# **3.4 Instrumentação**

É o estudo das normas e métodos de escolha e configuração dos diferentes equipamentos ligados a automação de uma planta de processo.

#### **3.4.1 Configuração dos medidores/transmissores**

Configurar um transmissor significa enviarmos a ele uma informação por meio de um software que possibilita correlacionar o sinal padrão do instrumento à unidade de engenharia da grandeza física que está sendo medida. Isso é necessário, pois o transmissor é fabricado de modo que a saída dele seja sempre 4 a 20 mA e é nossa função "ensinar" a ele como interpretar esse sinal.

Uma vez configurado, o instrumento passa a ser específico para a tarefa designada, podendo ser reconfigurado para outra tarefa de acordo com a necessidade do usuário.

Para efetuar esta configuração, utilizamos o programa CONF301, da SMAR, seguindo as seguintes etapas:

- Escolher o tipo de transmissor (temperatura ou pressão);
- Definir o limite físico superior (SPAM) e inferior (ZERO) da variável medida;
- Definir as unidades desejadas;
- Definir se o instrumento precisa fazer alguma manipulação matemática do sinal medido (raiz quadrada, exponencial, etc.);
- Para um medidor de pressão, definir se ele está medindo vazão, nível ou pressão. No caso de estar medindo vazão ou nível, informar os valores de zero e spam na unidade de engenharia desejada.

#### **3.4.2 Configuração do controlador contínuo CD600**

Para configurar um controlador CD600 é necessário ter em mente que este modelo possui 4 loops de controle que podem atuar simultaneamente e independentemente. Durante a configuração, informamos ao instrumento os parâmetros de controle  $K_c$ ,  $\tau_i$  e  $\tau_d$ , as faixas de valores que o set-point pode assumir, o que ele deve indicar em sua interface e se há possibilidade de controle manual.

Além disso, há o loop G, que é o loop de gerenciamento do equipamento, no qual estão contidas as informações que podem ser obtidas e/ou modificadas pelo sistema supervisório.

Esta configuração é feita no programa CONF600, por meio de blocos pré-determinados que podem ser incluídos em cada loop. Estes blocos possuem saídas e entradas lógicas e/ou analógicas que permitem transmitir informações internamente, formando um fluxograma. Esses blocos são:

- Bloco de Entrada Analógica (bloco AI): recebe informação do medidor sob forma de sinal padrão analógico por meio de um fio ligado ao controlador, podendo também transmitir informação internamente;
- Bloco de set-point Local/Remoto (Bloco L/R): definir se o set-point é local (informado pelo usuário) ou se ele é obtido remotamente de outra fonte da própria planta. Além disso, pode enviar o sinal do set-point para outro bloco internamente;
- Bloco de Controle Simples (bloco PID): é o bloco onde configuramos os parâmetros de controle. Este bloco também recebe informação dos blocos AI e L/R afim de compará-las e fazer o controle quando houver diferença entre elas. A informação de saída desse bloco representa a saída de controle que será enviada ao instrumento atuador, porém esta informação ainda é interna no controlador;
- Bloco de Automático e Manual (bloco A/M): é o bloco que permite ao usuário ignorar a saída de controle gerada automaticamente e forçar a abertura do instrumento atuador para um valor arbitrado.
- Bloco de Visualização Frontal (bloco FV): é onde configuramos a informação que poderá ser visualizada no painel frontal do controlador;
- Bloco de Saída de Controle (bloco CO): é o bloco que recebe a informação dos blocos PID ou A/M e envia fisicamente sob forma de sinal padrão para o instrumento atuador por meio de um fio ou ligação de rede;
- Bloco de Saída Digital (bloco DO): permite ao controlador CD600 enviar uma informação discreta para o instrumento desejado e simultaneamente para o sistema supervisório.

O loop de gerenciamento deve ser configurado com os seguintes blocos:

- Bloco de Escaneamento (bloco SCN): é o bloco que permite ao sistema supervisório encontrar a informação gerada dentro do instrumento controlador, por meio de um endereço. Este endereço deve ser escolhido pelo usuário e é referente ao número da entrada escolhida ao unir as informações que saem dos blocos de outros loops às entradas analógicas do bloco de escaneamento.
- Bloco de Parâmetros (bloco PRM): permite que o sistema supervisório possa efetuar modificações nos parâmetros dos blocos configurados no controlador, como por exemplo, o *K<sup>c</sup>* do bloco PID;
- Bloco de Atuação (bloco ATU): Permite que haja modificações nas informações lógicas configuradas (A/M, L/R), tanto por meio do sistema supervisório quando nos botões físicos presentes na interface do controlador. Além disso, permite que o sistema supervisório possa alterar as informações que chegam ao bloco SCN.

#### **3.4.3 Configuração do sistema supervisório**

Para iniciar a configuração do sistema supervisório, precisamos configurar os drivers MB1 e CD6. Porém, em nosso caso, como não estamos lidando com um CLP, só há necessidade de configurar o CD6.

O passo seguinte é escrever a nossa base de dados, incluindo todas as variáveis analógicas e digitais com seus respectivos tags e endereços.

Concluindo estas etapas, podemos criar a tela de interface de usuário para o sistema supervisório, criando as animações e as caixas onde é possível visualizar os dados e modificá-los quando permitido.

#### *3.4.3.1 Configuração do driver*

Um driver é um conjunto de tabelas contendo informações sobre cada periférico, bem como os fluxos de informação circulante entre o sistema supervisório e o instrumento.

Para configurar o driver CD6, devemos:

- Adicionar um canal ao qual informamos em qual porta serial o instrumento se ligará ao computador;
- Adicionamos um dispositivo cujo nome é de extrema importância pois estará relacionado com o endereço das variáveis, por isso damos o nome do controlador ao dispositivo. Além de dar o nome devemos informar o numero total de variáveis mais 1 que estão informadas no bloco de escaneamento e o número de loops ativos sem contar o loop G;
- Adicionamos 3 subgrupos de bloco de dados, no qual informamos o total de endereços de cada subgrupo ao preencher as caixas com os valores dos endereços inicial e final no bloco SCN, PRM e ATU do loop G do controlador;
- Selecionar a opção Enable.

#### *3.4.3.2 Configuração da base de dados*

A base de dados de um Sistema Supervisório deve conter todas as variáveis envolvidas no processo. O número de grupos a serem configurados depende do número de variáveis disponíveis no controlador que serão efetivamente transmitidas ao Sistema Supervisório.

Perceba que toda a informação que o Sistema Supervisório recebe é uma variável de entrada, mesmo que para outro instrumento esta grandeza seja uma saída, como, por exemplo, a saída de controle do controlador.

Quando escrevemos uma variável de entrada em um Sistema Supervisório, existe uma opção que podemos selecionar chamada "Enable Output" que serve para informar que essa variável pode ser modificada pelo Sistema Supervisório, de acordo com a vontade do usuário.

Para adicionar uma informação ao Banco de dados devemos seguir os seguintes passos:

1º Passo: Escolher o tipo de variável que ela é (uma entrada analógica, uma entrada digital, uma saída do sistema, etc)

2º Passo: Escolher o TAG que, para facilitar a identificação, deve ser o mesmo TAG utilizado no Transmissor e no Controlador.

3º Passo: Definir o endereço da informação. Esse endereço deve ser: <dispositivo: "número da união da informação no bloco de escaneamento – 1">.

4º Passo: Informar os valores de limite superior-inferior (para analógico) ou aberto-fechado (para discreto).

5º Passo: Definir necessidade e valores para alarme.

6º Passo: Definir se vai ser selecionada a opção de Enable Output para esta informação.

Podemos ainda acrescentar na base de dados uma breve descrição de cada variável para melhorar o entendimento.

#### *3.4.3.3 Configuração de Interface de Usuário*

A interface do usuário é a tela a qual o operador terá acesso depois que o sistema estiver em operação. Ela pode ter qualquer desenho que você queira realizar, entretanto já existem alguns prontos para uso na biblioteca própria do software.

Ao selecionar essa opção deve-se escolher um conjunto e então arrastar o desenho para a tela e dessa forma ocorre o design artístico da interface.

Para incluir a informação da base de dados na tela, devemos animar estas figuras, tendo várias formas de animação, entre elas: visibilidade, transparência, mudança de cor, rotação, translação, opção de seleção e etc. Ao fazer estas animações é necessário relacionar a figura com uma ou mais variáveis da base de dados e indicar sobre quais condições dessas variáveis, a animação irá ocorrer.

# **4. RESULTADOS**

# **4.1 Modelagem do sistema proposto**

Para resolver os sistemas de equações diferenciais foi utilizado o programa MATLAB (R2010b) Versão 7.11.0.251. Os algoritmos podem ser encontrados no ANEXO 1

Essa modelagem tem como objetivo encontrar os limites de vazão de entrada, para os quais a coluna de água não ultrapassa a altura de nenhum dos tanques. Essa simulação permitiu escolhermos a potência da bomba e a verificarmos que a válvula de controle poderia trabalhar com essas vazões.

## **4.1.1 Limites de vazão de entrada**

Em um processo real existem limites físicos do sistema que não podem ser ultrapassados. Para encontrar esses limites escrevemos um algoritmo lógico para fazer uma varredura das soluções (Figura 4.1 e 4.2), variando  $1 \leq R_1 = R_2 = R_3 \leq 1.5 h/m^2$  [6] [7] e variando a vazão de entrada  $F_e$  de modo que  $h_1, h_2, h_3$ e  $z_1, z_2, z_3$  não ultrapassem 0,9m em nenhum momento.

Para o caso sem interação, temos:

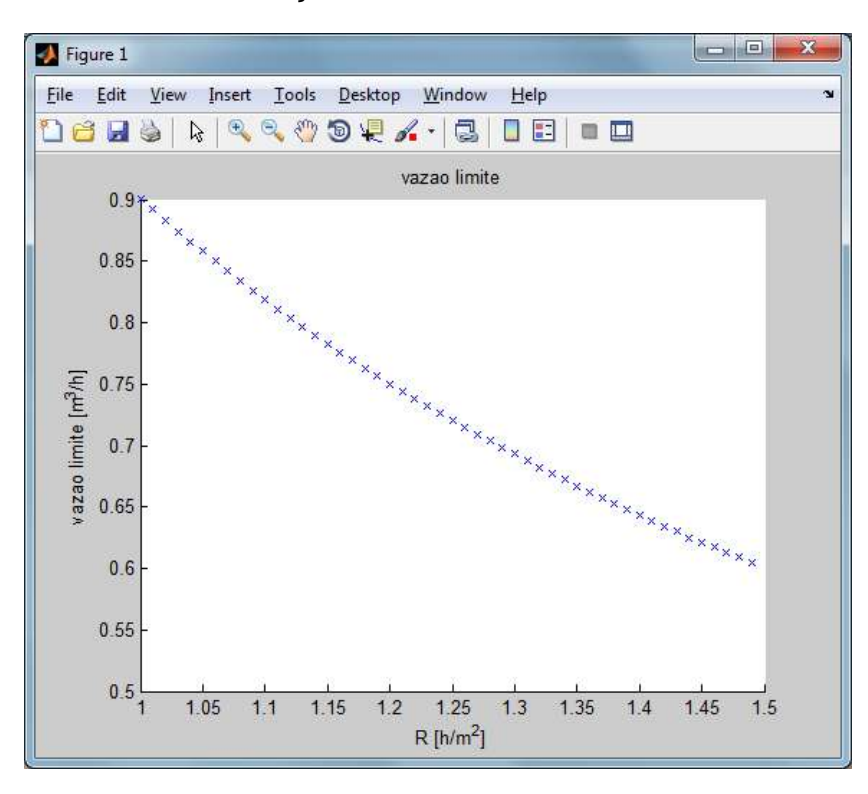

**Figura 4.1: Limites de vazão de entrada sem interação**

Para o caso com interação, temos:

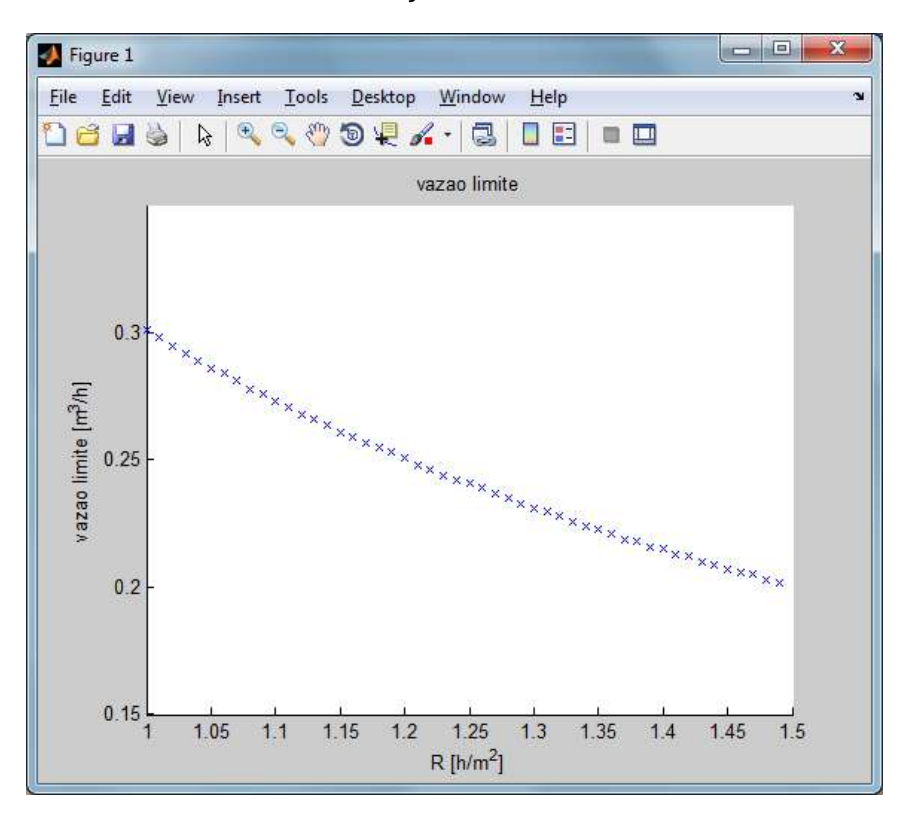

**Figura 4.2: Limites de vazão de entrada com interação**

#### **4.1.2 Sistema sem interação**

Para verificar se os limites encontrados estavam coerentes, foi criado um algoritmo que acompanha o valor dos níveis de cada tanque ao longo do tempo. Considerou-se que os 3 tanques iniciam o processo com 45% do nível total e que  $R_1 = R_2 = R_3 = R = 1,25$ . Os tanques são cilíndricos (diâmetro = 0,66m) e assumindo uma vazão de entrada  $F_e = 0.60 \frac{m^3}{h}$ , abaixo do limite encontrado anteriormente, temos o nível de líquido no 1º tanque (Figura 4.3), no 2º tanque (Figura 4.4) e no 3º tanque (Figura 4.5).

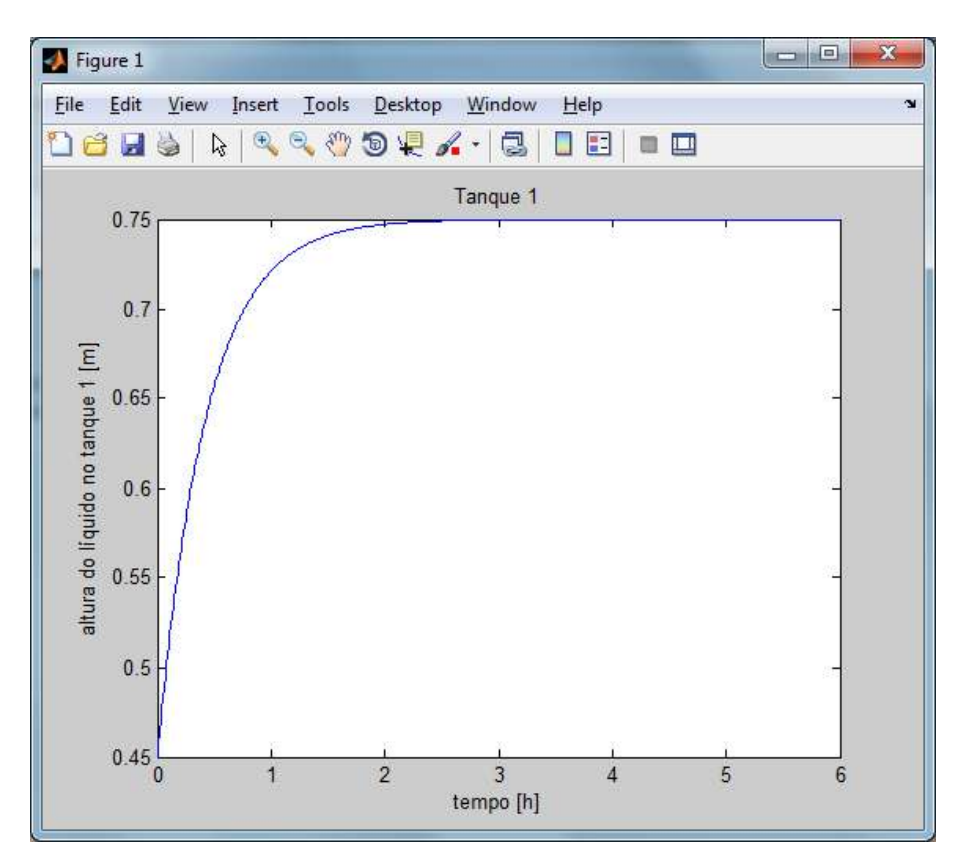

**Figura 4.3: Gráfico do nível do tanque 1 sem interação**

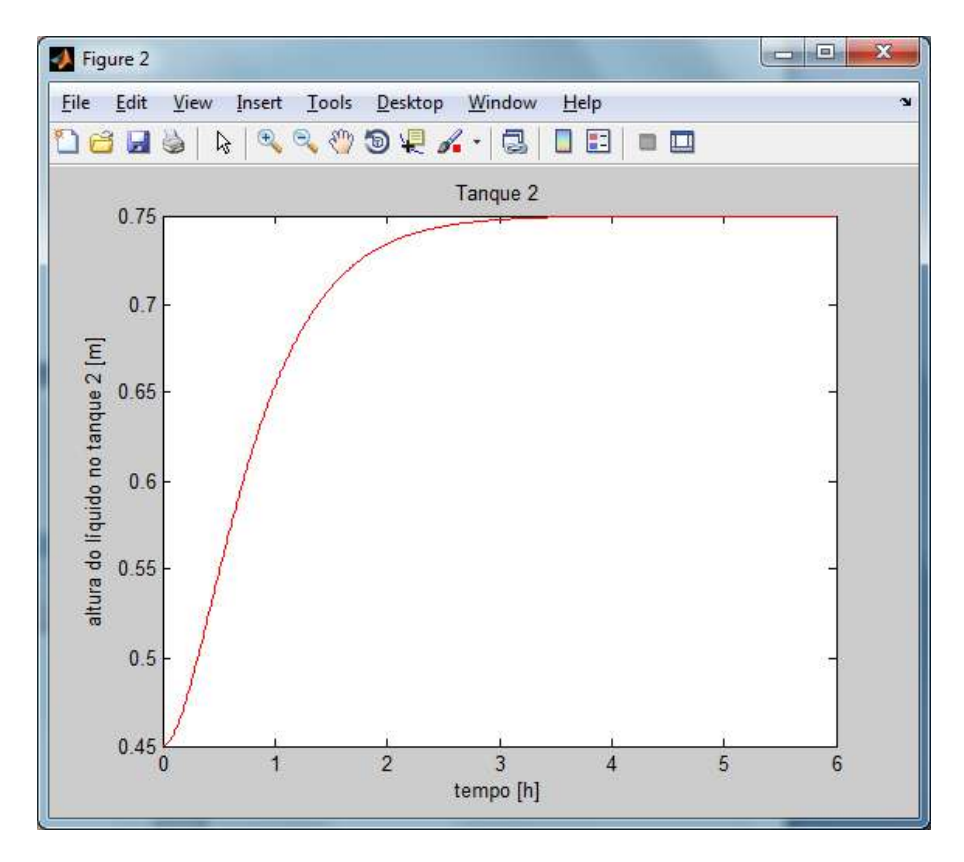

**Figura 4.4: Gráfico do nível do tanque 2 sem interação**

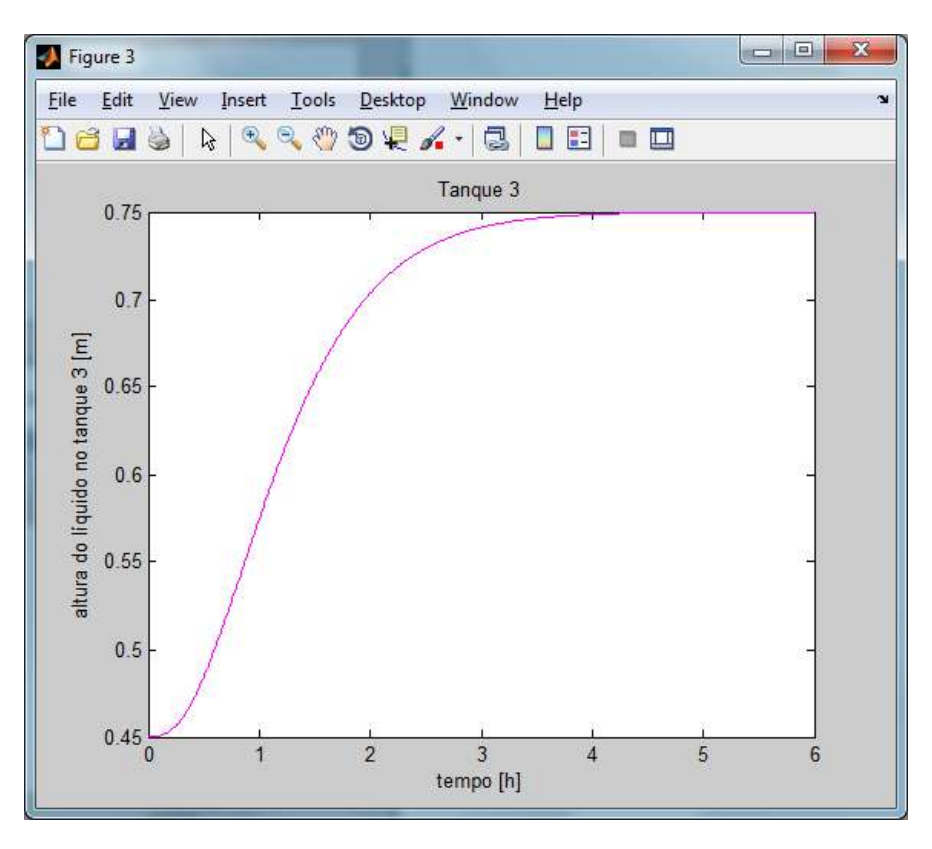

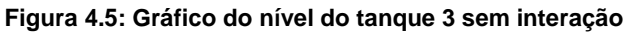

Como é possível observar, a altura máxima em qualquer tanque foi de 0,75m, valor menor que o limite de 0,9m.

### **4.1.3 Sistema com interação**

Também foi verificado se os limites encontrados para o modo com interação estavam coerentes ao efetuar o seguinte teste: Considerou-se que os 3 tanques iniciam com 10% do nível total e que  $R_1 = R_2 = R_3 = R = 1.25 h/m^2$ . Sabendo que os tanques são cilíndricos ( $d$ iâmetro = 0,66m) e assumindo uma vazão de entrada  $F_e = 0.25 \frac{m^3}{h}$ , abaixo do limite encontrado anteriormente, temos o nível de líquido no 1º tanque (Figura 4.6), no 2º tanque (Figura 4.7) e no 3º tanque (Figura 4.8). Temos:

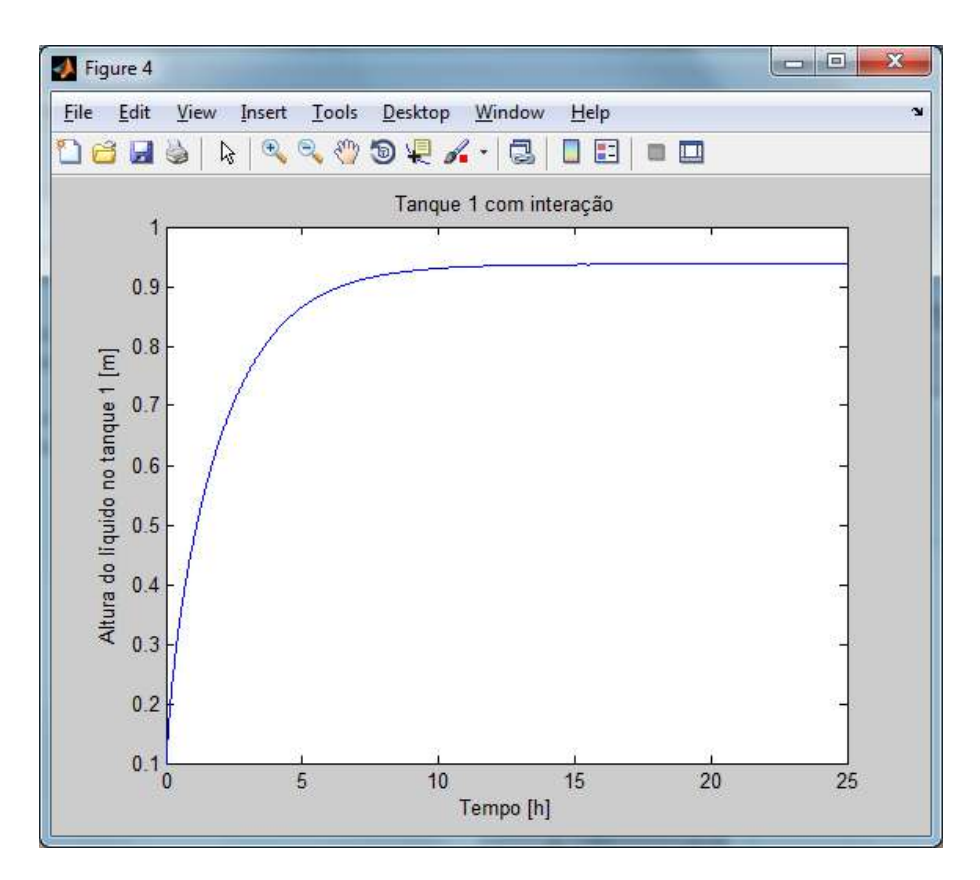

**Figura 4.6: Gráfico do nível no tanque 1 com interação**

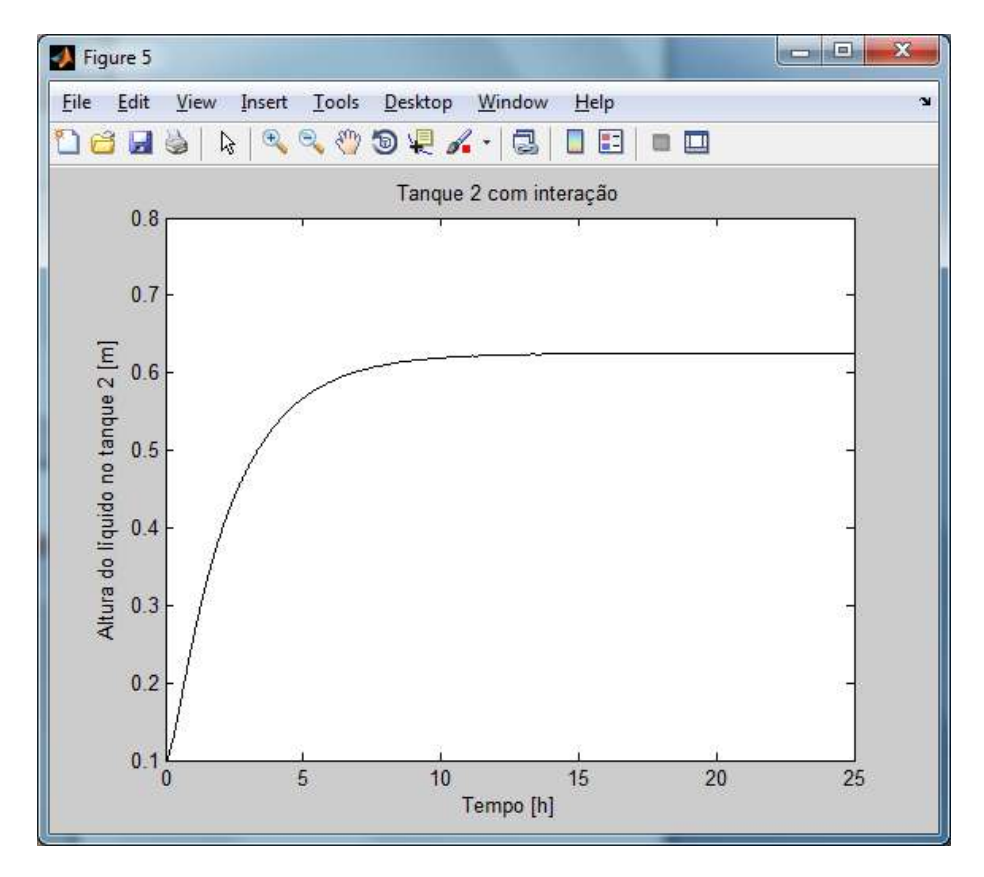

**Figura 4.7: Gráfico do nível no tanque 2 com interação**

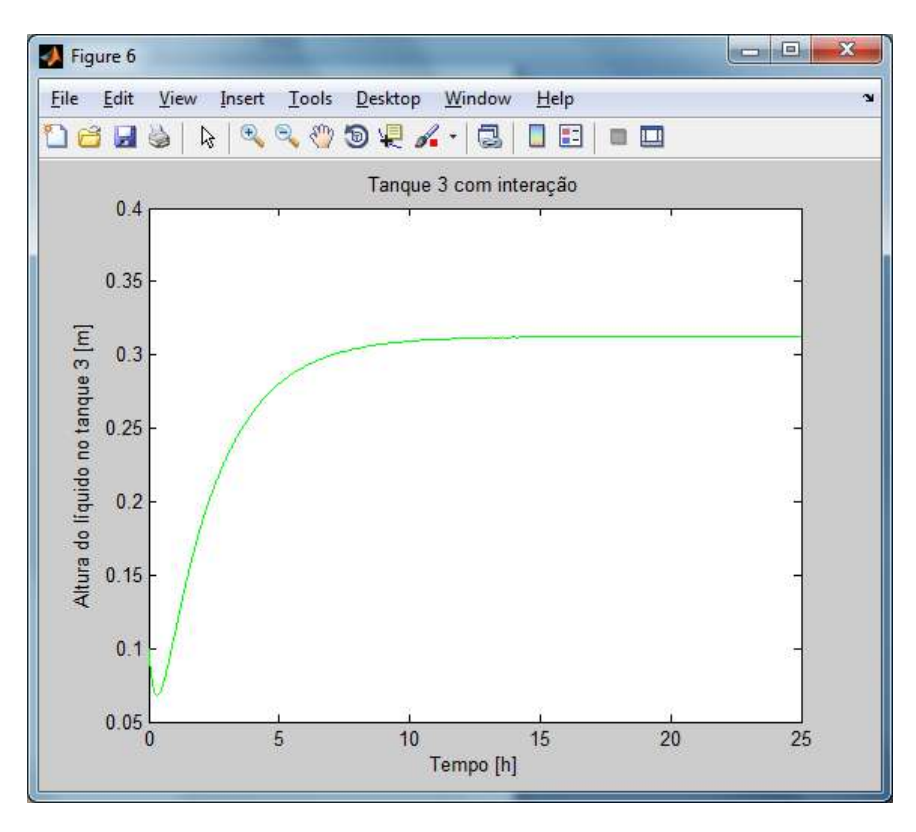

**Figura 4.8: Gráfico do nível no tanque 3 com interação**

Dessa vez, utilizou-se o valor limite de  $F_e = 0.25 \text{ m}^3/\text{h}$ . para testar a consistência da simulação e o que foi observado é que a altura de 1 dos tanques (no caso do 1º tanque) realmente atingiu o valor máximo permitido de 0,9m.

# **4.2 Controle do Sistema**

As funções de transferência em questão já foram demonstradas na seção 3.3.2 deste trabalho. A Tabela 4.1 resume os resultados obtidos para os nossos valores de projeto.

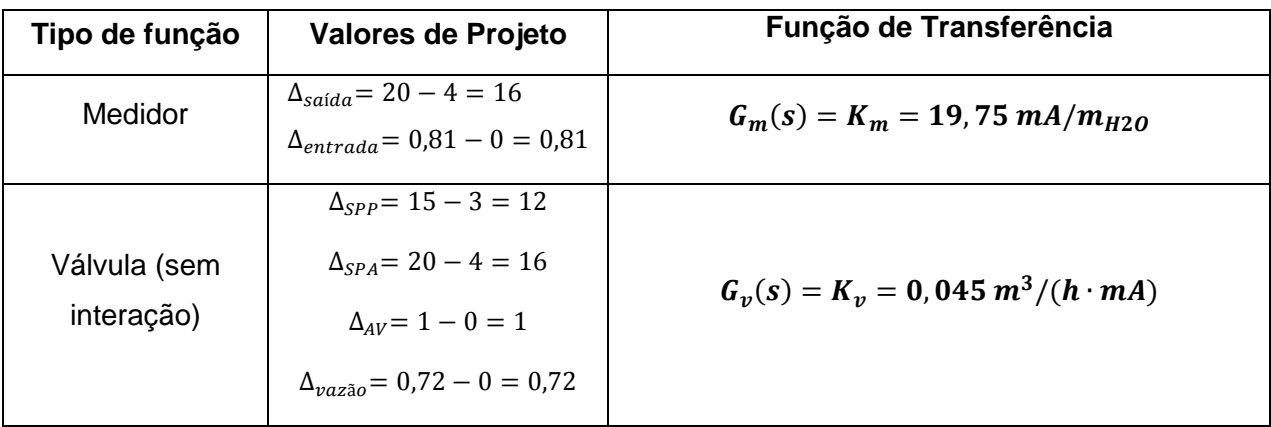

| Válvula (com<br>interação) | $\Delta_{SPP} = 15 - 3 = 12$<br>$\Delta_{SPA} = 20 - 4 = 16$<br>$\Delta_{AV} = 1 - 0 = 1$<br>$\Delta_{\text{n}q\bar{z}q\bar{q}o} = 0.24 - 0 = 0.24$ | $G_v(s) = K_v = 0.015 m^3/(h \cdot mA)$                                                           |  |
|----------------------------|----------------------------------------------------------------------------------------------------|---------------------------------------------------------------------------------------------------|--|
| TQ1001 (sem                | $R = 1.25 h/m^2$                                                                                                    |                                                                                                   |  |
| interação)                 | $A = 0.3421 m^2$                                                                                                    | $\frac{h_1(s)}{F_e(s)} = \frac{1,25}{0,4276s+1}$                                                  |  |
| TQ1002 (sem                | $R = 1.25 h/m^2$                                                                                                    |                                                                                                   |  |
| interação)                 | $A = 0.3421 m^2$                                                                                                    | $\frac{h_2(s)}{F_e(s)} = \frac{1,25}{0,1829s^2 + 0,8552s + 1}$                                    |  |
| TQ1003 (sem                | $R = 1.25 h/m^2$                                                                                                    |                                                                                                   |  |
| interação)                 | $A = 0.3421 m^2$                                                                                                    | $\frac{h_3(s)}{F_e(s)} = \frac{1,25}{0,07820s^3 + 0,5485s^2 + 1,2829s + 1}$                       |  |
| TQ1001 (com                | $R = 1.25 h/m^2$                                                                                                    |                                                                                                   |  |
| interação)                 | $A = 0.3421 m^2$                                                                                                    | $\frac{z_1(s)}{F_e(s)} = \frac{0,2285s^2 + 2,1381s + 3,75}{0,07819s^3 + 0,9143s^2 + 2,5657s + 1}$ |  |
| TQ1002 (com                | $R = 1.25 h/m^2$                                                                                                    |                                                                                                   |  |
| interação)                 | $A = 0.3421 m^2$                                                                                                    | $\frac{z_2(s)}{F_e(s)} = \frac{0,5345s + 2,5}{0,07819s^3 + 0,9143s^2 + 2,5657s + 1}$              |  |
| TQ1003 (com                | $R = 1.25 h/m^2$                                                                                                    | 1,25                                                                                              |  |
| interação)                 | $A = 0.3421 m^2$                                                                                                    | $\frac{z_3(s)}{F_e(s)} = \frac{1,25}{0,07819s^3 + 0,9143s^2 + 2,5657s + 1}$                       |  |

**Tabela 4.1: Funções de transferência**

# **4.2.1 Função de transferência do controlador**

Para obter esta função, foi utilizada a ferramenta Simulink do programa MATLAB (R2010b) Versão 7.11.0.251 para que fosse escrito o diagrama de blocos do sistema para os 4 casos em estudo, incluindo as funções de transferência obtidas acima. As Figuras 4.9, 4.10, 4.11 e 4.12 demonstram, respectivamente, os diagramas de bloco para controle de nível do 2º tanque sem interação, 3º tanque sem interação, 2º tanque com interação e 3º tanque com interação.

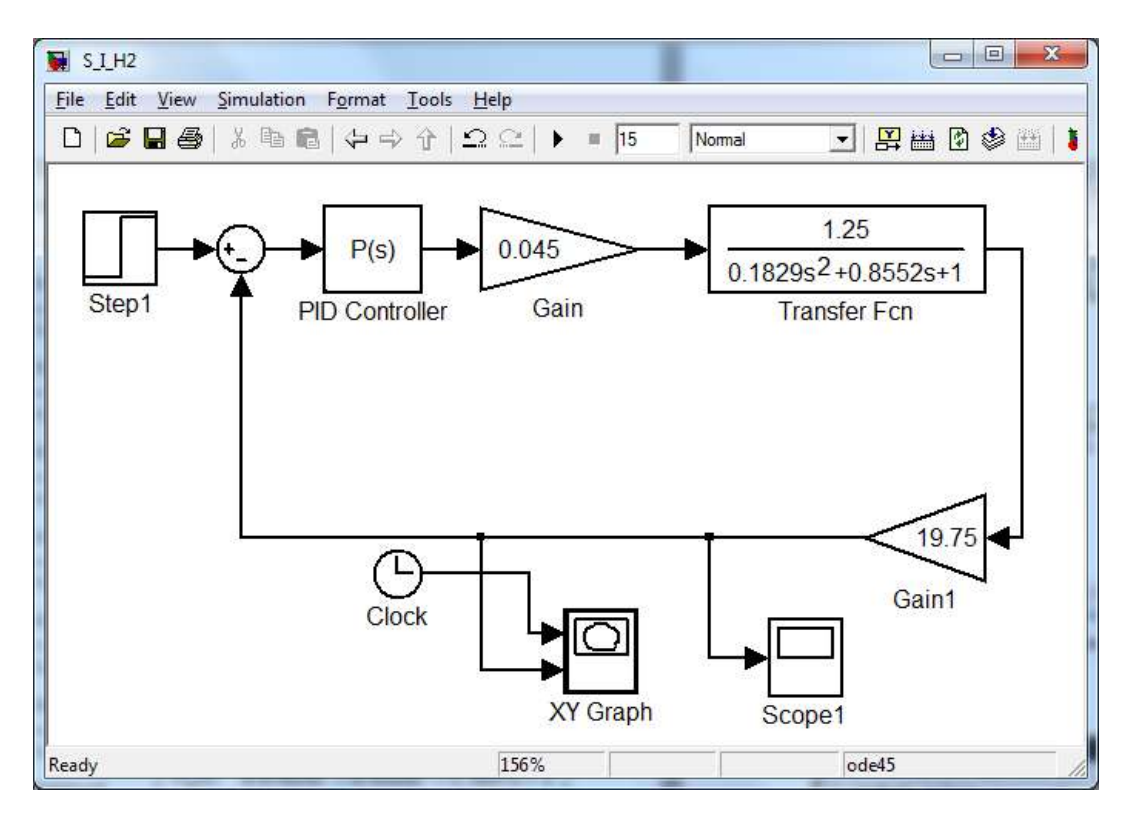

**Figura 4.9: Controle de nível do 2º tanque no modo não-interativo**

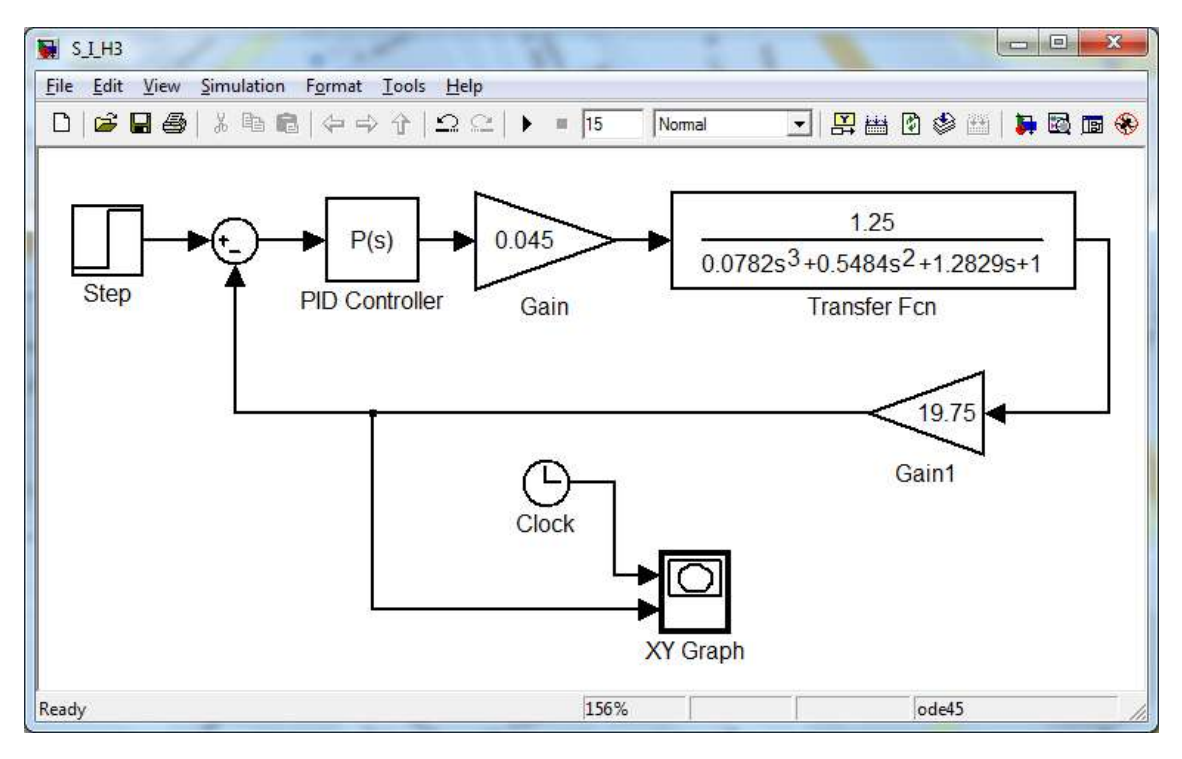

**Figura 4.10: Controle do nível do 3º tanque no modo não-interativo**

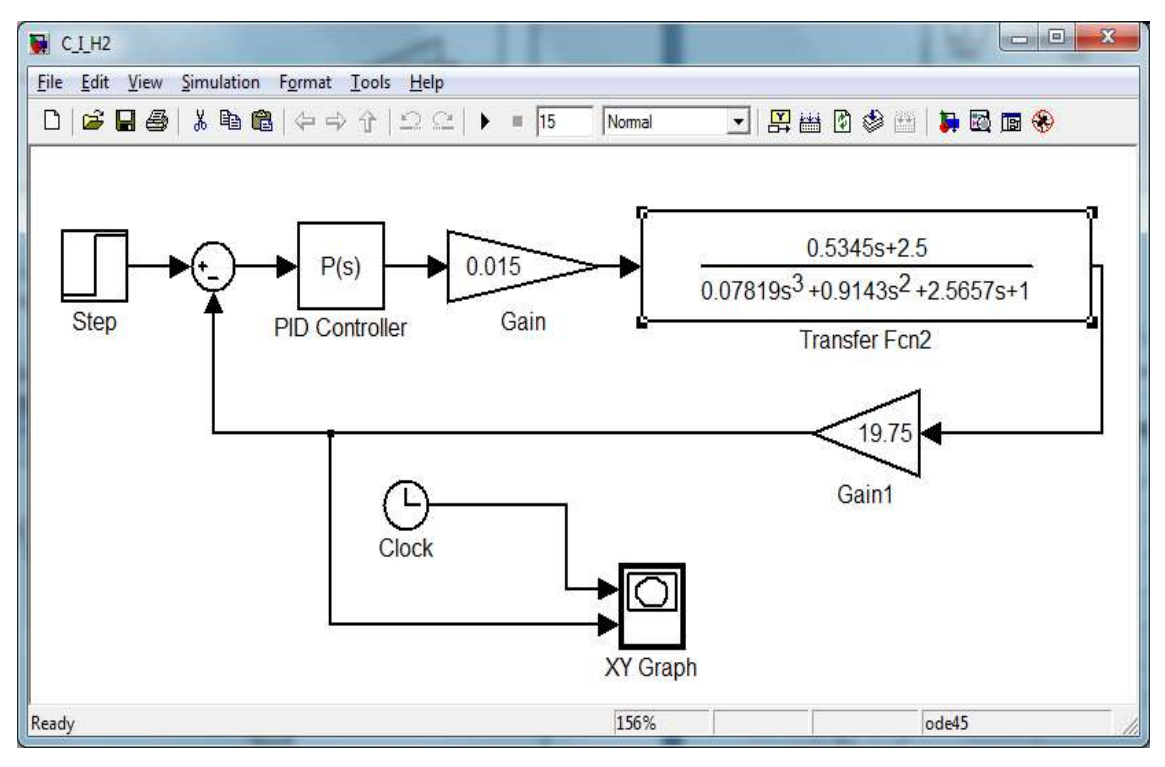

**Figura 4.11: Controle de nível do 2º tanque no modo interativo**

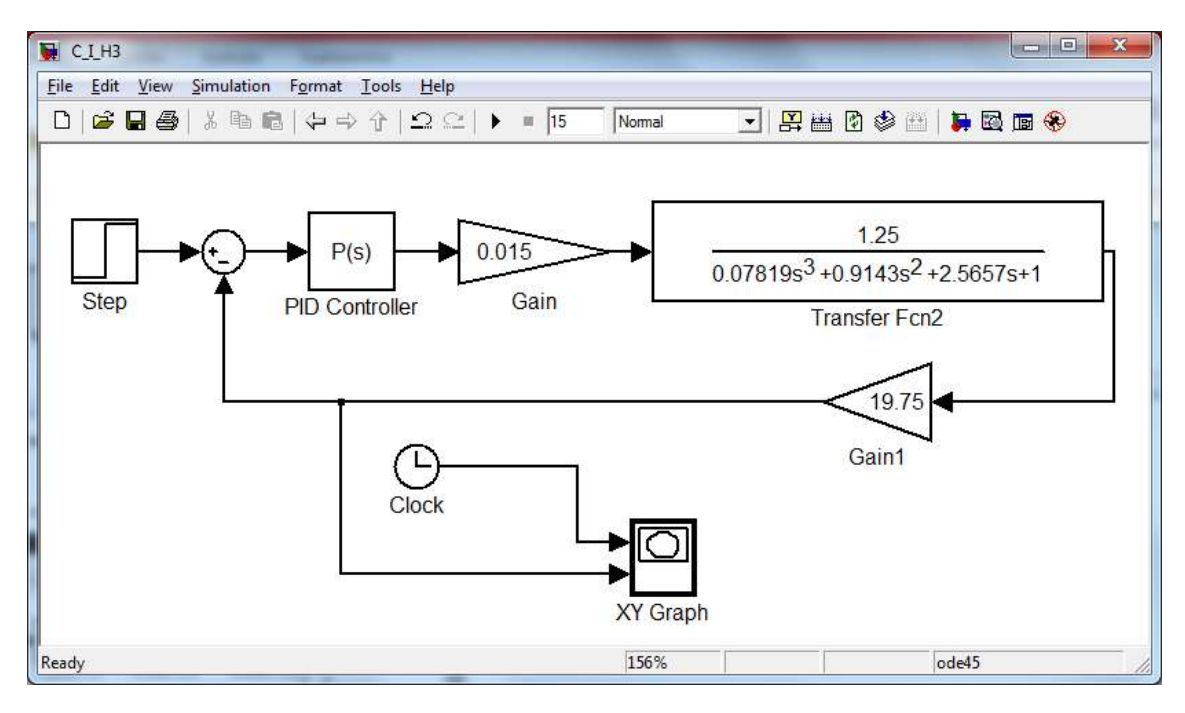

**Figura 4.12: Controle de nível do 3º tanque no modo interativo**

Para determinar os parâmetros de controle foram aplicados 2 métodos diferentes. Para sistemas de 2ª ordem foi utilizado o método da curva de

reação, enquanto que para sistemas de 3ª ordem foi utilizado o método da sensibilidade limite.

*Nível do 2º tanque sem interação:* Obteve-se a Curva de Reação (Figura 4.14) utilizando o programa Simulink (Figura 4.13) com uma malha aberta e degrau de valor 0,75.

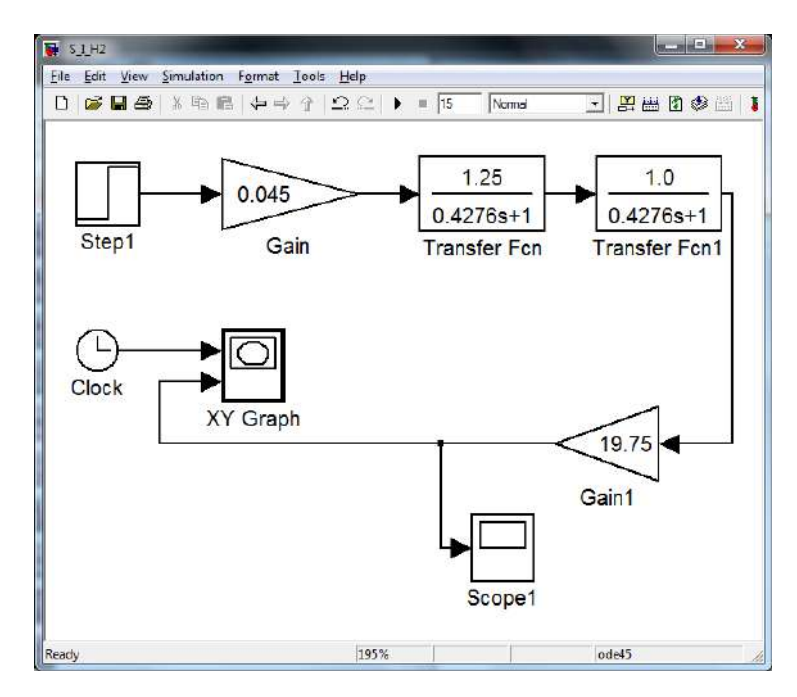

**Figura 4.13: Sistema em malha aberta para nível do 2º tanque sem interação**

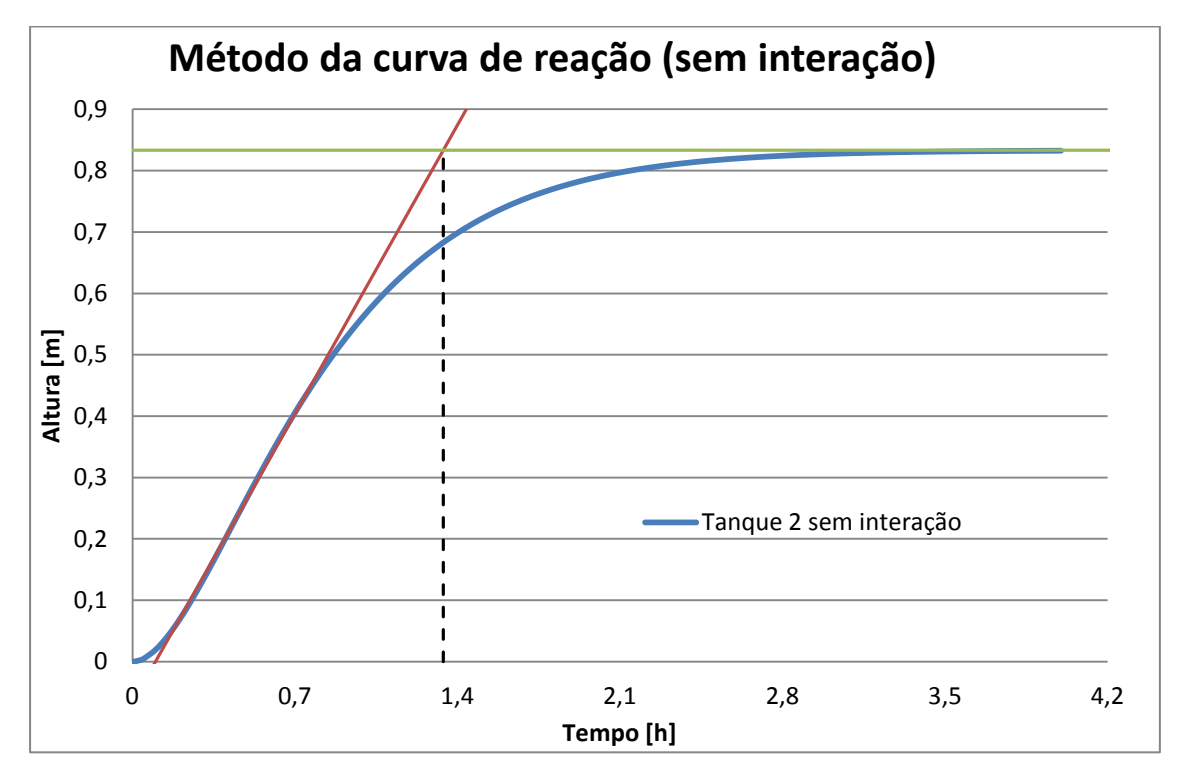

**Figura 4.14: Gráfico do método de curva de reação para o 2º tanque sem interação**

Sabemos pelo gráfico que o  $y_{\text{reaine}} = 0.833203$ ,  $\theta = 0.09903$  e  $\tau =$ 1,338858. Com esses dados, calculamos  $k_{gr\acute{a}f} = 1,1109$ .

Com os valores de  $k_{ar\acute{a}f}$ ,  $\theta$  e  $\tau$  determinados, o  $k_c$  foi calculado.

$$
k_c = \frac{1,338858}{0,09903}
$$
. 1,1109  

$$
k_c = 12,17
$$
 Eq. 4.1

Utilizando esse valor para *kc*, foi feita uma simulação do controle e obteve-se a Figura 4.15.

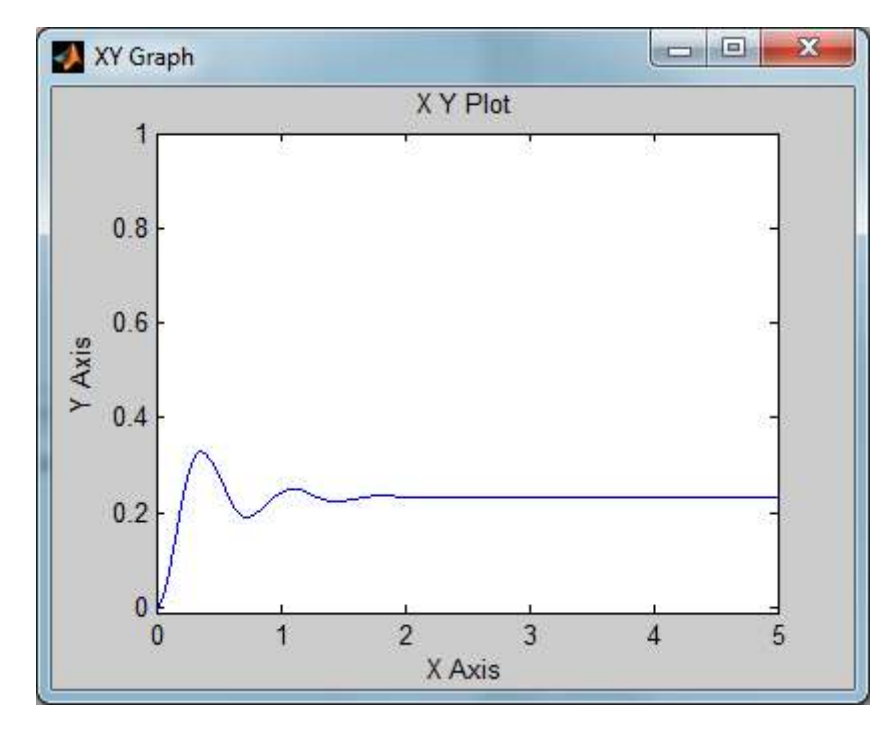

**Figura 4.15: Gráfico de K de operação do 2º tanque sem interação**  $x =$ [tempo em horas];  $y =$  [altura em metros]

*Nível do 3º tanque sem interação:* Utilizando o método da sensibilidade limite, foram arbitrados valores de *k,* de forma que se a resposta divergisse, o valor arbitrado era diminuído; se a resposta convergisse, o valor arbitrado era aumentado. Utilizando essa metodologia obtivemos o valor de 7,215 para o *Kclimite* e seu gráfico de resposta é apresentado na Figura 4.16.

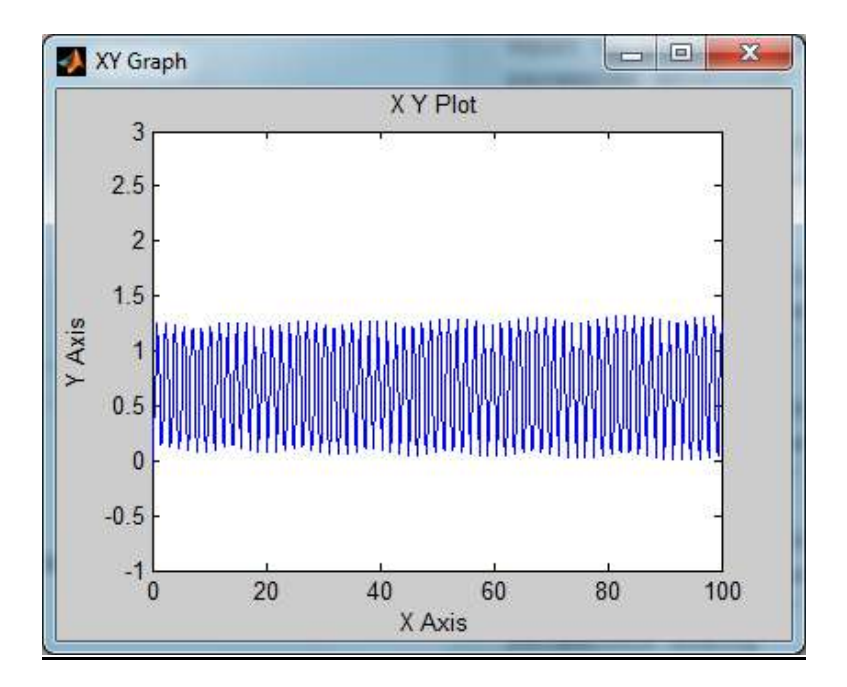

**Figura 4.16: Gráfico do** *K* **limite de estabilidade do 3º tanque sem interação**  $x =$ [tempo em horas];  $y =$  [altura em metros]

Pela aproximação de Ziegler e Nichols, temos que *Koperação* é a metade do *Kc<sub>limite</sub>*. Sendo assim, o  $K_{operação} = 3,6075$  e a Figura 4.17 representa o gráfico de resposta pra o  $K_{operação}$ .

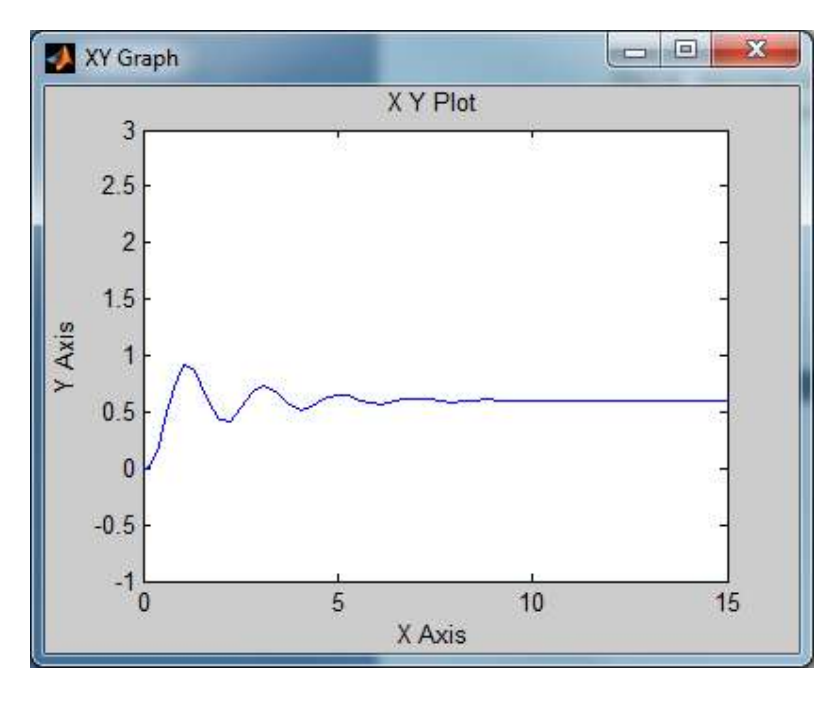

**Figura 4.17: Gráfico do** *K* **de operação do 3º tanque sem interação**  $x =$ [tempo em horas];  $y =$  [altura em metros]

*Nível do 2º tanque com interação:* De forma análoga ao método interativo, obtivemos a Curva de Reação (Figura 4.19) utilizando o programa Simulink com uma malha aberta (Figura 4.18) com degrau de valor 0,25.

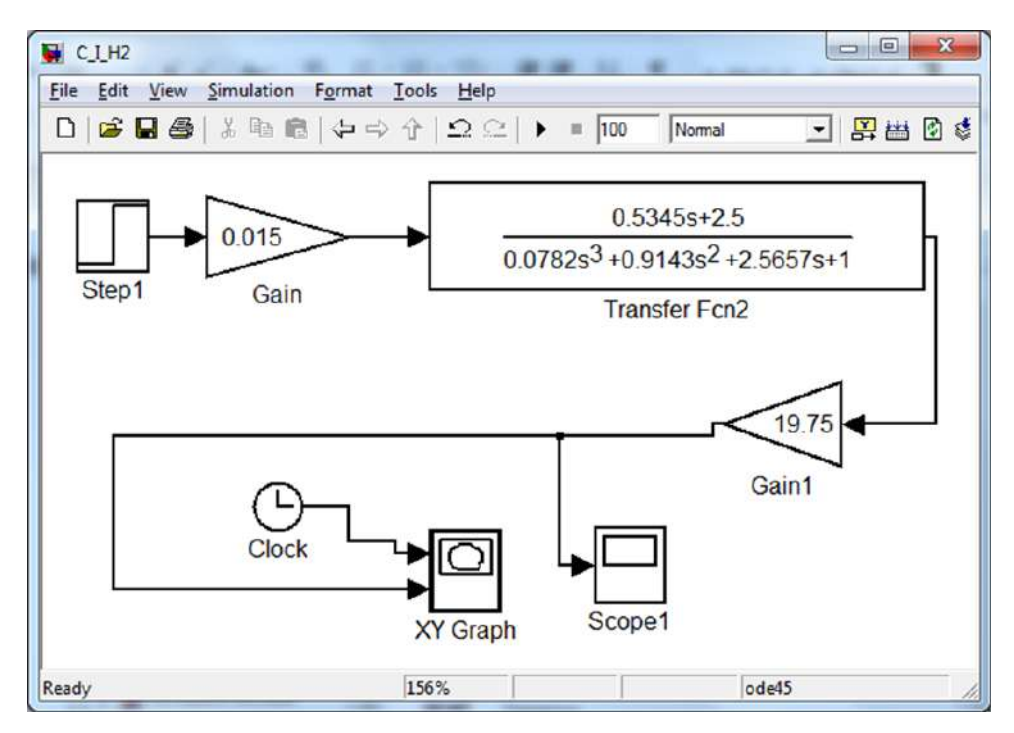

**Figura 4.18: Sistema em malha aberta para nível do 2º tanque com interação**

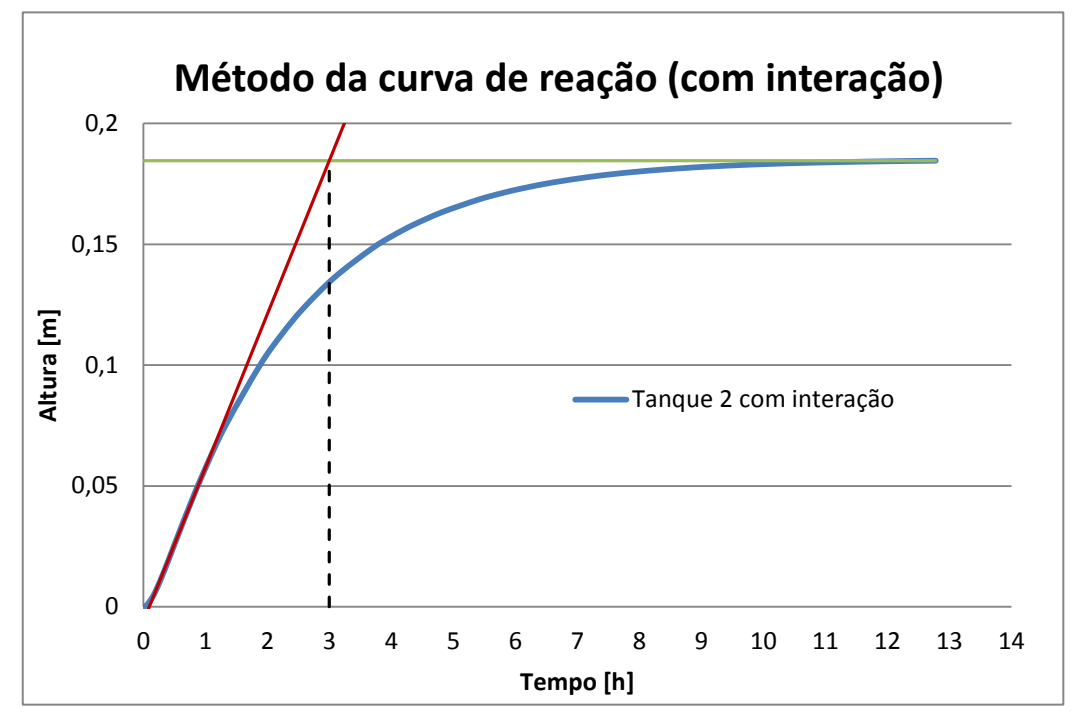

**Figura 4.19: Gráfico do método de curva de reação para o 2º tanque com interação**

Sabemos pelo gráfico que o  $y_{regime} = 0.184612$ ,  $\theta = 0.09497$  e  $\tau = 2.99767$ . Com esses dados, calculamos  $k_{ar\acute{a}f} = 0.738448$ .

Com os valores de  $k_{ar\acute{a}f}$ ,  $\theta$   $e$   $\tau$  determinados, o  $k_c$  foi calculado.

$$
k_c = \frac{2,99767}{0,09497} \cdot 0,738448
$$
  

$$
k_c = 42,74
$$
 Eq. 4.2

Utilizando esse valor para  $k_c$ , fizemos uma simulação do controle e obteve-se a Figura 4.20.

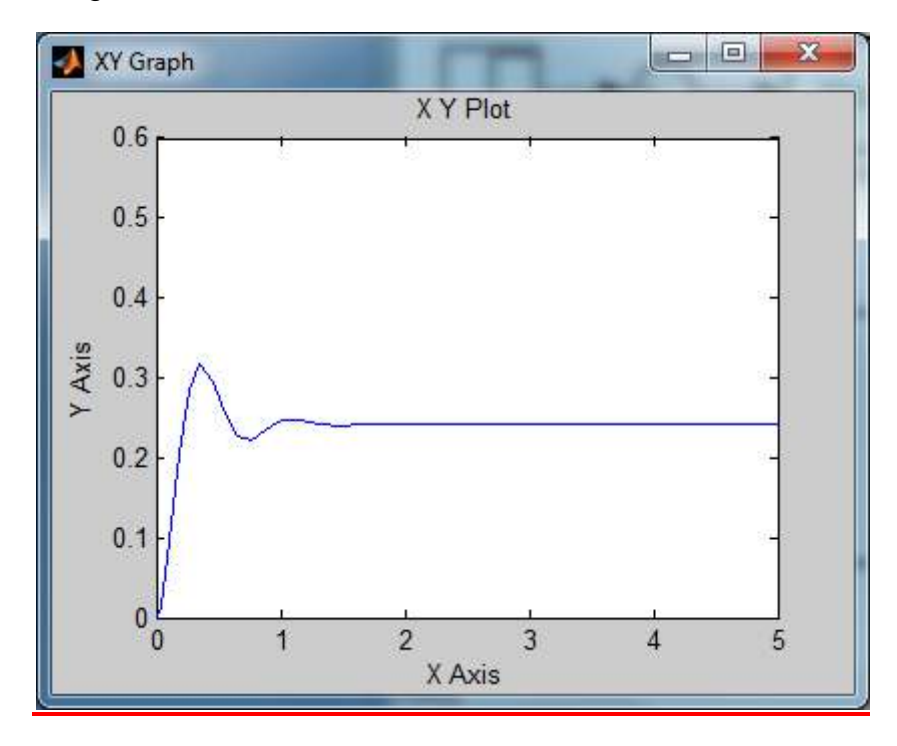

**Figura 4.20: Gráfico de K de operação do 2º tanque com interação**

*Nível do 3º tanque com interação:* Utilizando o método da sensibilidade limite, foram arbitrados valores de *k,* de forma que se a resposta divergisse, o valor arbitrado era diminuído; se o valor arbitrado convergisse, o valor era aumentado. Utilizando essa metodologia, obtivemos o valor de 78,425 para o *Kclimite* e seu gráfico de resposta é apresentado na Figura 4.21.

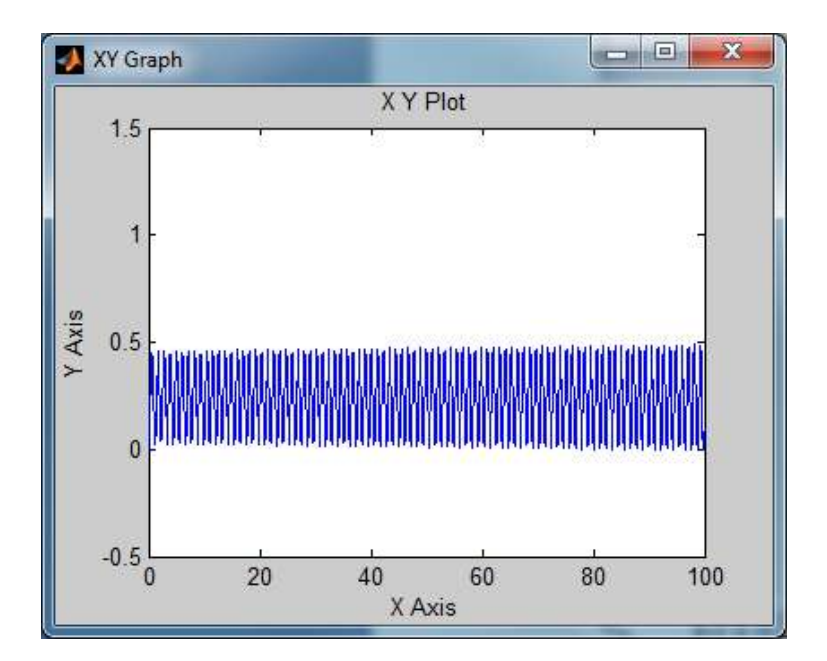

**Figura 4.21: Gráfico do** *K* **limite de estabilidade do 3º tanque com interação**  $x =$ [tempo em horas];  $y =$  [altura em metros]

Pela aproximação de Ziegler e Nichols, temos que *Koperação* é a metade do *Kc<sub>limite</sub>*. Sendo assim, o  $K_{operação} = 39,2125$  e a Figura 4.22 representa o gráfico de resposta para o  $K_{operator}$ cão.

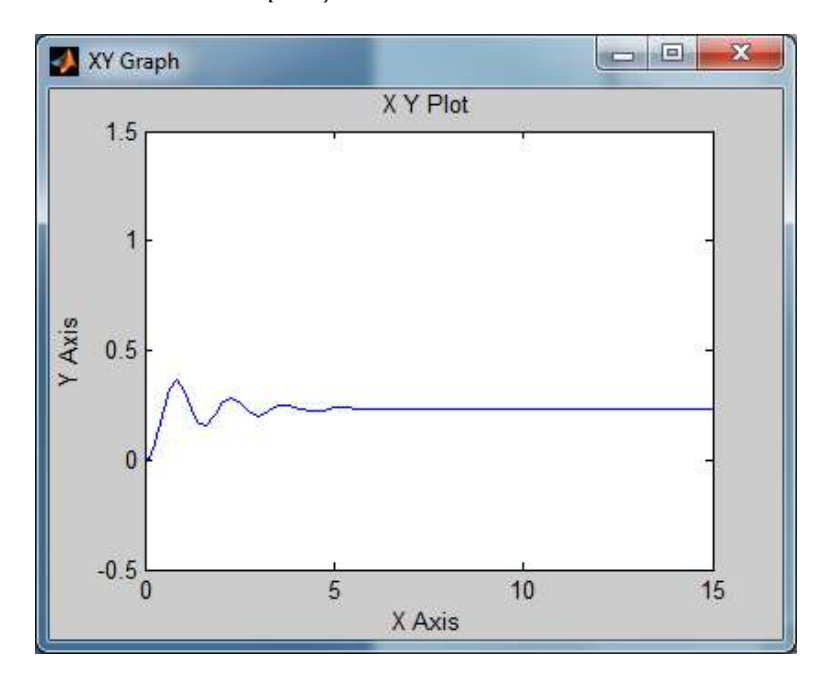

**Figura 4.22: Gráfico do** *K* **de operação para o 3º tanque com interação**

 $x =$ [tempo em horas];  $y =$  [altura em metros]

# **4.3 Instrumentação proposta**

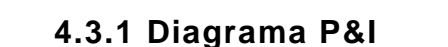

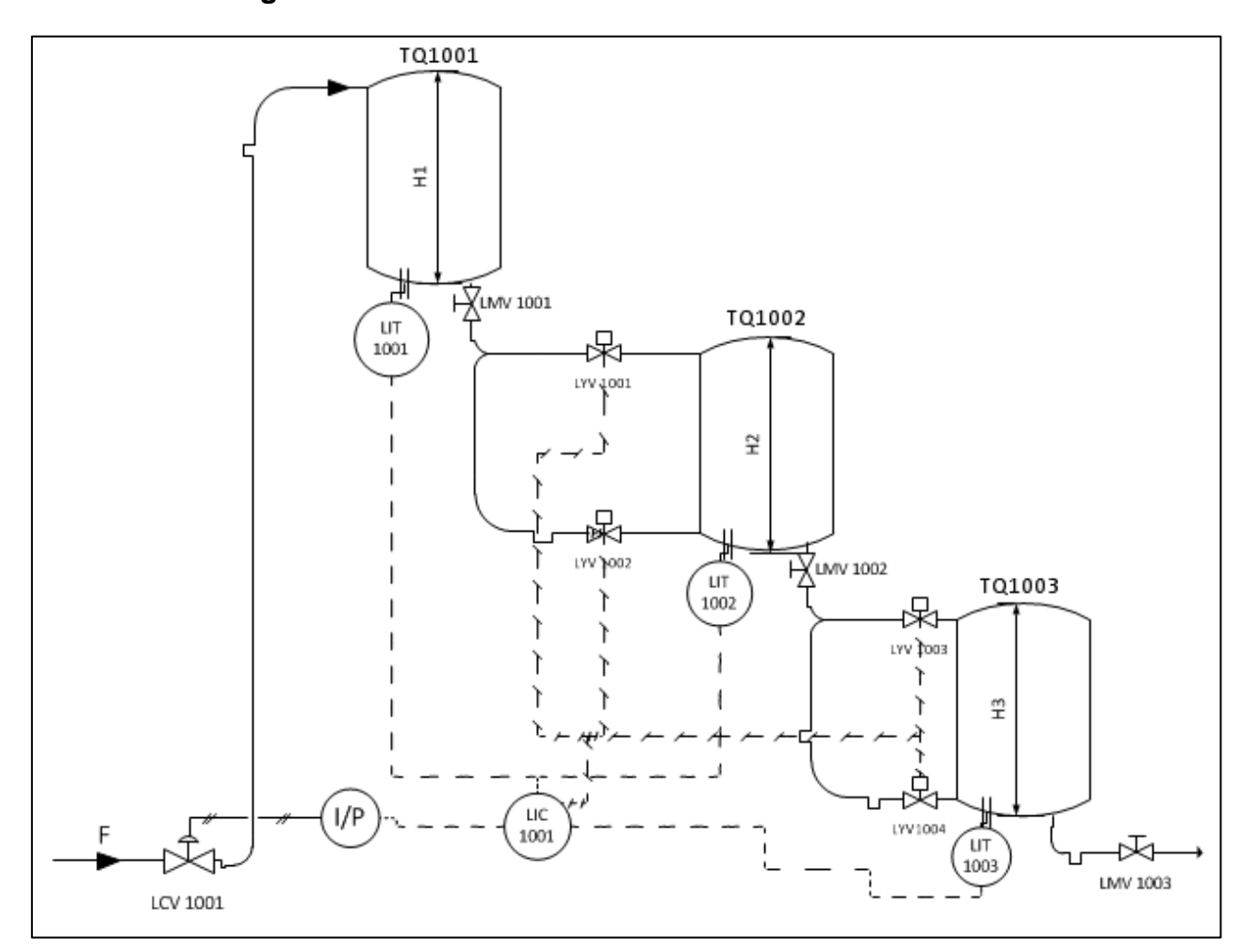

#### **Figura 4.23: Diagrama P&I**

Pelo Diagrama P&I, percebe-se que o transmissor envia um sinal padrão analógico (4-20 mA) para o controlador que também recebe o valor do Set-Point como referência. Este controlador manda o sinal de controle (também analógico) para o Conversor I/P que modifica este para sinal pneumático (3-15 psi) a fim de ser enviado para a Válvula de Controle que irá abrir ou fechar dependendo do valor do sinal.

Além disso, as Válvulas Solenóides recebem um sinal discreto do Controlador se posicionando como abertas ou fechadas. Este sinal será lido pelo Sistema Supervisório e pode ser alterado pelo mesmo.

Para garantir que a comunicação entre os instrumentos ocorreria de forma satisfatória, projetou-se as ligações elétricas e foi elaborado o diagrama da Figura 4.24 representando-as.

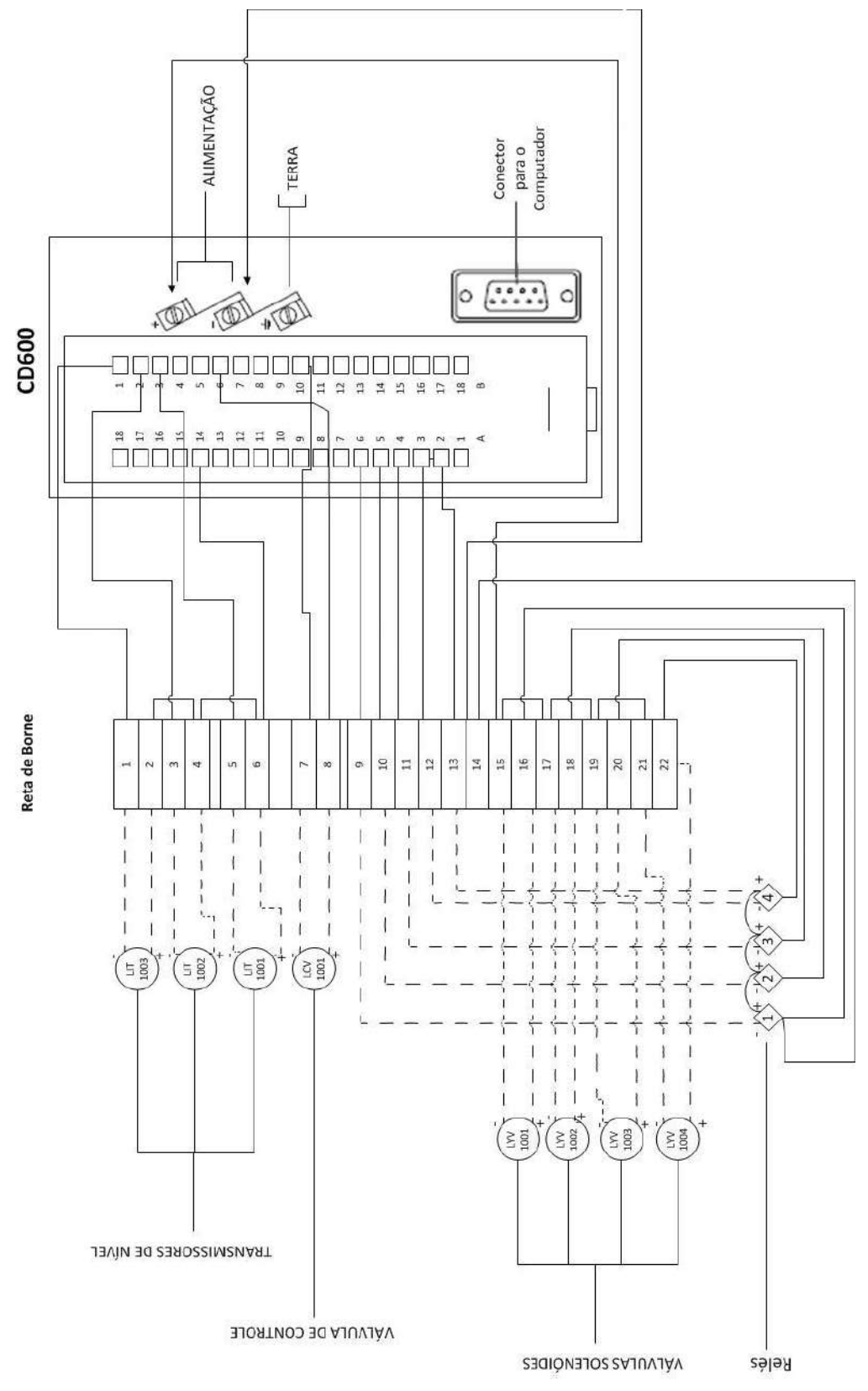

**Figura 4.24: Diagrama Elétrico**

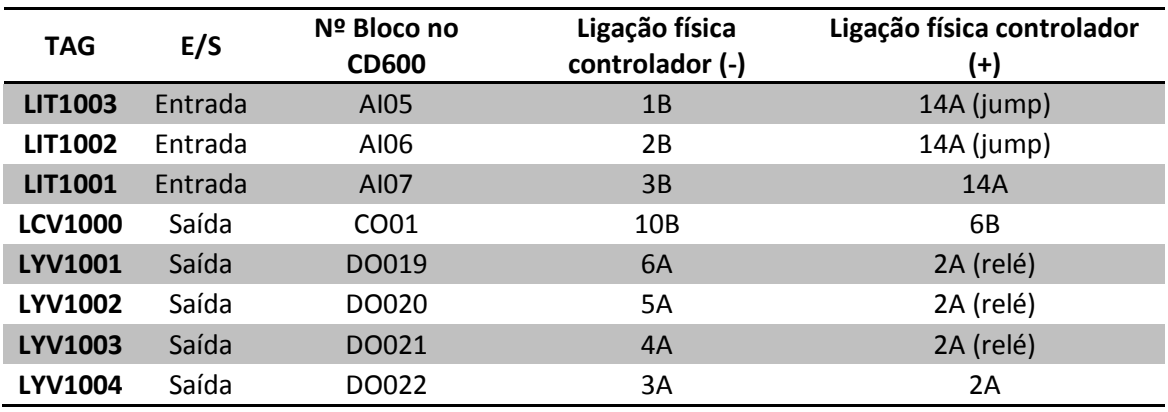

A Tabela 4.2 tem o intuito de facilitar o entendimento das ligações do diagrama elétrico proposto.

**Tabela 4.2: Ligações físicas**

## **4.3.2 Medidores/Transmissores**

Foram utilizados três transmissores de pressão diferencial para medir nível, sendo as suas configurações idênticas. Como o equipamento mede pressão e o interesse foi medir nível, foram informados ao medidor os limites inferior (Zero) e superior (Spam) tanto para uma unidade quanto para a outra.

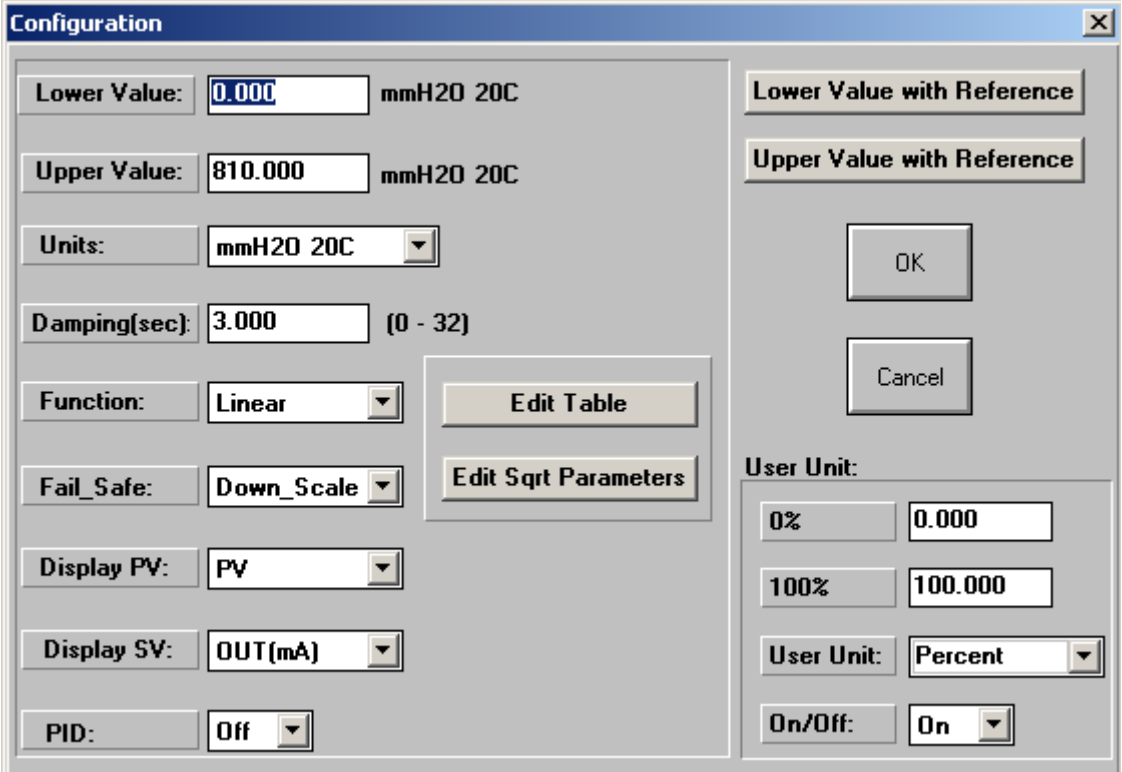

**Figura 4.25: Configuração do medidor de nível**

A unidade de pressão utilizado foi em mmH<sub>2</sub>O, variando de 0 a 810. Não foi necessária nenhuma manipulação matemática na função do sinal, pois a relação entre o nível e pressão é linear. A informação de *Damping* igual a 3.0 demonstra que o sinal não é muito afetado por ruídos.

O equipamento permite visualizar na sua interface duas informações que nós escolhemos como a variável de processo (nível) e a miliamperagem de saída. A Unidade de Usuário (User Unit) no nosso caso varia de 0 a 100 % e representa os valores de zero e spam do nível correspondente a pressão medida.

#### **4.3.3 Controlador**

O controlador foi configurado nos 4 loops, além de seu loop de gerenciamento. Os três primeiros loops correspondem aos três instrumentos transmissores do processo e o quarto loop é um loop de lógica para as informações discretas.

As funções destes blocos já foram descritas na parte de Metodologia. As etiquetas em verde representam as ligações da informação no bloco SCN e as em azul são as ligações entre Loops. A entrada analógica foi utilizada partindose da 5 pois as entradas de 1 a 4 não possuíam a resistência necessária no controlador para transformar o sinal de voltagem para corrente.

A Figura 4.26 representa o loop que controla o nível do terceiro tanque.

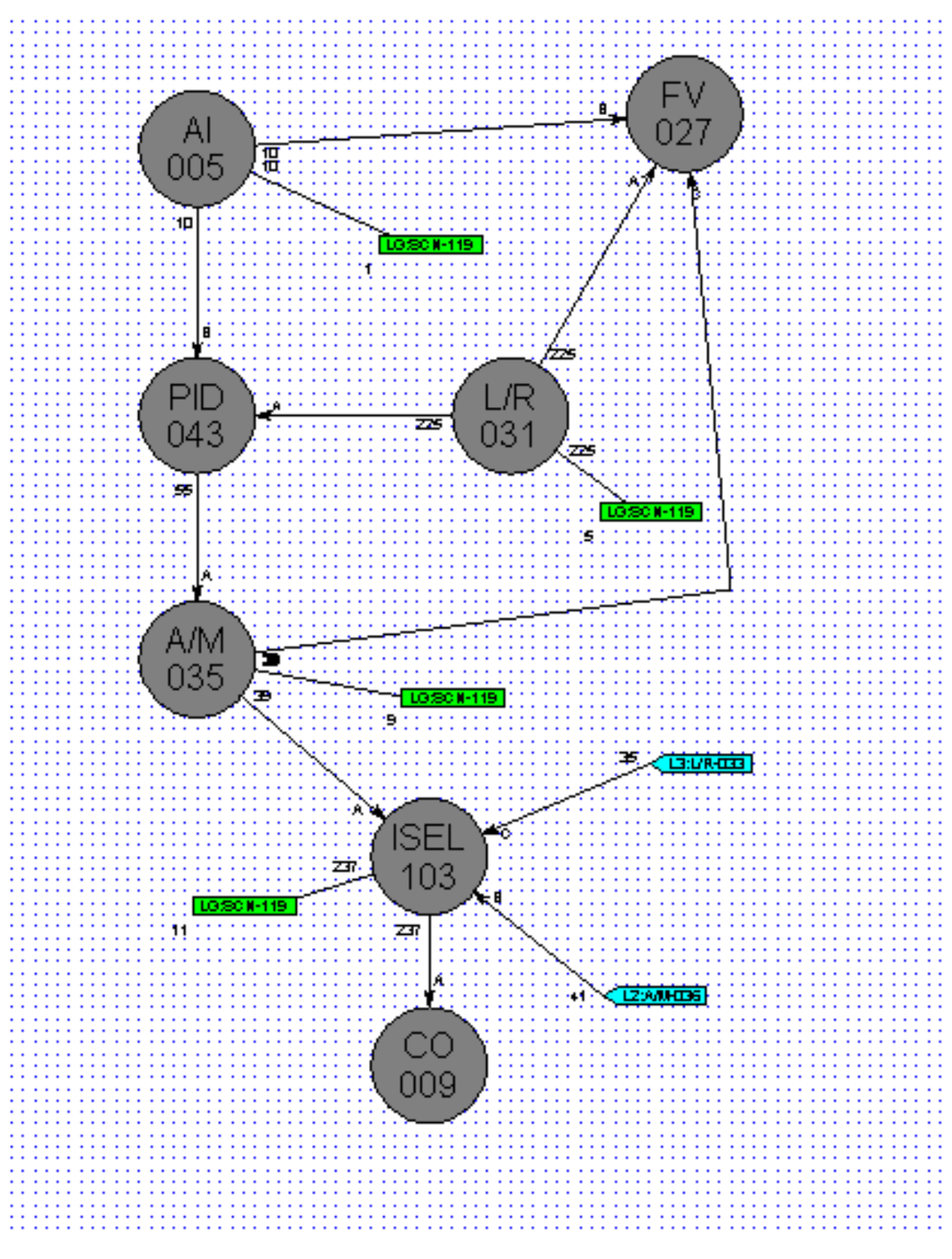

**Figura 4.26: Loop do LIT1003**

Já a Figura 4.27 representa o loop que controla o nível do segundo tanque. Porém, como só existe uma válvula de controle real, foi necessário enviar a informação de saída de controle para o Loop 1 por meio de um link

azul. Esta informação entra no bloco seletor que define qual das duas saídas de controle (a saída do Loop 1 ou a saída do Loop 2) será enviada para o atuador.

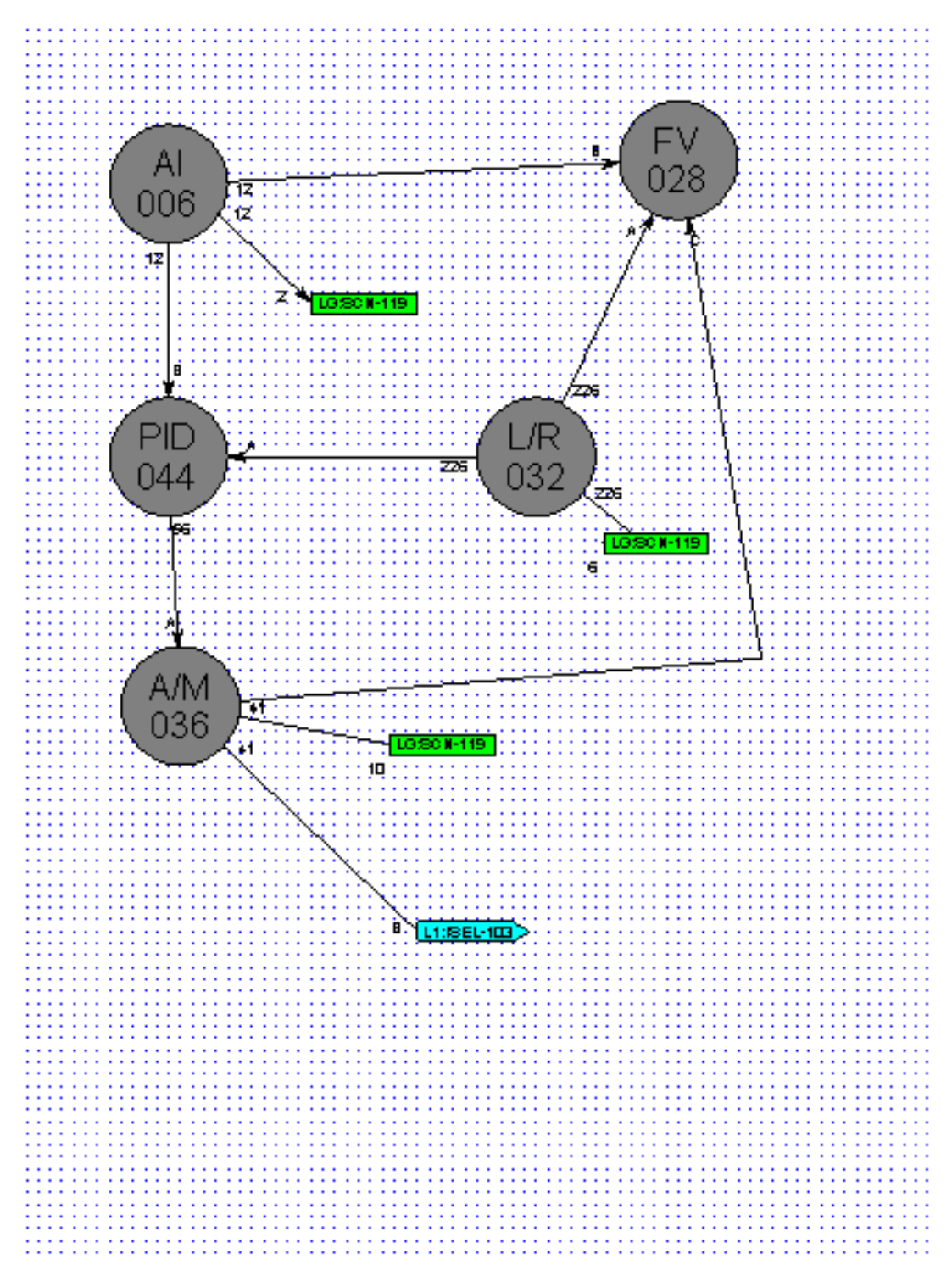

**Figura 4.27: Loop do LIT1002**

Enquanto isso, a Figura 4.28 mostra o loop que monitora a informação do nível do primeiro tanque sem fazer controle. Ela apenas informa ao usuário o estado da variável. Além disso, esse bloco L/R está sendo utilizado como uma variável discreta que é enviada ao bloco seletor como sua informação de escolha. O Bloco AI 001 e o Bloco A/M foram adicionados para facilitar os endereços na base de dados do Sistema Supervisório.

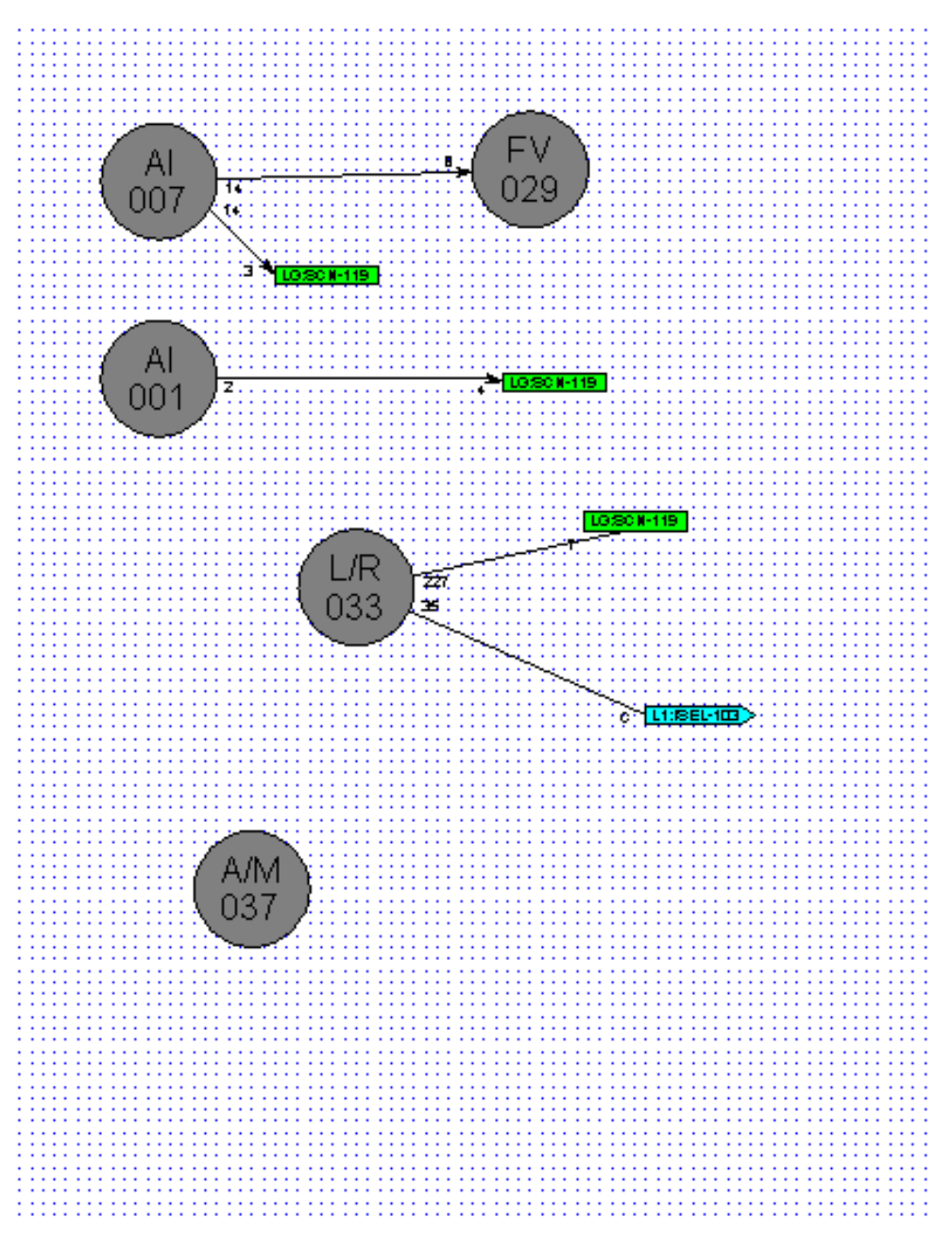

**Figura 4.28: Loop do LIT1001**
O loop lógica (Figura 4.29) foi adicionado para funcionar como controlador lógico recebendo entradas discretas e enviando saídas discretas. Utilizou-se esta informação para controlar a abertura das válvulas solenóides. Quando a informação do bloco A/M está em zero, todas as válvulas estão fechadas. Quando a informação do bloco A/M está em 1 e o bloco L/R em zero, as válvulas 1 e 3 estão abertas e as válvulas 2 e 4 estão fechadas, caracterizando o modo não-interativo. Quando A/M e L/R estão em 1, as válvulas 2 e 4 estão abertas e 1 e 3 fechadas, caracterizando o modo interativo.

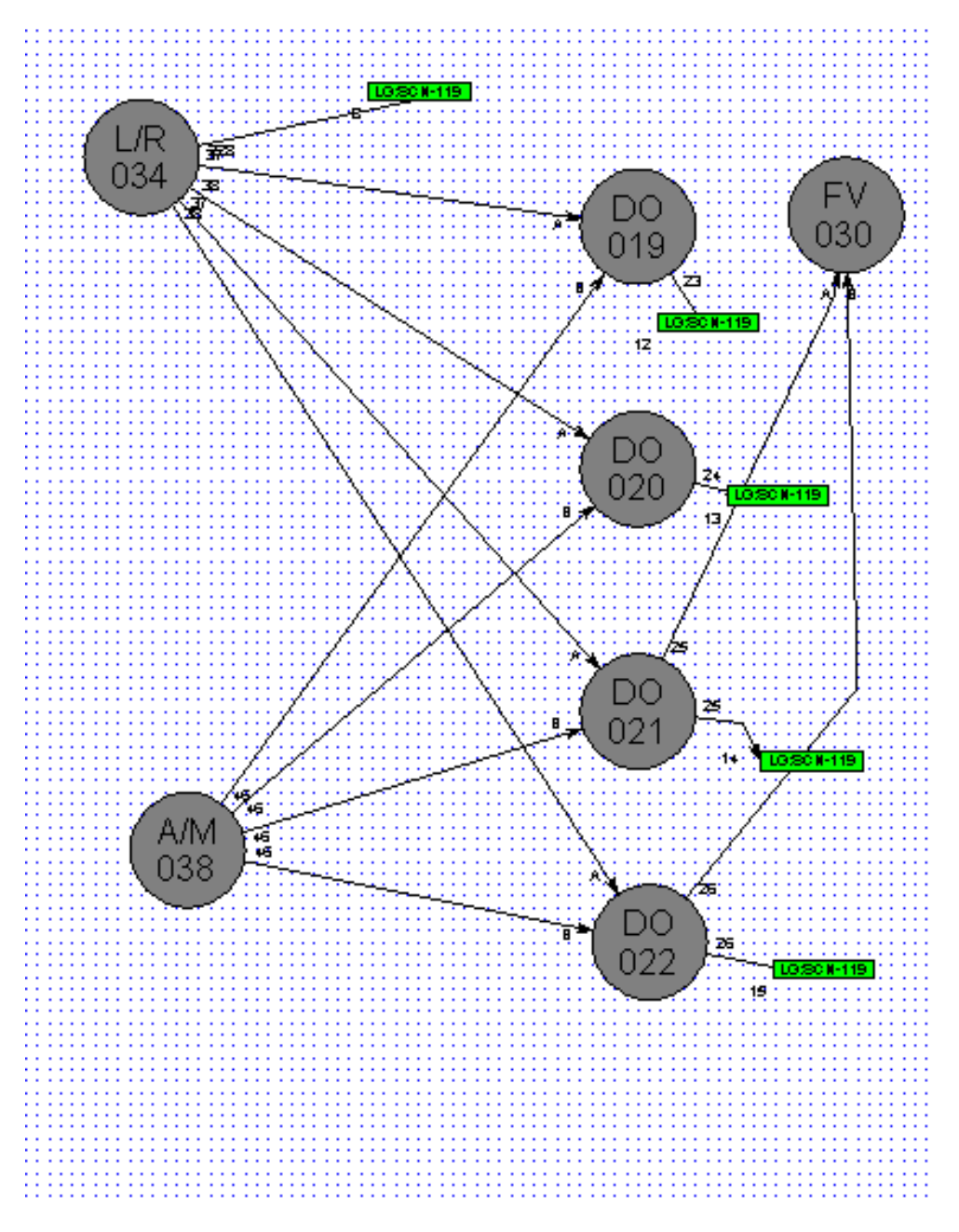

**Figura 4.29: Loop LÓGICA**

O Bloco FV está presente para permitir a visualização no display do equipamento, informando qual a condição está operada no sistema.

A Figura 4.30 representa o loop de gerenciamento, que é utilizado para monitorar as informações dos outros loops e para permitir a comunicação com sistema supervisório.

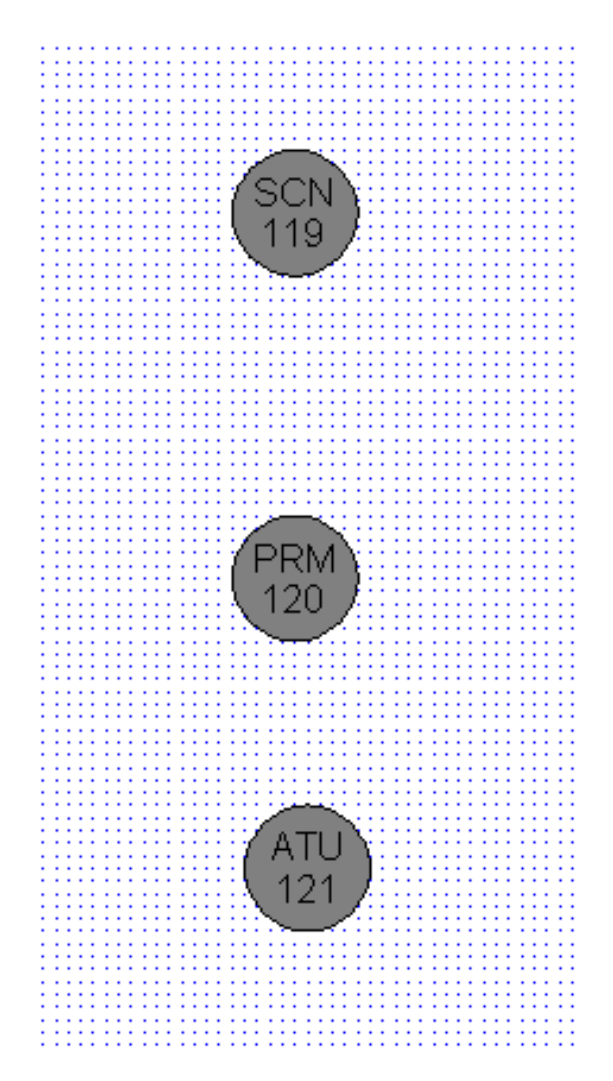

**Figura 4.30: Loop de Gerenciamento**

#### **4.3.4 Sistema Supervisório**

*4.3.4.1 Driver*

Ao iniciar o Sistema Supervisório, foi realizada a configuração dos drivers, e como só foi utilizado o controlador CD600, efetua-se a configuração o driver CD6 do software IFIX.

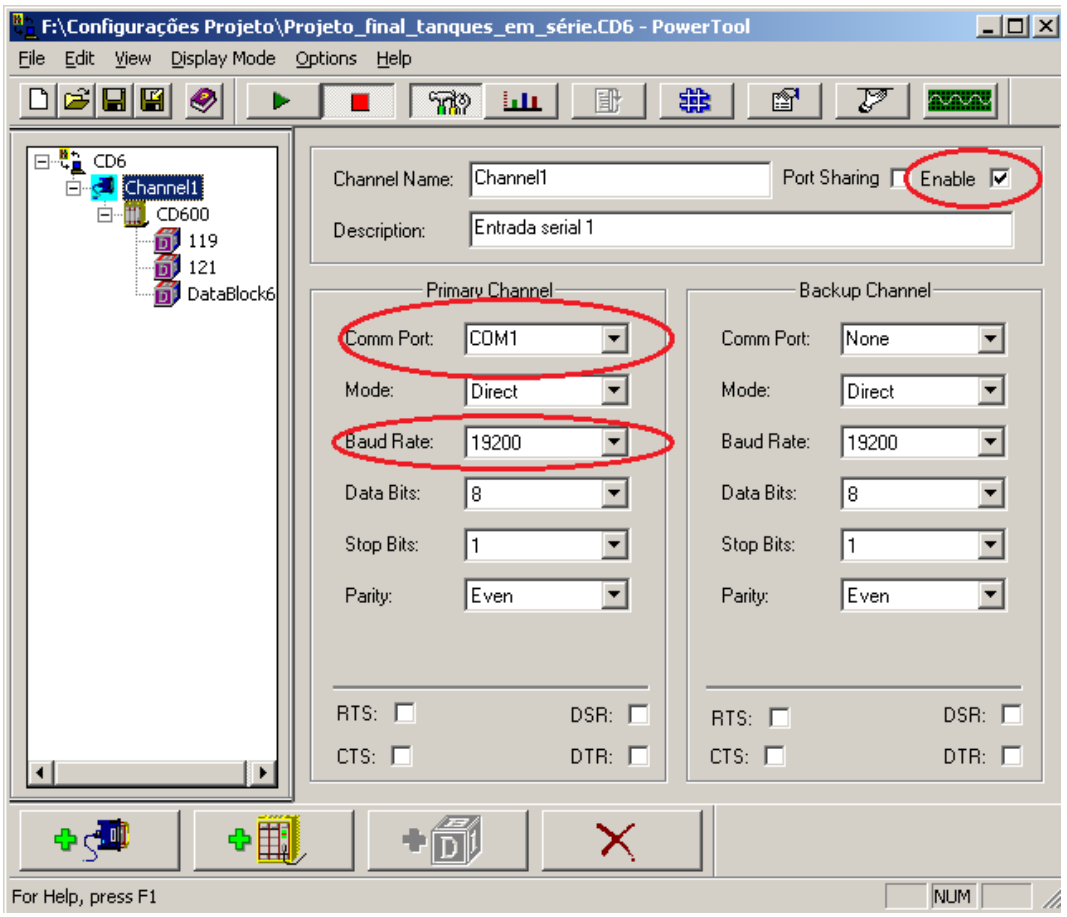

**Figura 4.31: Configuração do Channel**

Primeiramente deve-se definir um "*Channel*" (Figura 4.31) para o driver. As informações mais importantes neste canal são:

- "CommPort" que é a porta serial física do computador onde o instrumento deverá ser conectado.
- "Baud Rate" que é uma informação da taxa de aquisição de dados que é padrão para diferentes controladores, no caso do CD600, 19200.
- Lembrar de marcar a opção "Enable" para que o driver possa ser habilitado.

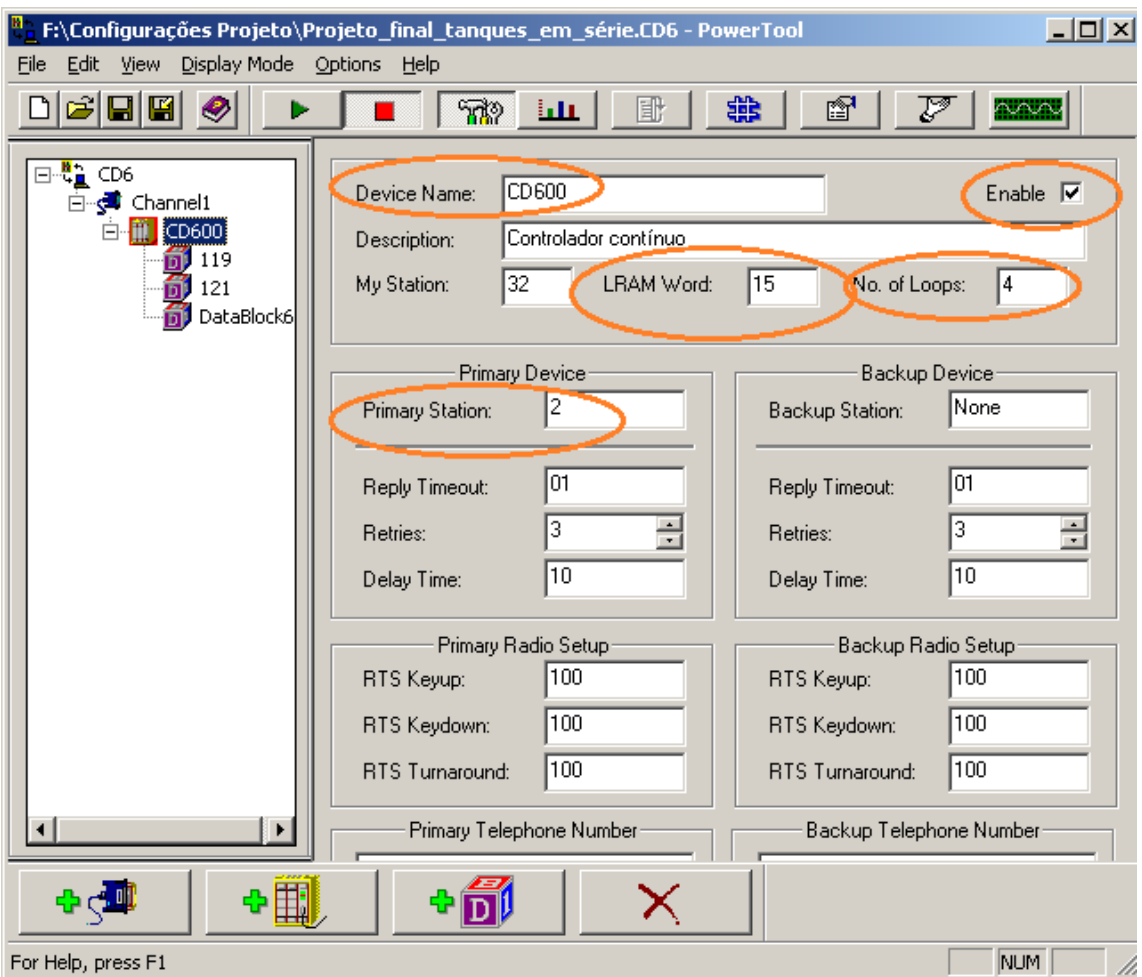

**Figura 4.32: Configuração do Device**

Após definido o Channel, configura-se um Device (Figura 4.32), cujas informações mais relevantes são:

- "*DeviceName*" É extremamente importante pois esse nome fará parte do endereço das variáveis na base de dados. Por isso, escolhemos o nome do próprio controlador como nome do device, facilitando o trabalho.
- "*LRAM Word*" Deve conter o número de ligações de variáveis no Bloco SCN +1. Também muito importante para permitir o correto endereçamento das variáveis.
- "*No. Of Loops*" É necessário informar ao Device quantos Loops estão ativos no controlador, sem contar com o Loop de Gerenciamento.
- "*PrimaryStation*" É a estação onde a informação do controlador está armazenada. Muito importante estar bem definida para o caso de haver mais de um controlador.
- Lembrar de marcar a opção "Enable" para que o driver possa ser habilitado.

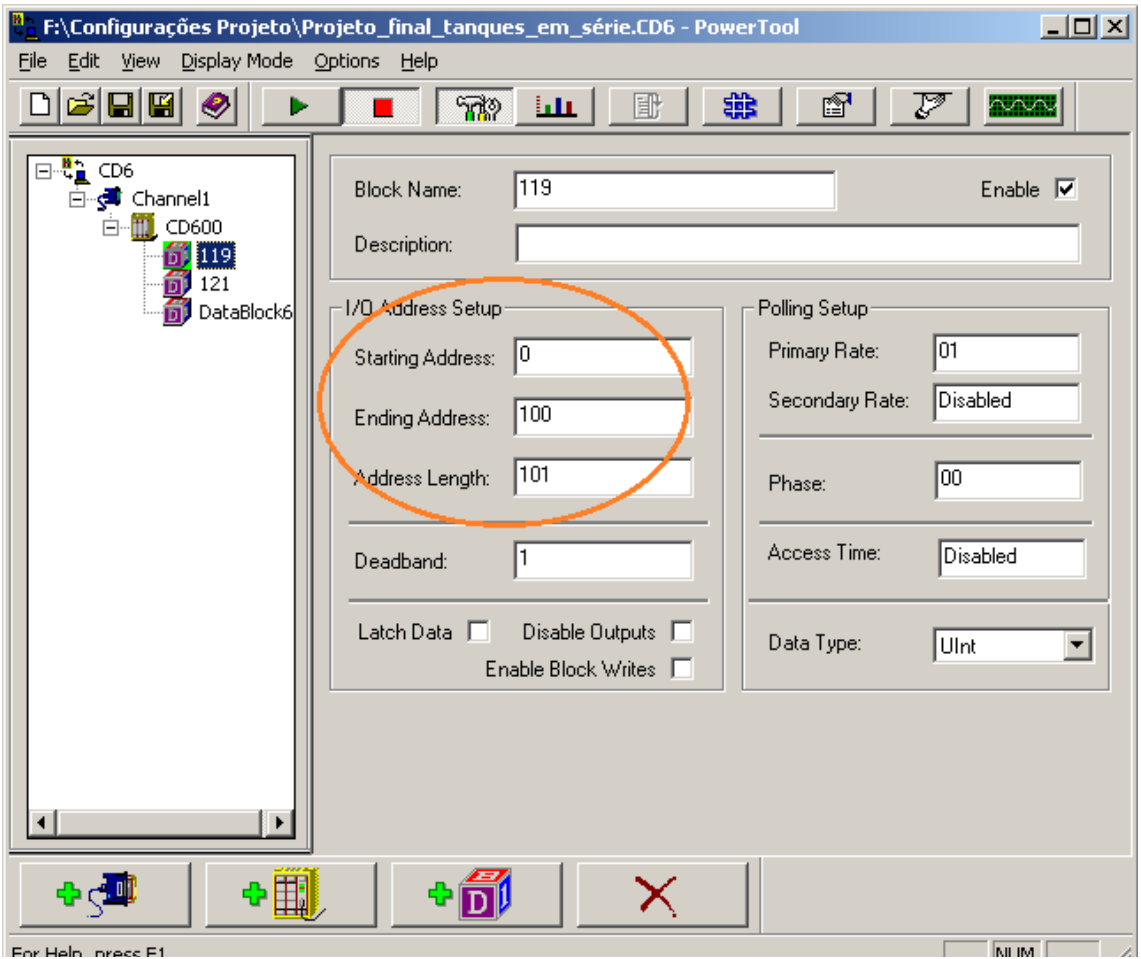

**Figura 4.33: Configuração do Bloco**

Terminada a configuração do Device, criam-se os Blocos (Figura 4.33), onde o mais importante é definirmos o inicio, o fim e o tamanho dos endereços das variáveis as quais esse bloco se relaciona.

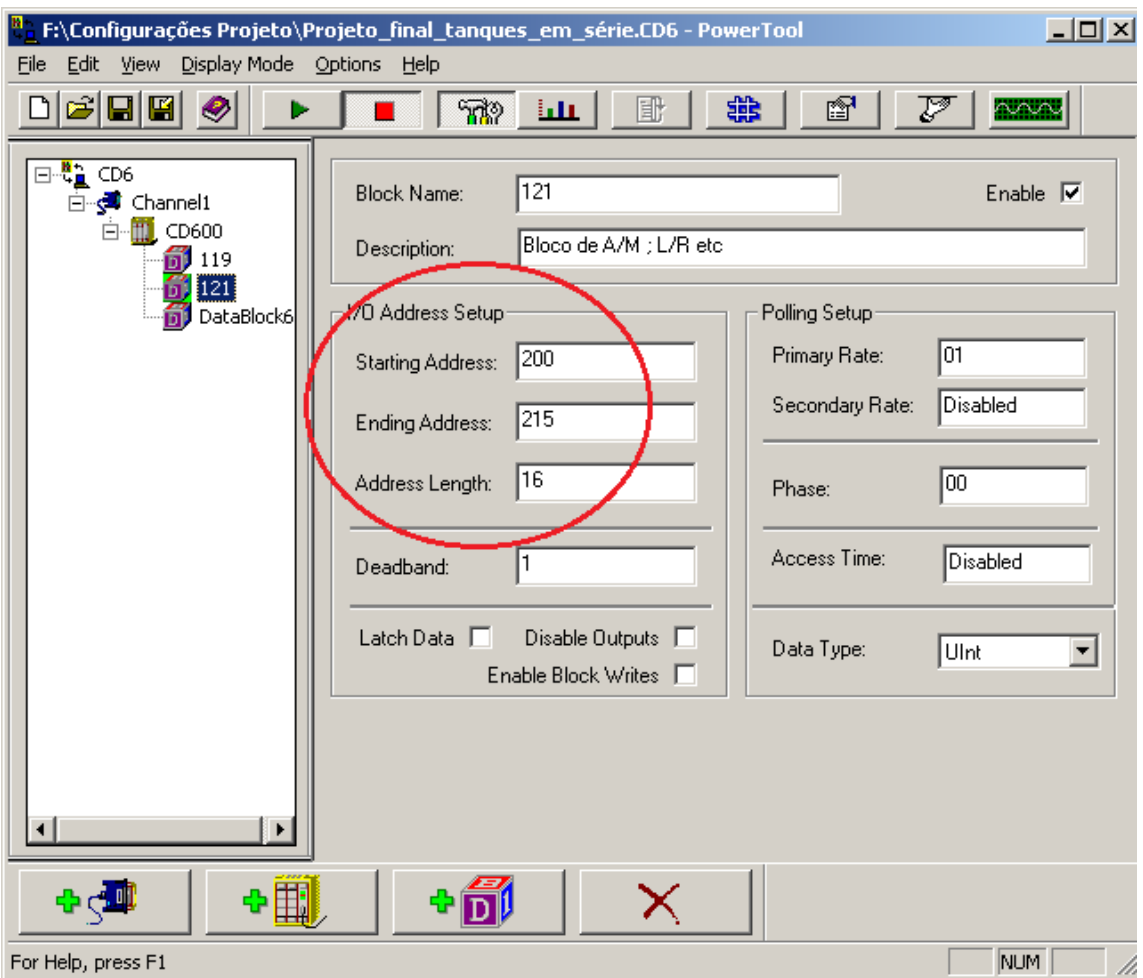

**Figura 4.34: Configuração do Bloco**

Deve-se escolher os endereços de acordo com a necessidade, seguindo as instruções do manual do Controlador.

### *4.3.4.2 Base de Dados*

A Base de Dados foi elaborada seguindo os passos descritos na Metodologia. Após a inclusão de todas as variáveis, obtemos o seguinte resultado:

|                    | <b>.º</b> iFIX Database Manager - [EQ_IFIX : 23 rows] |      |                                             |                     |                 |             |                  |         | $ d $ $\times$     |
|--------------------|-------------------------------------------------------|------|---------------------------------------------|---------------------|-----------------|-------------|------------------|---------|--------------------|
|                    | [8] Database Edit View Blocks Drivers Tools Help      |      |                                             |                     |                 |             |                  |         | $\Box$ el $\times$ |
|                    |                                                       |      | D 6 8 4 5 1 2 2 4 3 4 4 5 6 6 7 2 3 4 2 3 4 |                     |                 |             |                  |         |                    |
|                    | Tag Name                                              | Type | Description                                 | Scon Time   I/O Dev |                 | VD Addr     | Durr Value       |         |                    |
| $\overline{1}$     | AM1002                                                | lai  | MV para o tanque 2                          |                     | CD6             | CD600:9     | 7777             |         |                    |
| $\mathbf{2}$       | AM1003                                                | ĺΑΙ  | MV do tanque 3                              |                     | CD6             | CD600:8     | 7777             |         |                    |
| 3                  | K1002                                                 | ΑI   | Ganho do controlador para o tanque 2        |                     | CD <sub>5</sub> | CD600:204   | 7777             |         |                    |
| $\overline{4}$     | K1003                                                 | A    | Ganho do controlador para a tanque 3        |                     | CD <sub>6</sub> | CD600:200   | 7777             |         |                    |
| 5                  | LCV1000                                               | İΑΙ  | Válvula de controle                         |                     | CD <sub>5</sub> | CD600:10    | 7777             |         |                    |
| ĥ                  | LIT1001                                               | A    | Nível TG1                                   |                     | CD6             | CD600:2     | 7777             |         |                    |
| $\overline{7}$     | LLT1002                                               | ΙAΙ  | Nível TQ2                                   |                     | CD <sub>6</sub> | CD600:1     | 7777             |         |                    |
| 8                  | LIT1003                                               | ΑI   | Nível TG3                                   |                     | CD6             | CD600:0     | 7777             |         |                    |
| 9                  | LYV1001                                               | A    | Válvula solenóide sem interação 1           |                     | CD <sub>6</sub> | CD600:11    | 1117             |         |                    |
| 10                 | LYV1002                                               | ΑI   | Válvula solenóide com interação 1           |                     | CD6             | CD600:12    | 7777             |         |                    |
| 11                 | LYV1003                                               | A    | Válvula solenóide sem interação 2           |                     | CD <sub>6</sub> | CD600:13    | 7777             |         |                    |
| 12                 | LYV1004                                               | ΑI   | Válvula soleníde com interação 2            |                     | CD <sub>6</sub> | CD600:14    | 7777             |         |                    |
| 13                 | SP1002                                                | A    | Set point do nível do tanque 2              |                     | CD6             | CD600:5     | 7777             |         |                    |
| 14                 | SP1003                                                | ΑI   | Set point do nível do tanque 3              |                     | CD <sub>5</sub> | CD600:4     | 7777             |         |                    |
| 15                 | TD1002                                                | A    | Constante de tempo derivativa tanque 2      |                     | CD6             | CD600:206   | 7777             |         |                    |
| 16                 | TD1003                                                | ΙAΙ  | Constante de tempo derivativa tanque 3      |                     | CD <sub>6</sub> | CD600:202   | 7777             |         |                    |
| 17                 | TR1002                                                | A    | Constante de tempo integral tanque 2        |                     | CD6             | CD600:205   | 7777             |         |                    |
| 18                 | TR1003                                                | A    | Constante de tempo integral tanque 3        |                     | CD <sub>6</sub> | CD600:201   | 7777             |         |                    |
| 19                 | <b>BTA/M1002</b>                                      | DI   | Botão automático/manual para o tanque 2     |                     | CD6             | CD600:15:9  | 7777             |         |                    |
| 20                 | <b>ETA/M1003</b>                                      | DI   | Botão automático/manual para o tanque 3     |                     | CD <sub>6</sub> | CD600:15:8  | 1117             |         |                    |
| 21                 | BTA/MLOOP4                                            | Ы    | Botão de lógica 1                           |                     | CD6             | CD600:15:11 | 7777             |         |                    |
| 22                 | <b>BTL/FILOOP4</b>                                    | Iоı  | Botão de lógica 2                           |                     | CD6             | CD600:15:15 | 7777             |         |                    |
| 23                 | SEL1                                                  | DI   | Botão de seleção da malha de controle       |                     | CD <sub>5</sub> | CD600:15:14 | 7777             |         |                    |
| 24                 |                                                       |      |                                             |                     |                 |             |                  |         |                    |
| 25                 |                                                       |      |                                             |                     |                 |             |                  |         |                    |
| 26                 |                                                       |      |                                             |                     |                 |             |                  |         |                    |
| 27                 |                                                       |      |                                             |                     |                 |             |                  |         |                    |
| 28                 |                                                       |      |                                             |                     |                 |             |                  |         |                    |
| 29                 |                                                       |      |                                             |                     |                 |             |                  |         |                    |
| 30                 |                                                       |      |                                             |                     |                 |             |                  |         |                    |
| 31                 |                                                       |      |                                             |                     |                 |             |                  |         |                    |
| 32                 |                                                       |      |                                             |                     |                 |             |                  |         |                    |
|                    |                                                       |      |                                             |                     |                 |             |                  |         | $\sqrt{ }$         |
| For Help, press F1 |                                                       |      |                                             |                     |                 |             | OFF EDIT default | default | default            |

**Figura 4.35: Base de Dados**

A coluna *"Curr. Value"* só informam os valores quando o sistema está conectado ao controlador, para que o sistema supervisório possa buscar a informação dos valore atuais das variáveis.

A Coluna *"I/O Dev"* é referente ao Driver onde a informação pode ser encontrada e a *"I/O Addr*", é o endereço da informação.

### *4.3.4.3 Interface de Usuário*

Após relacionarmos as variáveis com seus respectivos endereços, pudemos adicionar as figuras e animações na tela que será apresentada ao operador. Em nosso caso o operador pode:

- 1) Selecionar a malha de controle de nível para o tanque 2 ou tanque 3;
- 2) Selecionar entre o processo não-interativo ou interativo, efetuando a abertura das válvulas correspondentes;
- 3) Definir se a abertura do atuador será automática ou manual para cada malha de controle;
- 4) Modificar e monitorar todos os parâmetros para controle P, PI e PID  $(k, \tau_i, \tau_d)$ ;
- 5) Escolher o Set-Point de ambas as malhas e visualizar o seu valor;
- 6) Observar o valor da saída de controle e alterá-lo quando o sistema está em manual;
- 7) Monitorar o valor instantâneo do nível em cada tanque por meio de barras que simulam a altura da coluna de água e seu valor percentual;
- 8) Visualizar o estado de cada válvula solenóide (1/verde: aberto; 0/vermelho: fechado);
- 9) Acompanhar a evolução dos níveis ao longo do tempo em formato gráfico.

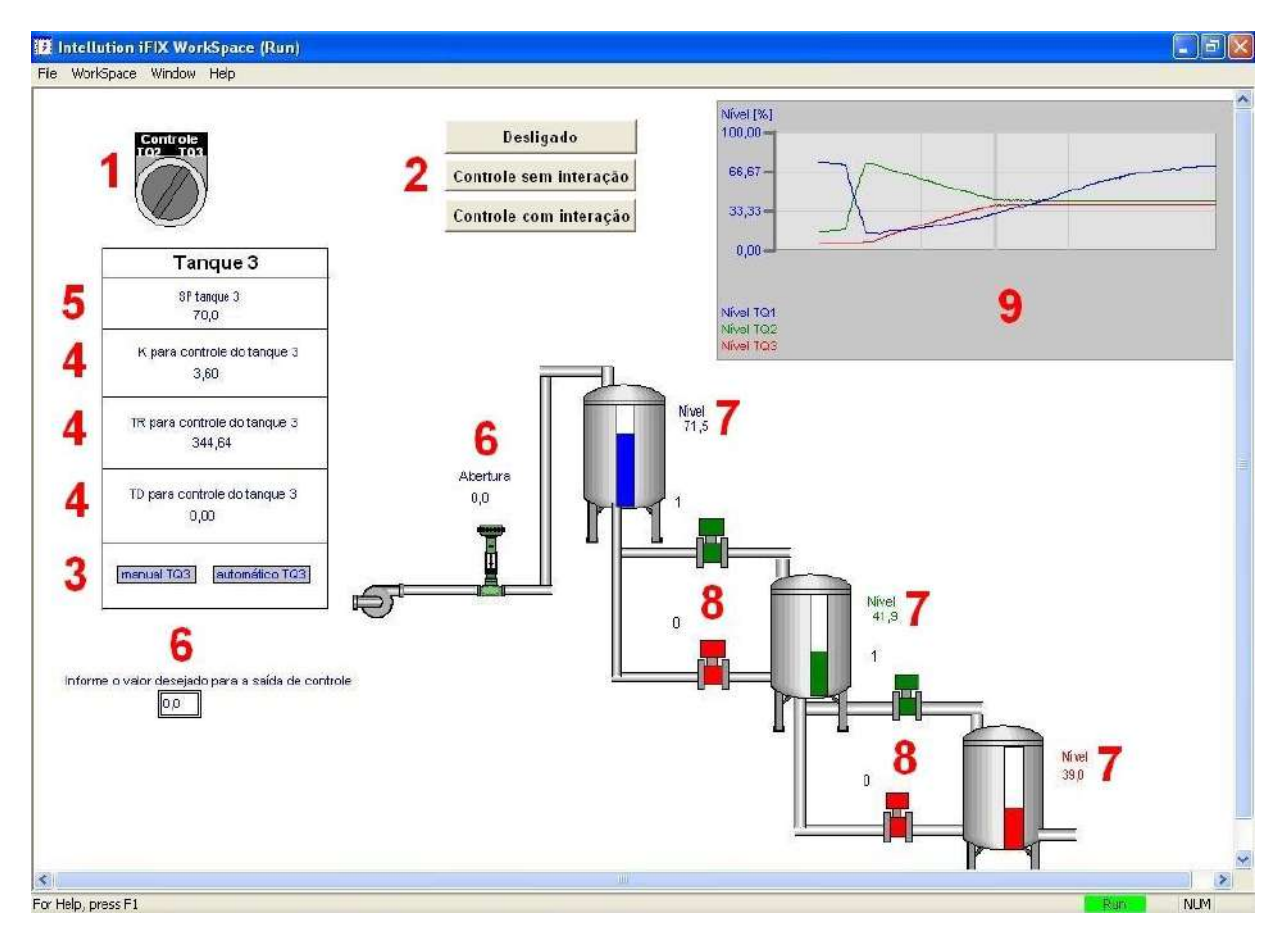

**Figura 4.36: Tela principal do sistema supervisório**

# **4.4 Resultados Experimentais**

Após a conclusão da montagem do conjunto estrutural, foram efetuados testes diversos de forma a verificar funcionamento do sistema, entre eles:

### **4.4.1 Testes Estruturais**

- Testes de vazamento das conexões hidráulicas;
- Teste de funcionamento das ligações elétricas;
- Teste de funcionamento e calibração dos medidores de nível;
- Teste de comunicação do controlador/sistema supervisório;
- Teste de resposta da válvula de controle;
- Teste de potência da bomba;
- Teste das válvulas solenóides;

Com a correção de eventuais problemas encontrados, evolui-se para a segunda rodada de testes, agora relacionados com o processo.

## **4.4.2 Teste de estabilização**

Este teste tem como objetivo demonstrar que o sistema entra em regime estacionário mesmo sem uma malha de controle fechada. Com isso, utilizar uma malha de controle fechada aceleraria esse processo, além de permitir escolher um ponto artificial de estabilização arbitrário.

O teste foi iniciado abrindo-se a válvula de controle a 50% em modo manual e medindo-se a vazão de entrada no 1º tanque, obtendo a vazão de 1,1 L/min. As vazões de saída dos tanques foram igualadas a esse valor pelo aumento da resistência nas mangueiras utilizando uma braçadeira e um parafuso. Com isso o sistema entrou em estado estacionário.

Em seguida mudou-se a abertura da válvula para 80% e acompanhou-se a evolução dos níveis pelo sistema supervisório (modo não-interativo) esperando a estabilização.

Por um erro de configuração no armazenamento dos dados do processo, não foi possível salvá-los e, por isso, não é possível apresentar um gráfico com o comportamento dos níveis ao longo do dia, que facilitaria o entendimento do teste. Assim, uma descrição do ocorrido será feita.

Por aproximadamente 2 horas o nível do 1º tanque aumentou, chegando a 98% e em seguida começou a diminuir, um indício de estabilização. Entretanto, o nível do 1º tanque não parou de diminuir. Verificou-se a vazão de entrada novamente e percebeu-se que ela foi reduzida a 50% do valor inicial, sem nenhuma modificação na abertura da válvula.

Após 1 hora do ocorrido, os níveis do 2º e 3º tanque estabilizaram entre 80~85% e 60~65% respectivamente. Esperou-se por mais 4 horas, porém o 1º tanque não estabilizou.

Conclui-se que houve alguma interferência na válvula de controle ou algum problema na bomba que não foi possível solucionar no momento. Acredita-se que o sistema entraria em estado estacionário porém não houve tempo hábil para determinar o seu ponto de estabilização.

#### **4.4.3 Testes de determinação de parâmetros reais**

Neste segundo tipo de testes, decidiu-se efetuar testes menores que forneceriam os parâmetros reais do processo e assim ser possível atualizar as simulações ao substituir os valores estimados por valores reais. Para isso efetuaram-se os seguintes testes direcionados.

#### **4.4.4 Teste de estabilidade da potência da bomba**

Pela suspeita do problema no teste anterior estar relacionado com a bomba, realizou-se um teste de estabilidade, que consistiu em manter uma abertura fixa na válvula de controle e acompanhar a evolução do nível do 1º tanque com a sua saída bloqueada. Era esperado encontrar um gráfico onde a taxa de aumento do nível não fosse constante e isto demonstraria a existência de um problema.

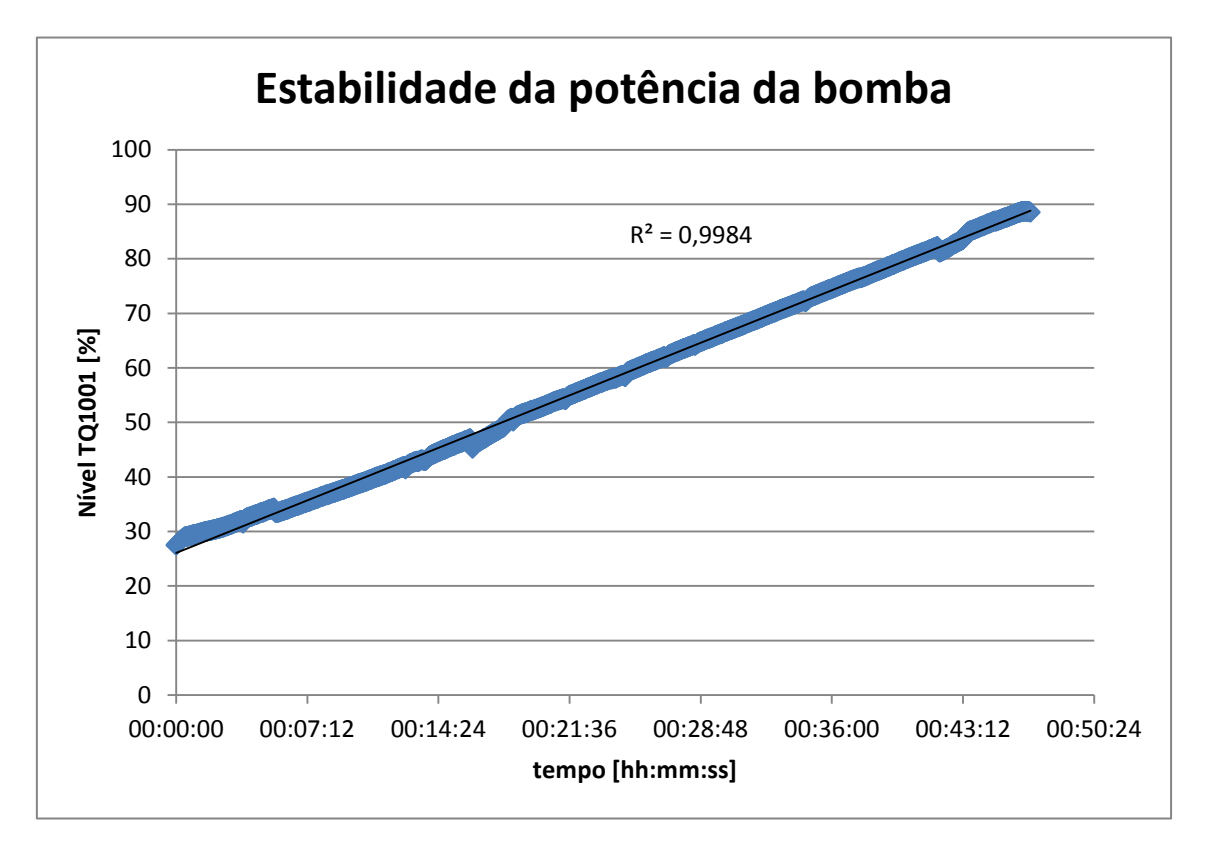

**Figura 4.37: Gráfico de estabilidade da potência da bomba**

Como é possível observar na Figura 4.37, não houve variação na taxa de enchimento do tanque 1, porém ocorreram vales que demonstram a existência de algo influenciando a vazão. Apesar de não ter ocorrido uma mudança brusca, não se pode descartar a possibilidade da bomba apresentar algum defeito intermitente que não foi detectado no período analisado.

Este problema pode ter ocorrido pelos seguintes motivos:

- A bomba foi ligada a um no-break que pode ter limitado o fornecimento de energia por motivos de segurança;
- A bomba estar defeituosa;
- Alguma eventual sujeira que circulou pelo sistema ter ficado retida na bomba, na válvula ou na entrada do tanque 1, diminuindo a vazão que flui por elas;
- Variação não proposital da abertura da válvula de controle.

#### **4.4.5 Teste de determinação de vazões de saída**

O teste seguinte consistiu em bloquear a entrada de um tanque, fechar a saída do tanque subsequente e verificar a taxa de transferência de líquido entre eles.

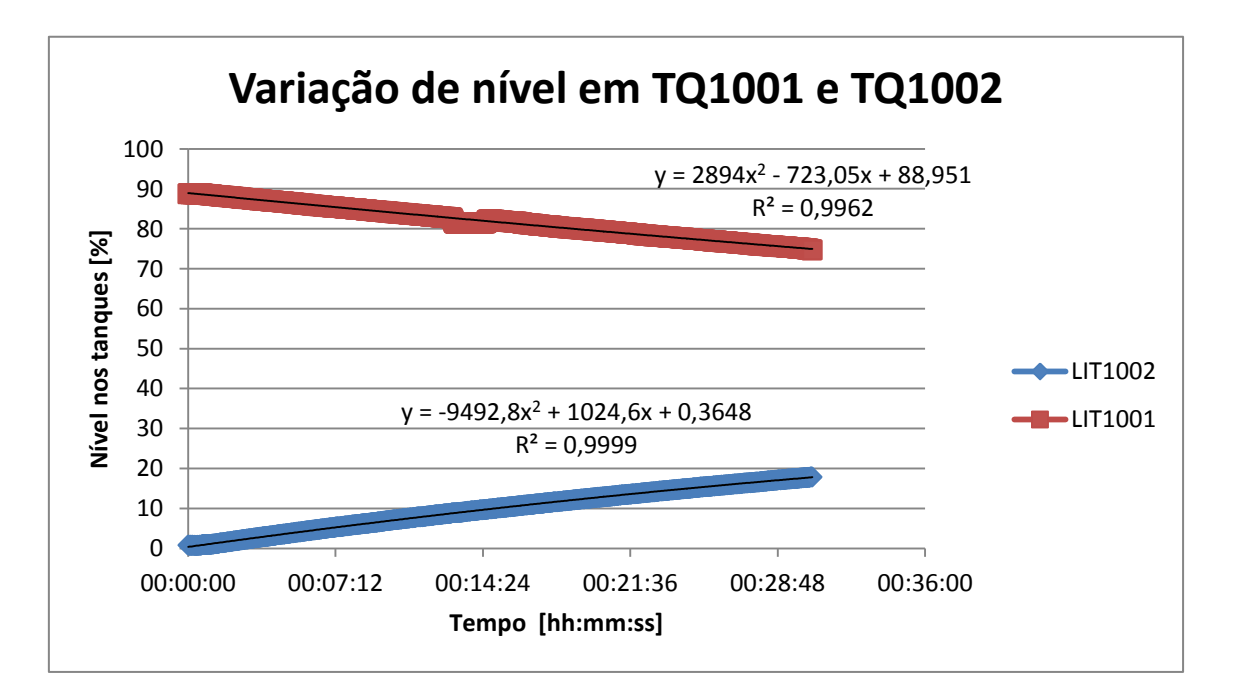

#### **Figura 4.38: Gráfico da variação de nível em TQ1001 e TQ1002**

Este teste não envolvia nem a bomba nem a válvula de controle e mesmo assim houve um vale no nível do 1º tanque. Acredita-se que isto demonstre que o problema vales está no transmissor LIT1001. Pode ser um erro de configuração ou alguma sujeira que está influenciando na medição.

Além disso, vemos que o volume que sai de um tanque não é igual ao volume de entrada no outro tanque, o que na prática não é possível, pois a única entrada de líquido do segundo tanque provém da saída de líquido do 1º tanque. Enquanto o 1º tanque perde aproximadamente 30,24 L, o 2º tanque ganha aproximadamente 25,27L, um erro de 18%. Caso o volume do 2º tanque fosse maior que o volume do 1º tanque, seria o indicativo de um erro de medição decorrente do tanque não ser perfeitamente cilíndrico e em níveis mais baixos proporcionar um aumento de nível mais rápido devido à diminuição do raio do tanque nesta região. Com isso, esta discrepância é um indício do mau funcionamento do transmissor LIT1001.

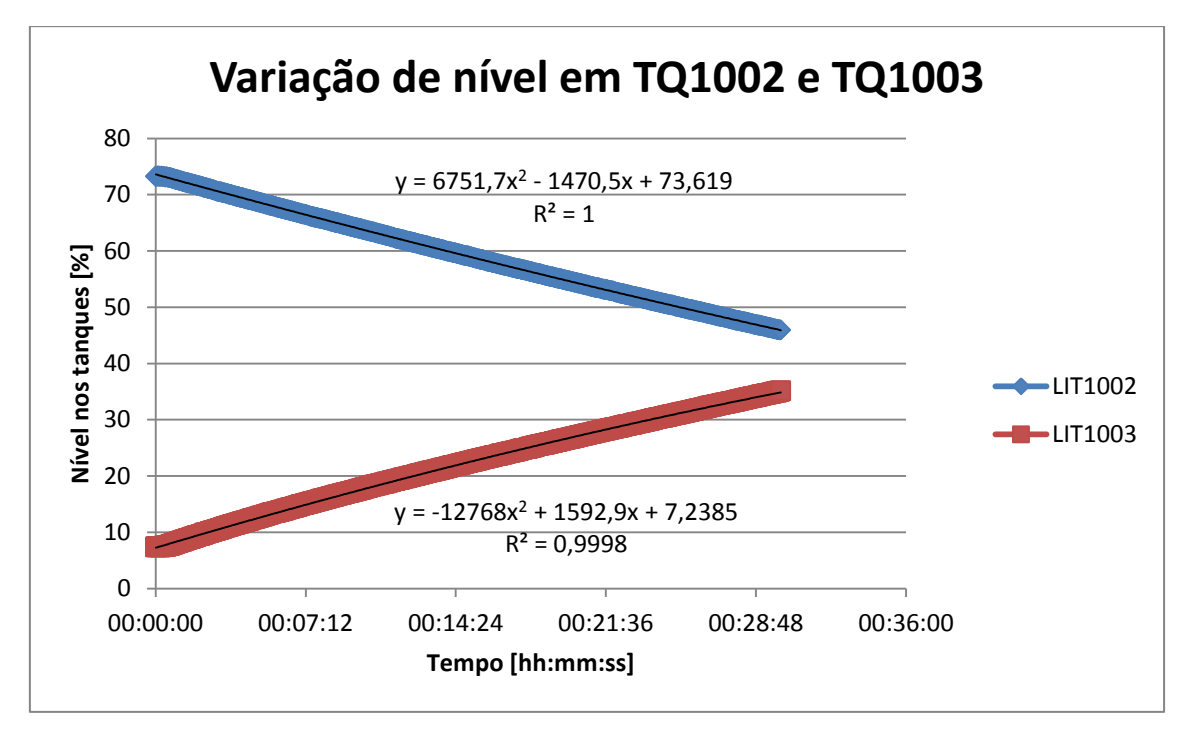

**Figura 4.39: Gráfico da variação de nível em TQ1002 e TQ1003**

A Figura 4.39 ilustra como a variação deve ocorrer. Os volumes são muito parecidos, com diferenças mínimas relativas à regressão polinomial dos pontos. Foram transferidos aproximadamente 49,6 L com uma discrepância de 710 mL, um erro de 1,4%. Este teste indica que os transmissores LIT1002 e LIT1003 estão funcionando corretamente.

A saída do 3º tanque é regulada por uma válvula manual e não podemos assegurar que a abertura será mantida constante e terá uma repetibilidade ao longo do tempo. Portanto esse teste não se aplica à saída de TQ1003.

#### **4.4.6 Cálculo das Resistências reais**

O transmissor envia os valores de nível a cada segundo e a partir desses dados foram obtidos os gráficos de variação de nível. Com estes valores podemos estimar a variação de volume e a variação da altura.

Assumindo que o tanque é perfeitamente cilíndrico, possui 200 L de capacidade e que utilizaremos 90% de sua capacidade, temos um volume total de 180 L, ou seja,  $0,18$  m<sup>3</sup>.

Já para a variação de altura temos um cálculo mais simples, pois em nossa configuração partimos do pressuposto que nosso nível máximo é 810 mm, ou seja, 0,81 m.

Portanto, com a variação de nível percentual de 0 a 100%, podemos assumir os limites de 0 a 0,18 m<sup>3</sup> para a variação de volume e 0 a 0,81 m para a variação de altura.

*Cálculo de R (TQ1001):* Para o Cálculo de R de TQ1001 serão utilizados os dados computados por LIT1002. Será assumido que o volume recebido por TQ1002 é o mesmo volume que saiu de TQ1001 e que a diferença de altura real  $(\Delta h)$  é a mesma entre TQ1001 e TQ1002. A Figura 4.40 representa o gráfico obtido ao plotar os volumes e alturas ao longo do tempo total (30'30" ou 0,508333 h).

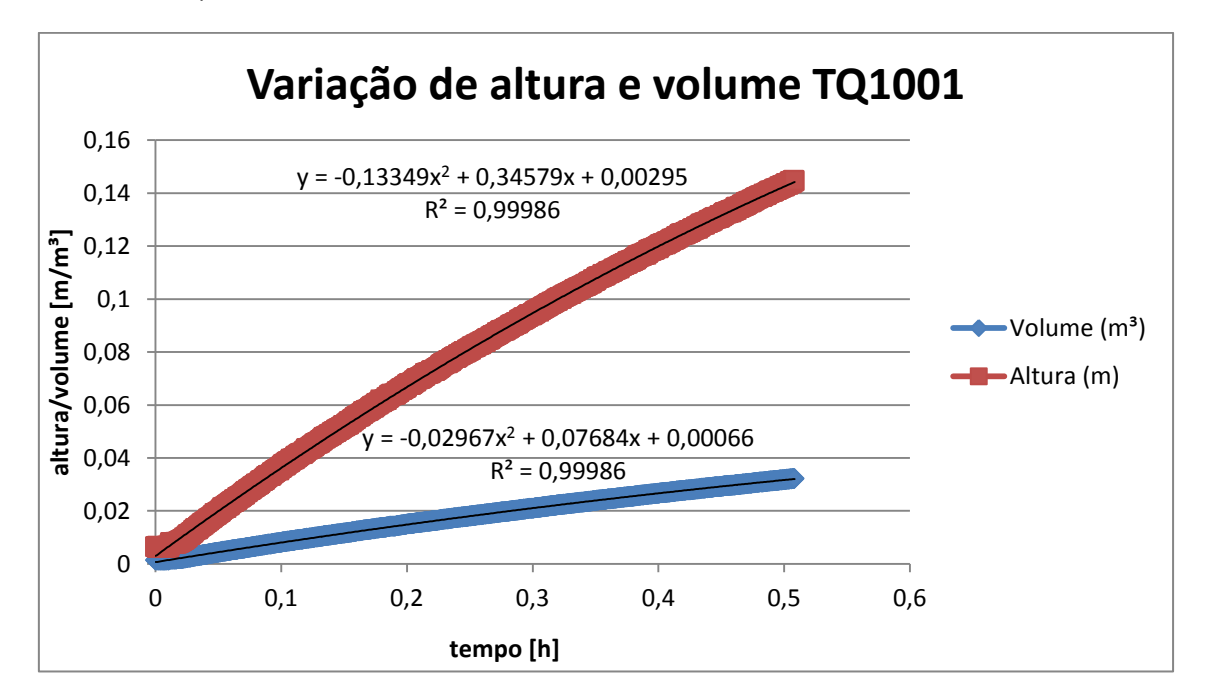

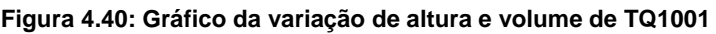

Pela regressão polinomial foram obtidas as equações que descrevem o comportamento do volume e da altura ao longo do tempo:

$$
V(t) = -0.02967t^2 + 0.07684t + 0.00066
$$
 Eq. 4.3

$$
h(t) = -0.13349t^2 + 0.34579t + 0.00295
$$
 Eq. 4.4

A vazão é definida como volume por tempo (m<sup>3</sup>/h). Assim, aplicando a derivada à equação do comportamento do volume pelo tempo é obtida a equação do comportamento da vazão pelo tempo:

$$
F(t) = -0.05934t + 0.07684
$$
 Eq. 4.5

Sabendo que a relação entre altura e vazão é dada por  $F = h/R$ , é possível obter o valor de *R* ao integrar os dois lados da equação utilizando como limites de integração 0 e 0,508333 h.

0,508333  
\n
$$
\int_{0}^{0.508333} -0,05934t + 0,07684 dt
$$
\n
$$
= \frac{1}{R} \int_{0}^{0,508333} -0,13349t^{2} + 0,34579t + 0,00295 dt
$$
\nEq. 4.6

Resolvendo esta equação obtemos  $R = 1,2847 h/m^2$ .

*Cálculo de R (TQ1002):* A Figura 4.41 representa o gráfico obtido ao plotar os volumes e alturas para TQ1002 obtidos de LIT1003 ao longo do tempo total (30' ou 0,5 h).

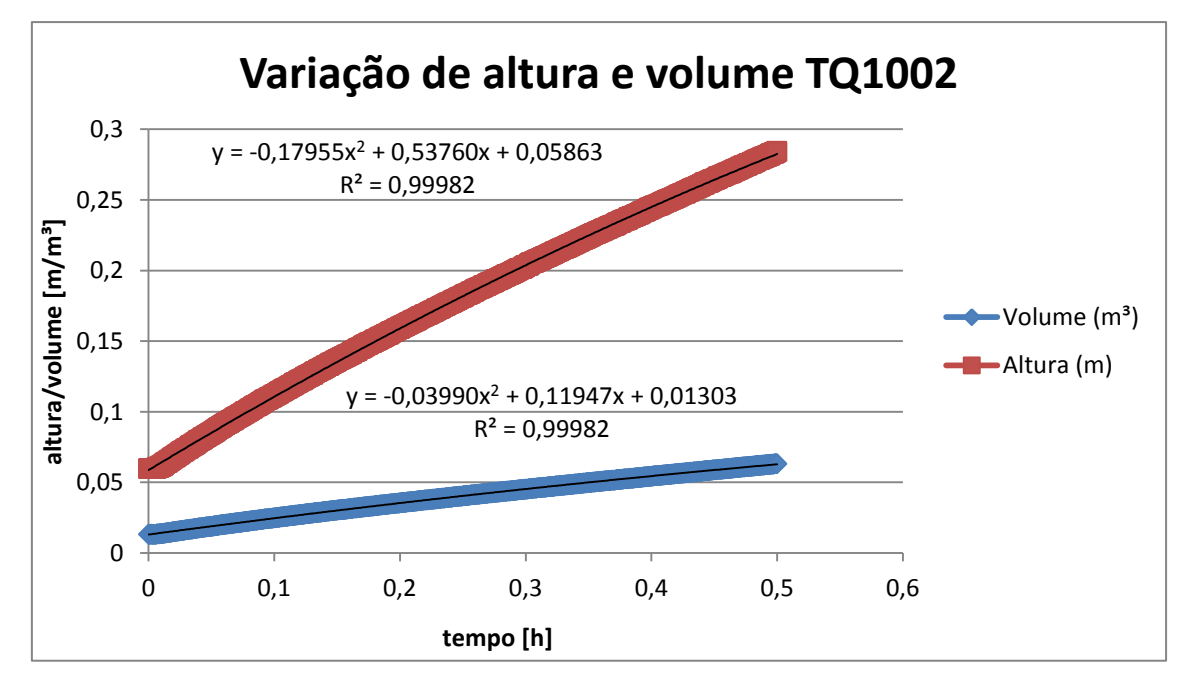

**Figura 4.41: Gráfico da variação de altura e volume de TQ1002**

Pela regressão polinomial foram obtidas as equações que descrevem o comportamento do volume e da altura ao longo do tempo:

$$
V(t) = -0.17955t^2 + 0.53760t + 0.05863
$$
 Eq. 4.7

$$
h(t) = -0.03990t^2 + 0.11947t + 0.01303
$$
 Eq. 4.8

Utilizando o mesmo método proposto anteriormente e limites de integração iguais a 0 e 0,5, obtemos  $R = 1,7892 h/m^2$ .

# **4.4.7 Teste de variação de vazão em relação à abertura da válvula de controle**

Esse teste consiste em variar a abertura do atuador e monitorar o comportamento do nível de TQ1001 ao longo do tempo conforme a tabela abaixo:

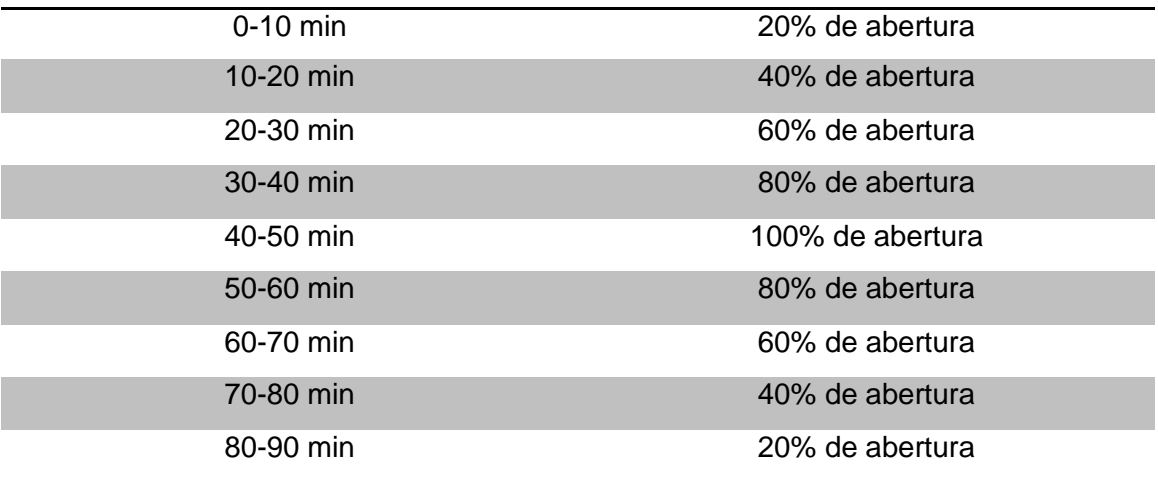

É possível observar na Figura 4.40 que há 5 "vales" ao longo do experimento. Estes vales, como dito anteriormente, têm origem no medidor LIT1001 e aparentemente são a causa ou o efeito das medições não consistentes do nível de TQ1001.

Para cada abertura da válvula há uma taxa de aumento de nível em TQ1001. Esta taxa está relacionada com o coeficiente angular da reta obtida pela regressão linear dos pontos coletados a cada segundo no sistema supervisório. Era esperada uma repetibilidade destes coeficientes angulares, pois a vazão de entrada está relacionada à abertura do atuador e é proporcional à taxa de aumento de nível.

Na Figura 4.42 observa-se que para iguais aberturas do atuador, temos diferentes coeficientes angulares e assim diferentes taxas de aumento de nível, o que teoricamente não deveria ocorrer. Este erro é relacionado ao atuador da válvula, devido a um fenômeno denominado histerese, onde o valor real

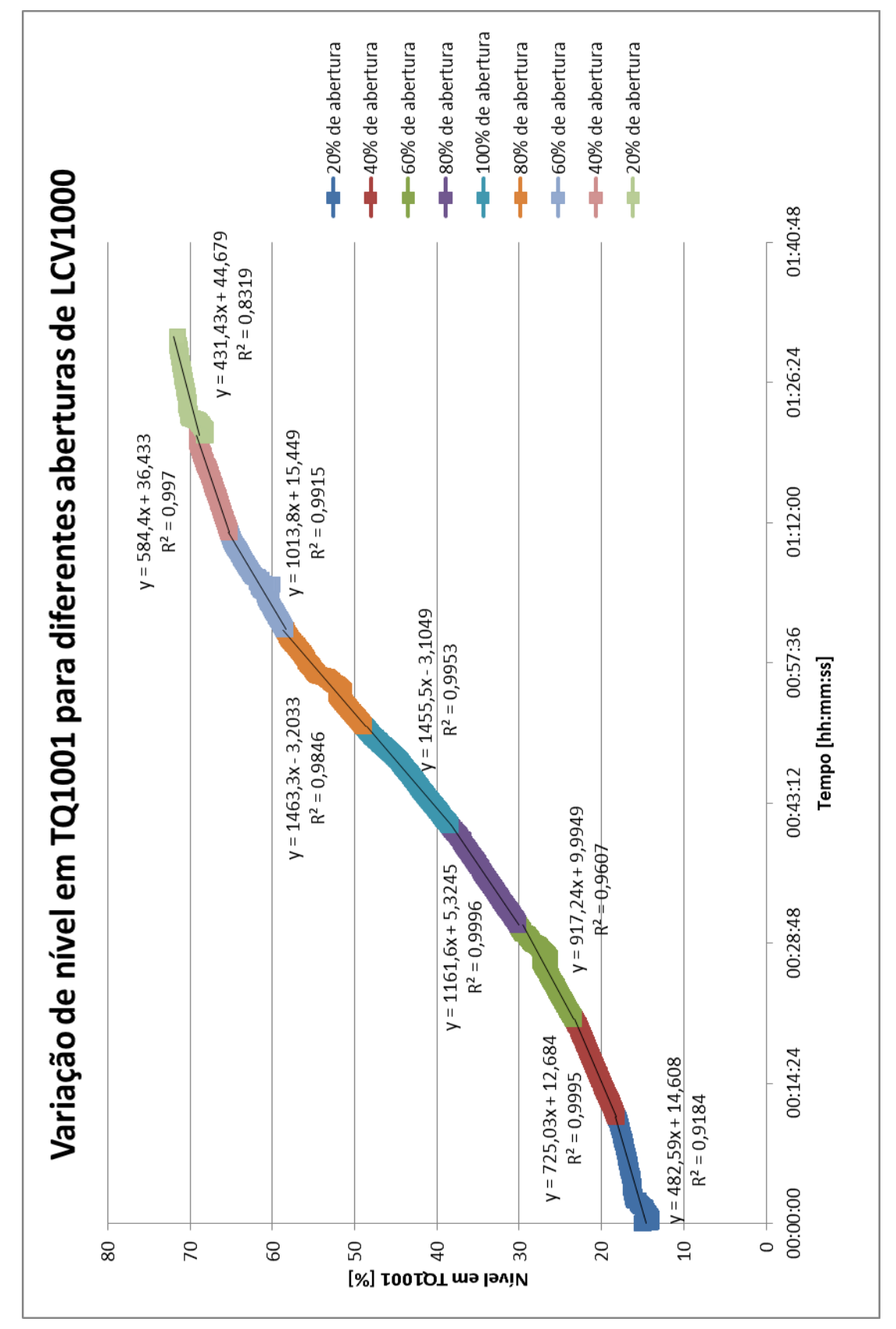

apresentado ao aumentarmos a abertura da válvula gradualmente é menor que o valor apresentado ao diminuirmos a abertura da válvula gradualmente.

**Figura 4.42: Variação de nível por abertura da válvula de controle**

# **5. CONCLUSÃO**

A montagem do conjunto estrutural foi concluída com sucesso, permitindo o funcionamento, monitoramento e controle do processo. Com isso, será possível apresentar aos alunos, na prática, os conceitos aprendidos em sala de aula.

A Modelagem do sistema permitiu a simulação para os sistemas nãointerativo e interativo com sucesso. Além disso, foi possível determinar as vazões limites necessárias para que a coluna de água não ultrapassasse a altura dos tanques e encontramos resultados condizentes. Após refinar os valores dos parâmetros com testes reais, essa modelagem também permitirá obter informações do sistema sem a necessidade de testes práticos por meio de simulações computacionais. Com os parâmetros iniciais encontrados, o tempo de estabilização para o sistema sem interação foi de aproximadamente 3 horas e do sistema com interação em torno de 7 horas.

O Controle do Sistema apresentou resultados satisfatórios. A partir dos valores das Funções de Transferência demonstrados na Tabela 4.1, foi possível a determinação do *k<sup>c</sup>* para os quatro casos que foram analisados, e como o esperado, os valores de *k<sup>c</sup>* para sistemas com interação foram maiores do que para os sistemas sem interação, demonstrando coerência, pois os sistemas com interação apresentam maior instabilidade. Os valores de *k<sup>c</sup>* obtidos pelo método da curva de reação e pelo método da sensibilidade limite produziram curvas de estabilização características.

O projeto elétrico deste trabalho permitiu a comunicação correta entre os instrumentos e o sistema supervisório. As configurações dos transmissores foram satisfatórias, uma vez que o nível real da coluna de água está condizente com o apresentado nos displays dos transmissores. A configuração do controlador cumpriu seus dois papéis: permite o controle PID, tanto de 2ª ordem quanto 3ª ordem, além de controlar a lógica de abertura das válvulas solenóides a fim de permitir a escolha entre o método interativo e nãointerativo. A configuração do sistema supervisório também foi bem sucedida, pois o usuário tem a opção de monitorar e realizar as alterações relevantes a partir dele.

79

Os testes iniciais permitiram a detecção de alguns vazamentos que foram corrigidos, além de ratificar o funcionamento das ligações elétricas. As válvulas solenóides apresentaram uma perda de carga maior que o esperado e a válvula de controle foi capaz de variar a vazão de entrada do 1º tanque.

Tivemos problemas durante o teste de estabilidade com a malha aberta, pois a vazão de entrada não se manteve constante e por isso não pudemos esperar o sistema entrar em estado estacionário. O teste de potência da bomba demonstrou que se houver um problema neste equipamento, este erro é intermitente. Durante o teste de vazão de saída dos tanques, pudemos observar que há variação da vazão de saída de acordo com a altura da coluna de água. Além disso, este teste detectou uma falha no transmissor LIT1001. O teste da variação de vazão com a abertura da válvula permitiu descobrir a curva de operação do instrumento atuador.

Sugerem-se algumas alterações com o intuito de melhorar o processo. Entre elas:

- Otimizar os valores dos *K*'s, testar controle PI e PID e utilizar uma malha de controle de vazão em cascata juntamente com a malha de controle de nível;
- Aumentar a potência da bomba (acelerando o processo pelo aumento da vazão de entrada), substituir as válvulas solenóides por um modelo com menor perda de carga (proporcionando maior vazão de saída) e verificar a calibração do transmissor LT1001 após efetuar uma limpeza interna do mesmo;
- Remodelar os limites de vazão com os parâmetros reais do processo;
- Assegurar que a resistência de saída dos 3 tanques sejam idênticas. Não sendo possível, reescrever as funções de transferência para os reais valores de *R*.

# **6. BIBLIOGRAFIA**

[1] Araújo, Ofélia de Queiroz F.. Modelagem e Dinâmica de Processos. Disponível em http://pt.scribd.com/doc/35950739/Aula1Modelagem-Dinamica-Introducao

[2] http://www.itl.nist.gov/div898/handbook/pmd/section1/pmd11.htm

[3] Bojorge, Ninoska. Dinâmica e Modelagem de Processo. Disponível em http://www.eq.ufrj.br/docentes/ninoska/docs\_PDF/Aula\_Modelagem\_%20LADE Q\_1sem09.pdf

[4]http://profs.ccems.pt/PauloPortugal/CFQ/Massa\_Energia/Massa\_Energia.ht ml

[5] Notas de aula de Modelagem da professora Ofélia de Queiroz F. Araújo

[6] http://www.mycheme.com/calculation-methods/calculating-pressure-dropsin-pipe-fittings.html

[7] A. KayodeCoker,Ernest E. Ludwig, Ludwig's applied process design for chemical and petrochemical plants, Volume 1, páginas 157 até 165

[8] Vaz Jr., Carlos André. Modelagem de um tanque de aquecimento. Disponível em<http://www.eq.ufrj.br/docentes/cavazjunior/EDOsis.zip>

[9] http://www.mathworks.com/matlabcentral/answers/

[10] Araújo, Fábio Meneghetti Ugulino de. Sistemas de Controle. Disponível em http://www.ebah.com.br/content/ABAAAA6bYAG/sistemas-controle

[11]Machado, Raimundo Nonato das Mercês. Análise de Sistemas Lineares. Disponível em http://xa.yimg.com/kq/groups/24783070/2000725589/name/ Unidade+I+%E2%80%93+Sinais+e+Sistemas.pdf

[12] Notas de aula de Controle da Professora Rossana Odette Mattos Folly

[13] Miranda, Reginaldo. Controle Analógico. Disponível em http://pt.scribd.com/doc/44528248/2757-1-Modelagem-Analise

[14]http://pt.scribd.com/doc/50044198/Cap-01-

IntroducaoaosSistemasdeControle

[15] Balthazar, José Manoel. Sistemas de Controle e Realimentação. Disponível em http://www.rc.unesp.br/igce/demac/balthazar/controle/ controleFabio.pdf

[16] Coelho, Antônio A. R.. Identificação e Controle Adaptativo. Disponível em http://das.ufsc.br/~aarc/ensino/graduacao/DAS5901/Iden\_Cap\_3.pdf

[17]Haykin, Simon. Sinais e Sistemas, capítulo 1. Disponível em [http://www.google.com.br/url?sa=t&rct=j&q=&esrc=s&source=web&cd=2&ved=](http://www.google.com.br/url?sa=t&rct=j&q=&esrc=s&source=web&cd=2&ved=0CFoQFjAB&url=http%3A%2F%2Fwww.ceunes.ufes.br%2Fdownloads%2F2%2Fwanderleycardoso-capitulo1%2520sinais%2520e%2520sistemas%2520-%2520Aula01.ppt&ei=Ph3KT9LJAoHq8wSr1LiVDw&usg=AFQjCNFNqRA-6edsq53rFGcSlg_-7Dh89g) [0CFoQFjAB&url=http%3A%2F%2Fwww.ceunes.ufes.br%2Fdownloads%2F2%](http://www.google.com.br/url?sa=t&rct=j&q=&esrc=s&source=web&cd=2&ved=0CFoQFjAB&url=http%3A%2F%2Fwww.ceunes.ufes.br%2Fdownloads%2F2%2Fwanderleycardoso-capitulo1%2520sinais%2520e%2520sistemas%2520-%2520Aula01.ppt&ei=Ph3KT9LJAoHq8wSr1LiVDw&usg=AFQjCNFNqRA-6edsq53rFGcSlg_-7Dh89g) [2Fwanderleycardoso-capitulo1%2520sinais%2520e%2520sistemas%2520-](http://www.google.com.br/url?sa=t&rct=j&q=&esrc=s&source=web&cd=2&ved=0CFoQFjAB&url=http%3A%2F%2Fwww.ceunes.ufes.br%2Fdownloads%2F2%2Fwanderleycardoso-capitulo1%2520sinais%2520e%2520sistemas%2520-%2520Aula01.ppt&ei=Ph3KT9LJAoHq8wSr1LiVDw&usg=AFQjCNFNqRA-6edsq53rFGcSlg_-7Dh89g) [%2520Aula01.ppt&ei=Ph3KT9LJAoHq8wSr1LiVDw&usg=AFQjCNFNqRA-](http://www.google.com.br/url?sa=t&rct=j&q=&esrc=s&source=web&cd=2&ved=0CFoQFjAB&url=http%3A%2F%2Fwww.ceunes.ufes.br%2Fdownloads%2F2%2Fwanderleycardoso-capitulo1%2520sinais%2520e%2520sistemas%2520-%2520Aula01.ppt&ei=Ph3KT9LJAoHq8wSr1LiVDw&usg=AFQjCNFNqRA-6edsq53rFGcSlg_-7Dh89g)[6edsq53rFGcSlg\\_-7Dh89g](http://www.google.com.br/url?sa=t&rct=j&q=&esrc=s&source=web&cd=2&ved=0CFoQFjAB&url=http%3A%2F%2Fwww.ceunes.ufes.br%2Fdownloads%2F2%2Fwanderleycardoso-capitulo1%2520sinais%2520e%2520sistemas%2520-%2520Aula01.ppt&ei=Ph3KT9LJAoHq8wSr1LiVDw&usg=AFQjCNFNqRA-6edsq53rFGcSlg_-7Dh89g)

[18[\]http://www.claitonfranchi.com/administra/upload/2/Apostila%20Instrumetaca](http://www.claitonfranchi.com/administra/upload/2/Apostila%20Instrumetacao%20basica%20senai%20cst%201.pdf) [o%20basica%20senai%20cst%201.pdf](http://www.claitonfranchi.com/administra/upload/2/Apostila%20Instrumetacao%20basica%20senai%20cst%201.pdf)

[19] Silva, Ana Paula Gonçalves da e Salvaro, Marcelo. O que são sistemas supersórios? Disponível em [www.wectrus.com.br/artigos/sist\\_superv.pdf](http://www.wectrus.com.br/artigos/sist_superv.pdf)

[20] Pereira, Luís Fernando Alves e Hafner José Felipe. Sintonia de Controladores PID. PID. Disponível em [http://www.feng.pucrs.br/~gacs/new/disciplinas/psc\\_CN/apostilas/Aula6.pdf](http://www.feng.pucrs.br/~gacs/new/disciplinas/psc_CN/apostilas/Aula6.pdf)

[21] Manual de operação do controlador CD600

# **ANEXO 1 - Algoritmos**

```
 Limite de vazão de entrada para o modo sem interação
```

```
R=1;
Fe=0.01;
A= pi^*(0.66/2)^{2}; %[m]
t=0.0:0.01:30; %[h]
while R < 1.5 [t,h]=ode45('dhdt',t,[0.45 0.45 0.45],[],[A R Fe]);
if h(3001,1)<0.9 & h(3001,2)<0.9 & h(3001,3)<0.9;
      R=R
      Fe=Fe+0.001
elseif h(3001,1)>=0.9 | h(3001,2)>=0.9 | h(3001,3)>=0.9
figure (1)
axis([1 1.5 0.5 0.9])
hold
plot(R, Fe, 'x')
title('vazao limite')
xlabel('R [h/m^2]')
ylabel('vazao limite [m^3/h]')
hold
     R = R + 0.01 Fe=0.01
end
end
functiondh=dhdt (t,h,flag,PAR)
A=PAR(1);
R = PAR(2);
Fe=PAR(3);
dh(1)=(Fe-(h(1)/R))/A;
dh(2)=((h(1)/R)-(h(2)/R))/A;
dh(3)=((h(2)/R)-(h(3)/R))/A;
dh=dh(:);
     Limite de vazão de entrada para o caso com interação
R=1:
Fe=0.01;
A= pi^*( (0.66/2)^2 ); %[m]
t=0.0:0.01:100; %[h]
while R < 1.5 [t,z]=ode45('dhdt_dois',t,[0.01 0.01 0.01],[],[A R Fe]);
if z(10001,1)<0.9 & z(10001,2)<0.9 & z(10001,3)<0.9;
      R=R
      Fe=Fe+0.001
elseif z(10001,1)>=0.9 | z(10001,2)>=0.9 | z(10001,3)>=0.9
figure (1)
axis([1 1.5 0.15 0.35])
hold
plot(R, Fe, 'x')
```
title('vazao limite') xlabel('R [h/m^2]') ylabel('vazao limite [m^3/h]') hold R=R+0.01 Fe=0.01 end end

functiondz=dhdt\_dois (t,z,flag,PAR)

 $A=PAR(1);$  $R=PAR(2)$ ;  $Fe=PAR(3);$ 

 $dz(1)=(Fe-((z(1)-z(2))/R))/A;$  $dz(2)=(((z(1)-z(2))/R)-((z(2)-z(3))/R))/A;$  $dz(3)=(((z(2)-z(3))/R)-(z(3)/R))/A;$ 

dz=dz(:);

3 tanques de nível sem interação

O algoritmo escrito [8][9] para resolver o sistema foi:

```
A= pi^*( (0.66/2)^2 ); %[m]
R=input ('diga o valor da resistência [de 1 a 1.5] R='); %[h/m^2]
Fe=input ('Diga a vazão de entrada Fe='); %[m^3/h]
t=0.0:0.01:6; %[h]
```

```
[t,h]=ode45('dhdt',t,[0.45 0.45 0.45],[],[A R Fe]);
```
figure (1);  $plot(t,h(:,1));$ title('Tanque 1'); xlabel('tempo [h]'); ylabel('altura do líquido no tanque 1 [m]');

figure (2);  $plot(t, h(:,2), 'r'),$ title('Tanque 2'); xlabel('tempo [h]'); ylabel('altura do líquido no tanque 2 [m]');

figure (3);  $plot(t,h(:,3),'m')$ ; title('Tanque 3'); xlabel('tempo [h]'); ylabel('altura do líquido no tanque 3 [m]');

functiondh=dhdt (t,h,flag,PAR)  $A=PAR(1);$  $R=PAR(2);$ Fe=PAR(3);

dh(1)=(Fe-(h(1)/R))/A;

dh(2)=((h(1)/R)-(h(2)/R))/A; dh(3)=((h(2)/R)-(h(3)/R))/A;

dh=dh(:);

3 tanques de nível com interação

O algoritmo escrito [8][9] para resolver o sistema foi:

```
A= pi^*( (0.66/2)^2 ); %[m]
R=input ('diga o valor da resistência [de 1 a 1.5] R='); %[h/m^2]
Fe=input ('Diga a vazão de entrada Fe='); %[m^3/h]
t=0.0:0.01:25; %[h]
```
 $[t, z] =$ ode45('dhdt\_dois',t,[0.1 0.1 0.1],[],[A R Fe]);

figure (4);  $plot(t, z(:,1), 'b')$ ; title('Tanque 1 com interação'); xlabel('Tempo [h]'); ylabel('Altura do líquido no tanque 1 [m]');

figure (5); plot(t,z(:,2),'k'); title('Tanque 2 com interação'); xlabel('Tempo [h]'); ylabel('Altura do líquido no tanque 2 [m]');

figure (6);  $plot(t,z(:,3),'g')$ ; title('Tanque 3 com interação'); xlabel('Tempo [h]'); ylabel('Altura do líquido no tanque 3 [m]');

functiondz=dhdt\_dois (t,z,flag,PAR)

 $A=PAR(1);$  $R = PAR(2)$ : Fe=PAR(3);

dz(1)=(Fe-((z(1)-z(2))/R))/A;  $dz(2)=(((z(1)-z(2))/R)-((z(2)-z(3))/R))/A;$ dz(3)=(((z(2)-z(3))/R)-(z(3)/R))/A;

dz=dz(:);